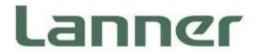

# **Network Appliance Platform**

Hardware Platforms for Network Computing

# NCA-6530 User <u>Manual</u>

Version: 1.0

Date of Release:2023-06-14

### **About this Document**

This manual describes the overview of the various functionalities of this product, and the information you need to get it ready for operation. It is intended for those who are:

- responsible for installing, administering and troubleshooting this system or Information Technology professionals.
- assumed to be qualified in the servicing of computer equipment, such as professional system integrators, or service personnel and technicians.

The latest version of this document can be found on Lanner's official website, available either through the product page or through the <u>Lanner Download Center</u> page with a login account and password.

# **Icon Description**

The icons are used in the manual to serve as an indication of interest topics or important messages.

| lcon                 | Usage                                                                                                    |
|----------------------|----------------------------------------------------------------------------------------------------|
| Note or Information  | This mark indicates that there is something you should pay special attention to while using the product.               |
| Warning or Important | This mark indicates that there is a caution or warning and it is something that could damage your property or product. |

### **Online Resources**

To obtain additional documentation resources and software updates for your system, please visit the <u>Lanner Download Center</u>. As certain categories of documents are only available to users who are logged in, please be registered for a Lanner Account at <a href="http://www.lannerinc.com/">http://www.lannerinc.com/</a> to access published documents and downloadable resources.

# **Technical Support**

In addition to contacting your distributor or sales representative, you could submit a request at our <u>Lanner Technical Support</u> and fill in a support ticket to our technical support department.

# **Documentation Feedback**

Your feedback is valuable to us, as it will help us continue to provide you with more accurate and relevant documentation. To provide any feedback, comments or to report an error, please email <a href="mailto:contact@lannerinc.com">contact@lannerinc.com</a>. Thank you for your time.

# **Copyright and Trademarks**

This document is copyrighted © 2023 by Lanner Electronics Inc. All rights are reserved. The original manufacturer reserves the right to make improvements to the products described in this manual at any time without notice. No part of this manual may be reproduced, copied, translated or transmitted in any form or by any means without the prior written permission of the original manufacturer. Information provided in this manual is intended to be accurate and reliable. However, the original manufacturer assumes no responsibility for its use, nor for any infringements upon the rights of third parties that may result from such use.

# **Contact Information**

### **Taiwan Corporate Headquarters**

### **Lanner Electronics Inc.**

7F, No.173, Sec.2, Datong Rd. Xizhi District, New Taipei City 22184,

Taiwan

### 立端科技股份有限公司

221 新北市汐止區

大同路二段 173 號 7 樓

T: +886-2-8692-6060

F: +886-2-8692-6101

E: contact@lannerinc.com

### **USA**

### Lanner Electronics Inc.

47790 Westinghouse Drive

Fremont, CA 94539

T: +1-855-852-6637

F: +1-510-979-0689

E: sales us@lannerinc.com

### Europe

### Lanner Europe B.V.

Wilhelmina van Pruisenweg 104

2595 AN The Hague

The Netherlands

T: +31 70 701 3256

E: sales eu@lannerinc.com

### China

### **Beijing L&S Lancom Platform Tech. Co., Ltd.**

Guodong LOFT 9 Layer No. 9 Huinan Road, Huilongguan Town, Changping District, Beijing 102208 China

T: +86 010-82795600

F: +86 010-62963250

E: service@ls-china.com.cn

### Canada

### **Lanner Electronics Canada Ltd**

3160A Orlando Drive

Mississauga, ON

L4V 1R5 Canada

T: +1 877-813-2132

F: +1 905-362-2369

E: sales ca@lannerinc.com

# **Acknowledgment**

Intel® and Intel® Celeron® are trademarks of Intel Corporation or its subsidiaries in the U.S. and/or other countries. Microsoft Windows and MS-DOS are registered trademarks of Microsoft Corp. All other product names or trademarks are properties of their respective owners.

### **Federal Communication Commission Interference Statement**

This equipment has been tested and found to comply with the limits for a Class A digital device, pursuant to Part 15 of FCC Rules. These limits are designed to provide reasonable protection against harmful interference in a residential installation. This equipment generates, uses and can radiate radio frequency energy and, if not installed and used in accordance with the instruction, may cause harmful interference to radio communications. However, there is no guarantee that interference will not occur in a particular installation. If this equipment does cause harmful interference to radio or television reception, which can be determined by turning the equipment off and on, the user is encouraged to try to correct the interference by one or more of the following measures:

- ▶ Reorient or relocate the receiving antenna.
- Increase the separation between the equipment and receiver.
- Connect the equipment into an outlet on a circuit different from that to which the receiver is connected.
- Consult the dealer or an experienced radio/TV technician for help.

### **FCC Caution**

- Any changes or modifications not expressly approved by the party responsible for compliance could void the user's authority to operate this equipment.
- ▶ This transmitter must not be co-located or operating in conjunction with any other antenna or transmitter.

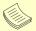

### Note

- 1. An unshielded-type power cord is required in order to meet FCC emission limits and also to prevent interference to the nearby radio and television reception. It is essential that only the supplied power cord be used.
- 2. Use only shielded cables to connect I/O devices to this equipment.
- Changes or modifications not expressly approved by the party responsible for compliance could void the user's authority to operate the equipment.

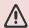

### Important

- 1. Operations in the 5.15-5.25GHz band are restricted to indoor usage only.
- 2. This device meets all the other requirements specified in Part 15E, Section 15.407 of the FCC Rules.

# **Safety Guidelines**

Follow these guidelines to ensure general safety:

- Keep the chassis area clear and dust-free during and after installation.
- Do not wear loose clothing or jewelry that could get caught in the chassis. Fasten your tie or scarf and roll up your sleeves.
- Wear safety glasses if you are working under any conditions that might be hazardous to your eyes.
- ▶ Do not perform any action that creates a potential hazard to people or makes the equipment unsafe.
- Disconnect all power by turning off the power and unplugging the power cord before installing or removing a chassis or working near power supplies
- Do not work alone if potentially hazardous conditions exist.
- ▶ Never assume that power is disconnected from a circuit; always check the circuit.

# Consignes de sécurité

Suivez ces consignes pour assurer la sécurité générale :

- Laissez la zone du châssis propre et sans poussière pendant et après l'installation.
- ▶ Ne portez pas de vêtements amples ou de bijoux qui pourraient être pris dans le châssis. Attachez votre cravate ou écharpe et remontez vos manches.
- Portez des lunettes de sécurité pour protéger vos yeux.
- ▶ N'effectuez aucune action qui pourrait créer un danger pour d'autres ou rendre l'équipement dangereux.
- ► Coupez complètement l'alimentation en éteignant l'alimentation et en débranchant le cordon d'alimentation avant d'installer ou de retirer un châssis ou de travailler à proximité de sources d'alimentation.
- ▶ Ne travaillez pas seul si des conditions dangereuses sont présentes.
- ▶ Ne considérez jamais que l'alimentation est coupée d'un circuit, vérifiez toujours le circuit. Cet appareil génère, utilise et émet une énergie radiofréquence et, s'il n'est pas installé et utilisé conformément aux instructions des fournisseurs de composants sans fil, il risque de provoquer des interférences dans les communications radio.

# **Lithium Battery Caution**

- ▶ There is risk of explosion if the battery is replaced by an incorrect type.
- Dispose of used batteries according to the instructions.
- ▶ Installation should be conducted only by a trained electrician or only by an electrically trained person who knows all installation procedures and device specifications which are to be applied.
- ▶ Do not carry the handle of power supplies when moving to another place.
- Please conform to your local laws and regulations regarding safe disposal of lithium battery.
- ▶ Disposal of a battery into fire or a hot oven, or mechanically crushing or cutting of a battery can result in an explosion.
- ▶ Leaving a battery in an extremely high temperature environment can result in an explosion or the leakage of flammable liquid or gas.
- ▶ A battery subjected to extremely low air pressure may result in an explosion or the leakage of flammable liquid or gas.

# Avertissement concernant la pile au lithium

- Risque d'explosion si la pile est remplacée par une autre d'un mauvais type.
- ▶ Jetez les piles usagées conformément aux instructions.
- L'installation doit être effectuée par un électricien formé ou une personne formée à l'électricité connaissant toutes les spécifications d'installation et d'appareil du produit.
- ▶ Ne transportez pas l'unité en la tenant par le câble d'alimentation lorsque vous déplacez l'appareil.

# **Operating Safety**

- ▶ Electrical equipment generates heat. Ambient air temperature may not be adequate to cool equipment to acceptable operating temperatures without adequate circulation. Be sure that the room in which you choose to operate your system has adequate air circulation.
- ▶ Ensure that the chassis cover is secure. The chassis design allows cooling air to circulate effectively. An open chassis permits air leaks, which may interrupt and redirect the flow of cooling air from internal components.
- Electrostatic discharge (ESD) can damage equipment and impair electrical circuitry. ESD damage occurs when electronic components are improperly handled and can result in complete or intermittent failures. Be sure to follow ESD-prevention procedures when removing and replacing components to avoid these problems.
- Wear an ESD-preventive wrist strap, ensuring that it makes good skin contact. If no wrist strap is available, ground

- yourself by touching the metal part of the chassis.
- ▶ Periodically check the resistance value of the antistatic strap, which should be between 1 and 10 megohms (Mohms).

### Sécurité de fonctionnement

- L'équipement électrique génère de la chaleur. La température ambiante peut ne pas être adéquate pour refroidir l'équipement à une température de fonctionnement acceptable sans circulation adaptée. Vérifiez que votre site propose une circulation d'air adéquate.
- ▶ Vérifiez que le couvercle du châssis est bien fixé. La conception du châssis permet à l'air de refroidissement de bien circuler. Un châssis ouvert laisse l'air s'échapper, ce qui peut interrompre et rediriger le flux d'air frais destiné aux composants internes.
- ▶ Les décharges électrostatiques (ESD) peuvent endommager l'équipement et gêner les circuits électriques. Des dégâts d'ESD surviennent lorsque des composants électroniques sont mal manipulés et peuvent causer des pannes totales ou intermittentes. Suivez les procédures de prévention d'ESD lors du retrait et du remplacement de composants.
- ▶ Portez un bracelet anti-ESD et veillez à ce qu'il soit bien au contact de la peau. Si aucun bracelet n'est disponible, reliez votre corps à la terre en touchant la partie métallique du châssis.
- ▶ Vérifiez régulièrement la valeur de résistance du bracelet antistatique, qui doit être comprise entre 1 et 10 mégohms (Mohms).

### **Mounting Installation Precautions**

The following should be put into consideration for rack-mount or similar mounting installations:

- ▶ Do not install and/or operate this unit in any place that flammable objects are stored or used in.
- ▶ The installation of this product must be performed by trained specialists; otherwise, a non-specialist might create the risk of the system's falling to the ground or other damages.
- ▶ Lanner Electronics Inc. shall not be held liable for any losses resulting from insufficient strength for supporting the system or use of inappropriate installation components.
- ▶ Elevated Operating Ambient If installed in a closed or multi-unit rack assembly, the operating ambient temperature of the rack environment may be greater than room ambient. Therefore, consideration should be given to installing the equipment in an environment compatible with the maximum ambient temperature (Tma) specified by the manufacturer.
- ▶ Reduced Air Flow Installation of the equipment in a rack should be such that the amount of airflow required for safe operation of the equipment is not compromised.
- ▶ Mechanical Loading Mounting of the equipment in the rack should be such that a hazardous condition is not achieved due to uneven mechanical loading.
- ▶ Circuit Overloading Consideration should be given to the connection of the equipment to the supply circuit and the effect that overloading of the circuits might have on overcurrent protection and supply wiring. Appropriate consideration of equipment nameplate ratings should be used when addressing this concern.
- ▶ Reliable Grounding Reliable grounding of rack mounted equipment should be maintained. Particular attention should be given to supply connections other than direct connections to the branch circuit (e.g. use of power strips).
- ▶ Instruction for the installation of the conductor to building earth by a skilled person.

# **Electrical Safety Instructions**

Before turning on the device, ground the grounding cable of the equipment. Proper grounding (grounding) is very important to protect the equipment against the harmful effects of external noise and to reduce the risk of electrocution in the event of a lightning strike. To uninstall the equipment, disconnect the ground wire after turning off the power. A ground wire (green-and-yellow) is required and the part connecting the conductor must be greater than 6 mm2 or 8AWG.

# Consignes de sécurité électrique

- Avant d'allumer l'appareil, reliez le câble de mise à la terre de l'équipement à la terre.
- ▶ Une bonne mise à la terre (connexion à la terre) est très importante pour protéger l'équipement contre les effets néfastes du bruit externe et réduire les risques d'électrocution en cas de foudre.
- ▶ Pour désinstaller l'équipement, débranchez le câble de mise à la terre après avoir éteint l'appareil.
- Un câble de mise à la terre est requis et la zone reliant les sections du conducteur doit faire plus de 6 mm2 ou 8 AWG.

# **Grounding Procedure for This Device**

- ▶ Connect the grounding cable to the ground.
- ▶ The protection device for the DC power source must provide 40A current.
- ▶ This protection device must be connected to the power source before DC power.

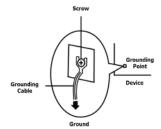

# Procédure de mise à la terre l'équipement

- ▶ Branchez le câble de mise à la terre à la terre.
- ► L'appareil de protection pour la source d'alimentation CC doit fournir 40A de courant.
- Cet appareil de protection doit être branché à la source d'alimentation avant l'alimentation CC.

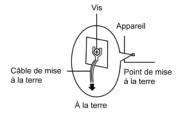

### Warning

- ▶ This equipment must be grounded. The power cord for product should be connected to a socket-outlet with earthing connection.
- Product shall be used with Class 1 laser device modules.
- Suitable for installation in Information Technology Rooms in accordance with Article 645 of the National Electrical Code and NFPA 75.
- ▶ The machine can only be used in a restricted access location and be installed and serviced by skilled person.

### **Avertissement**

- ► Cet équipement doit être mis à la terre. La fiche d'alimentation doit être connectée à une prise de terre correctement câblée
- Le produit doit être utilisé avec des modules de dispositifs laser de classe 1.
- ▶ Peut être installé dans des salles de matériel de traitement de l'information conformément à l'article 645 du National Electrical Code et à la NFPA 75.
- Les matériels sont destinés à être installés dans des EMPLACEMENTS À ACCÈS RESTREINT.

For DC input, this unit is intended to be supplied by an UL listed power source, rated 48V to 60Vdc, 40A min, 60A max, and an altitude operation 5000m min.

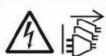

CAUTION: TO DISCONNECT POWER, REMOVE ALL POWER CORDS FROM UNIT.

注意 : 要斷开电源 · 请将所有电源线从本机上拔下 。 注意 : 要斷開電源 · 請將所有電源線從本機上拔下。

**WARNUNG:** Wenn Sie das Gerät zwecks Wartungsarbeiten vom Netz trennen müssen, müssen Sie beide Netzteile abnehmen.

**ATTENTION:** DÉBRANCHER TOUS LES CORDONS D'ALIMENTATION POUR DÉCONNECTER L'UNITÉ DU SECTEUR.

# **Table of Contents**

| Chapter 1: Product Overview                           | 10 |
|-------------------------------------------------------|----|
| Package Content                                       | 10 |
| Ordering Information                                  | 10 |
| Optional Accessories                                  | 10 |
| System Specifications                                 | 11 |
| Front Panel                                           | 12 |
| Rear Panel                                            | 14 |
| Chapter 2: Motherboard Information                    | 15 |
| Motherboard Layout                                    | 16 |
| Internal Jumper & Connectors                          | 17 |
| Chapter 3: Hardware Setup                             | 28 |
| Installing the CPU                                    | 29 |
| Installing the System Memory                          | 36 |
| Installing TPM Module (Optional)                      | 38 |
| Installing the M.2 SSD Storage (Optional)             | 39 |
| Installing the M.2 SATA Storage (Optional)            | 41 |
| Installing the LAN Card (A & B SKU, Optional)         | 42 |
| Installing the GPU Graphic Card (C & D SKU, Optional) | 44 |
| Installing the Disk Drive(s) (A & C SKU, Optional)    | 47 |
| Installing the Disk Drive(s) (B & D SKU, Optional)    | 49 |
| Installing the NIC Modules (Optional)                 | 51 |
| Replacing the Cooling Fans                            | 53 |
| Replacing the Power Supply Units                      | 55 |
| Mounting the System                                   | 56 |

| Chapter 4: Remote Server Management         | 61  |
|---------------------------------------------|-----|
| BMC Main Features                           | 61  |
| BMC Firmware Functional Description         | 62  |
| IPMI Commands Support List                  | 64  |
| Using BMC Web UI                            | 66  |
| Web UI Layout Introduction                  | 69  |
| Help                                        | 71  |
| Chapter 5: BIOS Setup                       | 72  |
| Main Page                                   | 73  |
| Platform Setup                              | 94  |
| Server Mgmt Setup                           | 113 |
| Security Setup                              | 119 |
| Boot Setup                                  | 122 |
| Save and Exit Setup                         | 123 |
| Appendix A: LED INDICATOR EXPLANATIONS      | 128 |
| Appendix B: DUAL BIOS INTRODUCTION          | 130 |
| Appendix C: REDUNDANT POWER MODULE BEHAVIOR | 132 |
| Appendix D: FAN SEQUENCE                    | 133 |
| Appendix E: SMART POWER & RESET BUTTON      | 134 |
| Appendix F: ESD/SURGE ENHANCEMENT           | 135 |
| Appendix G: TERMS AND CONDITIONS            | 136 |
| Warranty Policy                             | 136 |

# **CHAPTER 1: PRODUCT OVERVIEW**

Thank you for choosing NCA-6530. The NCA-6530, a high-performance 2U rackmount network appliance, is powered by Intel® Xeon® Processor Scalable Family (Codenamed Sapphire Rapids-SP) and supports up to 8x NIC slots, Max. 1536GB system memory, 6x hot-swappable fans, 1600W/2000W redundant PSUs, Intel® QAT and optional PCIE.

# **Package Content**

Your package contains the following items:

- ▶ 1x NCA-6530 Network Security Platform
- > 2x Power Cables, 1x RJ45 Console Cable, 1x RJ45 LAN Cable, 1x RJ45 Cross-over LAN Cable
- ▶ 2x CPU Heatsink
- ▶ 2x Processor Carrier (E1A for XCC CPU Series), 2x Processor Carrier (E1B for MCC CPU Series)
- ▶ 10x 2.5" HDD Screws (SKU A/C only)
- ▶ 12x U.2 NvME Screw Sets (SKU B/D only)
- 2x Short Ear Rack Mount Kit with Screws

# **Ordering Information**

| SKU No.    | Description                                                                   |
|------------|-------------------------------------------------------------------------------|
| NGA GEROA  | Up To 2x Sapphire Rapids-SP (350W), 2x GbE RJ45 MGMT, AST2600 MGMT with 1600W |
| NCA-6530A  | 1+1 Redundancy PSU, 2x 2.5"HDD                                                |
| NICA CEZOD | Up To 2x Sapphire Rapids-SP (350W), 2x GbE RJ45 MGMT, AST2600 MGMT with 1600W |
| NCA-6530B  | 1+1 Redundancy PSU, 12x 2.5" NVME HDD                                         |
| NICA CEROC | Up To 2x Sapphire Rapids-SP (185W), 2x GbE RJ45 MGMT, AST2600 MGMT with 2000W |
| NCA-6530C  | 1+1 Redundancy PSU, 2x 2.5"HDD                                                |
| NGA GEROOD | Up To 2x Sapphire Rapids-SP (185W), 2x GbE RJ45 MGMT, AST2600 MGMT with 2000W |
| NCA-6530D  | 1+1 Redundancy PSU, 12x 2.5" NVME HDD                                         |

# **Optional Accessories**

| Model                      | Description                                                      |
|----------------------------|------------------------------------------------------------------|
| Riser Card Kit-1 RC-65301A | Riser card kit for rear FH/HL dual-slot PCIe bracket with fan    |
| Riser Card Kit-2 RC-65301A | Riser card kit for rear FH/HL dual-slot PCIe bracket without fan |
| Riser Card Kit-3 RC-65301A | Riser card kit for rear FH/HL dual-slot PCIe bracket with fan    |
| Riser Card Kit-4 RC-65301A | Riser card kit for rear FH/HL dual-slot PCIe bracket without fan |
| FAN KIT 60 NCA-6530A       | Swappable Fan kit, suitable for NCA-6530A/B/C/D                  |

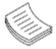

**Note**: If any component is missing or damaged, please contact your dealer immediately for assistance.

# **System Specifications**

| Form Factor                                                                                                    |                                                                                                    | 2U 19" Rackmount                                                                                                    |  |  |
|----------------------------------------------------------------------------------------------------|----------------------------------------------------------------------------------------------------|----------------------------------------------------------------------------------------------------|--|--|
| P                                                                                                    | Processor Options                                                                                                    | Intel® Xeon® Processor Scalable Family (Sapphire Rapids-SP)                                                                                                    |  |  |
|                                                                                                    | CPU Socket                                                                                                    | 2x LGA4677                                                                                                    |  |  |
| Platform                                                                                                    | Chipset                                                                                                    | Intel® C741                                                                                                    |  |  |
|                                                                                                    | Security Acceleration                                                                                                    | Intel® QuickAssist Technology                                                                                                    |  |  |
| BIOS                                                                                                    | receive and on                                                                                                    | AMI SPI Flash BIOS                                                                                                    |  |  |
|                                                                                                    |                                                                                                    | DDR5 4800 MHz R-DIMM                                                                                                    |  |  |
|                                                                                                    | Max. Capacity                                                                                                    | 1536GB                                                                                                    |  |  |
|                                                                                                    | Socket                                                                                                    | 24x 288-pin DIMM                                                                                                    |  |  |
| E                                                                                                    | Ethernet Ports                                                                                                    | 2x GbE RJ45 Intel® i350-AM2                                                                                                    |  |  |
| Networking B                                                                                                    | Вураss                                                                                                    | Depends on NIC Module Specifications                                                                                                    |  |  |
|                                                                                                    | NIC Module Slot                                                                                                    | 8x NIC Module Slots                                                                                                    |  |  |
| IC                                                                                                    | O Interface                                                                                                    | 1x RJ45 LOM Port via BMC for remote management                                                                                                    |  |  |
| LOM                                                                                                    | OPMA Slot                                                                                                    | IPMI Onboard                                                                                                    |  |  |
| R                                                                                                    | Reset Button                                                                                                    | 1x Reset Button                                                                                                    |  |  |
| L                                                                                                    | .ED Indicators                                                                                                    | Power/Status/Storage LED Indicators                                                                                                    |  |  |
| P                                                                                                    | Power Button                                                                                                    | 1x ATX Power Switch                                                                                                    |  |  |
|                                                                                                    | Console Port                                                                                                    | 1x RJ45 Console Port                                                                                                    |  |  |
| I/O Interface                                                                                                    | JSB Port                                                                                                    | 2x USB 3.0 Ports                                                                                                    |  |  |
| L                                                                                                    | .CD Module                                                                                                    | Yes, 2x20 Character LCM w/4 x Keypads                                                                                                    |  |  |
|                                                                                                    | Display Port                                                                                                    | 1x VGA Port (Internal Pin Header)                                                                                                    |  |  |
| P                                                                                                    | Power Input                                                                                                    | AC Power Inlet on PSU                                                                                                    |  |  |
| L.                                                                                                    | JDD/CCD Cupport                                                                                                    | SKU A&C : 2x 2.5" HDD/SSD Swappable                                                                                                    |  |  |
| Storage                                                                                                    | HDD/SSD Support                                                                                                    | SKU B&D : 12x U.2 NVMe SSD Swappable                                                                                                    |  |  |
| Storage                                                                                                    |                                                                                                    |                                                                                                    |  |  |
| C                                                                                                    | Onboard Slots                                                                                                    | 2x M.2 2280 M-Key NVME; 1x M.2 2280 M-Key SATA                                                                                                    |  |  |
| C                                                                                                    | Unboard Slots                                                                                                    | 2x M.2 2280 M-Key NVME; 1x M.2 2280 M-Key SATA SKU A: N/A (Default); 2x PCIE x16 Gen5 FH/HL single-slot                                                                                                    |  |  |
| C                                                                                                    | Unboard Slots                                                                                                    |                                                                                                    |  |  |
| C                                                                                                    | Unboard Slots                                                                                                    | SKU A: N/A (Default); 2x PCIE x16 Gen5 FH/HL single-slot<br>bracket; up to 75W (Optional)<br>SKU B: N/A (Default); 2x PCIE x16 Gen5 FH/HL single-slot                                                                                                    |  |  |
|                                                                                                    |                                                                                                    | SKU A: N/A (Default); 2x PCIE x16 Gen5 FH/HL single-slot bracket; up to 75W (Optional) SKU B: N/A (Default); 2x PCIE x16 Gen5 FH/HL single-slot bracket, up to 75W (Optional)                                                                                                    |  |  |
|                                                                                                    | PCIe                                                                                                    | SKU A: N/A (Default); 2x PCIE x16 Gen5 FH/HL single-slot<br>bracket; up to 75W (Optional)<br>SKU B: N/A (Default); 2x PCIE x16 Gen5 FH/HL single-slot<br>bracket, up to 75W (Optional)<br>SKU C: N/A (Default); 2x PCIE x16 Gen5 FH/FL dual-slot                                                                                                    |  |  |
|                                                                                                    |                                                                                                    | SKU A: N/A (Default); 2x PCIE x16 Gen5 FH/HL single-slot bracket; up to 75W (Optional) SKU B: N/A (Default); 2x PCIE x16 Gen5 FH/HL single-slot bracket, up to 75W (Optional) SKU C: N/A (Default); 2x PCIE x16 Gen5 FH/FL dual-slot bracket, up to 300W (Optional)                                                                                                    |  |  |
|                                                                                                    |                                                                                                    | SKU A: N/A (Default); 2x PCIE x16 Gen5 FH/HL single-slot bracket; up to 75W (Optional) SKU B: N/A (Default); 2x PCIE x16 Gen5 FH/HL single-slot bracket, up to 75W (Optional) SKU C: N/A (Default); 2x PCIE x16 Gen5 FH/FL dual-slot bracket, up to 300W (Optional) SKU D: N/A (Default); 2x PCIE x16 Gen5 FH/FL dual-slot                                                                                                    |  |  |
| <b>Expansion</b> P                                                                                                    | <sup>P</sup> Cle                                                                                                    | SKU A: N/A (Default); 2x PCIE x16 Gen5 FH/HL single-slot bracket; up to 75W (Optional) SKU B: N/A (Default); 2x PCIE x16 Gen5 FH/HL single-slot bracket, up to 75W (Optional) SKU C: N/A (Default); 2x PCIE x16 Gen5 FH/FL dual-slot bracket, up to 300W (Optional) SKU D: N/A (Default); 2x PCIE x16 Gen5 FH/FL dual-slot bracket, up to 300W (Optional)                                                                                                    |  |  |
| <b>Expansion</b> P                                                                                                    | PCIe<br>Watchdog                                                                                                    | SKU A: N/A (Default); 2x PCIE x16 Gen5 FH/HL single-slot bracket; up to 75W (Optional) SKU B: N/A (Default); 2x PCIE x16 Gen5 FH/HL single-slot bracket, up to 75W (Optional) SKU C: N/A (Default); 2x PCIE x16 Gen5 FH/FL dual-slot bracket, up to 300W (Optional) SKU D: N/A (Default); 2x PCIE x16 Gen5 FH/FL dual-slot bracket, up to 300W (Optional) YES                                                                                                    |  |  |
| Expansion P  Wiscellaneous                                                                                             | PCIe<br>Watchdog<br>nternal RTC with Li Battery                                                                              | SKU A: N/A (Default); 2x PCIE x16 Gen5 FH/HL single-slot bracket; up to 75W (Optional) SKU B: N/A (Default); 2x PCIE x16 Gen5 FH/HL single-slot bracket, up to 75W (Optional) SKU C: N/A (Default); 2x PCIE x16 Gen5 FH/FL dual-slot bracket, up to 300W (Optional) SKU D: N/A (Default); 2x PCIE x16 Gen5 FH/FL dual-slot bracket, up to 300W (Optional) YES YES                                                                                                    |  |  |
| Expansion P  Wiscellaneous In                                                                                          | PCIe<br>Watchdog                                                                                                    | SKU A: N/A (Default); 2x PCIE x16 Gen5 FH/HL single-slot bracket; up to 75W (Optional) SKU B: N/A (Default); 2x PCIE x16 Gen5 FH/HL single-slot bracket, up to 75W (Optional) SKU C: N/A (Default); 2x PCIE x16 Gen5 FH/FL dual-slot bracket, up to 300W (Optional) SKU D: N/A (Default); 2x PCIE x16 Gen5 FH/FL dual-slot bracket, up to 300W (Optional) YES                                                                                                    |  |  |
| Expansion P  Wiscellaneous In  Cooling                                                                                 | PCIe  Watchdog  Internal RTC with Li Battery  PM  Processor                                                                  | SKU A: N/A (Default); 2x PCIE x16 Gen5 FH/HL single-slot bracket; up to 75W (Optional) SKU B: N/A (Default); 2x PCIE x16 Gen5 FH/HL single-slot bracket, up to 75W (Optional) SKU C: N/A (Default); 2x PCIE x16 Gen5 FH/FL dual-slot bracket, up to 300W (Optional) SKU D: N/A (Default); 2x PCIE x16 Gen5 FH/FL dual-slot bracket, up to 300W (Optional) YES YES TPM 2.0 (Optional)                                                                                                    |  |  |
| Expansion P  Wiscellaneous In  Cooling P                                                                               | Vatchdog<br>nternal RTC with Li Battery<br>PM<br>Processor<br>System                                                         | SKU A: N/A (Default); 2x PCIE x16 Gen5 FH/HL single-slot bracket; up to 75W (Optional) SKU B: N/A (Default); 2x PCIE x16 Gen5 FH/HL single-slot bracket, up to 75W (Optional) SKU C: N/A (Default); 2x PCIE x16 Gen5 FH/FL dual-slot bracket, up to 300W (Optional) SKU D: N/A (Default); 2x PCIE x16 Gen5 FH/FL dual-slot bracket, up to 300W (Optional) YES YES TPM 2.0 (Optional) Passive CPU Heatsink                                                                                                    |  |  |
| Expansion P  Wiscellaneous In  Cooling P                                                                               | PCIe  Watchdog  Internal RTC with Li Battery  PM  Processor                                                                  | SKU A: N/A (Default); 2x PCIE x16 Gen5 FH/HL single-slot bracket; up to 75W (Optional) SKU B: N/A (Default); 2x PCIE x16 Gen5 FH/HL single-slot bracket, up to 75W (Optional) SKU C: N/A (Default); 2x PCIE x16 Gen5 FH/FL dual-slot bracket, up to 300W (Optional) SKU D: N/A (Default); 2x PCIE x16 Gen5 FH/FL dual-slot bracket, up to 300W (Optional) YES YES TPM 2.0 (Optional) Passive CPU Heatsink 6x Individual Hot-swappable Cooling Smart Fans                                                                                                    |  |  |
| Expansion  V Miscellaneous  Ir  Cooling  P Environmental Parameters                                                    | Vatchdog<br>nternal RTC with Li Battery<br>PM<br>Processor<br>System                                                         | SKU A: N/A (Default); 2x PCIE x16 Gen5 FH/HL single-slot bracket; up to 75W (Optional) SKU B: N/A (Default); 2x PCIE x16 Gen5 FH/HL single-slot bracket, up to 75W (Optional) SKU C: N/A (Default); 2x PCIE x16 Gen5 FH/FL dual-slot bracket, up to 300W (Optional) SKU D: N/A (Default); 2x PCIE x16 Gen5 FH/FL dual-slot bracket, up to 300W (Optional) YES YES TPM 2.0 (Optional) Passive CPU Heatsink 6x Individual Hot-swappable Cooling Smart Fans 0~40°C Operating                                                                                                    |  |  |
| Expansion  Miscellaneous  In T  Cooling  Environmental Parameters                                                      | Vatchdog Internal RTC with Li Battery PM Processor System Emperature                                                         | SKU A: N/A (Default); 2x PCIE x16 Gen5 FH/HL single-slot bracket; up to 75W (Optional) SKU B: N/A (Default); 2x PCIE x16 Gen5 FH/HL single-slot bracket, up to 75W (Optional) SKU C: N/A (Default); 2x PCIE x16 Gen5 FH/FL dual-slot bracket, up to 300W (Optional) SKU D: N/A (Default); 2x PCIE x16 Gen5 FH/FL dual-slot bracket, up to 300W (Optional) YES YES TPM 2.0 (Optional) Passive CPU Heatsink 6x Individual Hot-swappable Cooling Smart Fans 0~40°C Operating -20~70°C Non-Operating                                                                                                    |  |  |
| Expansion  V Miscellaneous  In  Cooling  Environmental Parameters  T  System Dimensions                                | Watchdog Internal RTC with Li Battery TPM Processor System Temperature Humidity (RH)                                         | SKU A: N/A (Default); 2x PCIE x16 Gen5 FH/HL single-slot bracket; up to 75W (Optional) SKU B: N/A (Default); 2x PCIE x16 Gen5 FH/HL single-slot bracket, up to 75W (Optional) SKU C: N/A (Default); 2x PCIE x16 Gen5 FH/FL dual-slot bracket, up to 300W (Optional) SKU D: N/A (Default); 2x PCIE x16 Gen5 FH/FL dual-slot bracket, up to 300W (Optional) YES YES TPM 2.0 (Optional) Passive CPU Heatsink 6x Individual Hot-swappable Cooling Smart Fans 0~40°C Operating -20~70°C Non-Operating 5~90% Operating; 5~95% Non-Operating                                                                                                    |  |  |
| Expansion  Miscellaneous  In T  Cooling  Environmental Parameters  System Dimensions                                   | Vatchdog Internal RTC with Li Battery PM Processor System Emperature Humidity (RH) WxDxH)                                    | SKU A: N/A (Default); 2x PCIE x16 Gen5 FH/HL single-slot bracket; up to 75W (Optional) SKU B: N/A (Default); 2x PCIE x16 Gen5 FH/HL single-slot bracket, up to 75W (Optional) SKU C: N/A (Default); 2x PCIE x16 Gen5 FH/FL dual-slot bracket, up to 300W (Optional) SKU D: N/A (Default); 2x PCIE x16 Gen5 FH/FL dual-slot bracket, up to 300W (Optional) YES YES TPM 2.0 (Optional) Passive CPU Heatsink 6x Individual Hot-swappable Cooling Smart Fans 0~40°C Operating -20~70°C Non-Operating 5~90% Operating; 5~95% Non-Operating 438mm x 760mm x 88mm                                                                                                    |  |  |
| Expansion  Miscellaneous  In  Cooling  Environmental Parameters  System Dimensions  ()  Package Dimensions             | Vatchdog Internal RTC with Li Battery PM Processor System Emperature Humidity (RH) WxDxH) Weight                             | SKU A: N/A (Default); 2x PCIE x16 Gen5 FH/HL single-slot bracket; up to 75W (Optional) SKU B: N/A (Default); 2x PCIE x16 Gen5 FH/HL single-slot bracket, up to 75W (Optional) SKU C: N/A (Default); 2x PCIE x16 Gen5 FH/FL dual-slot bracket, up to 300W (Optional) SKU D: N/A (Default); 2x PCIE x16 Gen5 FH/FL dual-slot bracket, up to 300W (Optional) YES YES TPM 2.0 (Optional) Passive CPU Heatsink 6x Individual Hot-swappable Cooling Smart Fans 0~40°C Operating -20~70°C Non-Operating 5~90% Operating; 5~95% Non-Operating 438mm x 760mm x 88mm 21.2kg                                                                                                    |  |  |
| Expansion  Miscellaneous  In  Cooling  Environmental Parameters  System Dimensions  Package Dimensions  ()  ()  ()  () | Vatchdog Internal RTC with Li Battery IPM Processor System Emperature Humidity (RH) WxDxH) Weight WxDxH), Weight             | SKU A: N/A (Default); 2x PCIE x16 Gen5 FH/HL single-slot bracket; up to 75W (Optional) SKU B: N/A (Default); 2x PCIE x16 Gen5 FH/HL single-slot bracket, up to 75W (Optional) SKU C: N/A (Default); 2x PCIE x16 Gen5 FH/FL dual-slot bracket, up to 300W (Optional) SKU D: N/A (Default); 2x PCIE x16 Gen5 FH/FL dual-slot bracket, up to 300W (Optional) YES YES TPM 2.0 (Optional) Passive CPU Heatsink 6x Individual Hot-swappable Cooling Smart Fans 0~40°C Operating -20~70°C Non-Operating 5~90% Operating; 5~95% Non-Operating 438mm x 760mm x 88mm 21.2kg 588mm x 926mm x 303mm, 31.2kg 1600W/2000W, 1+1 ATX Redundant PSUs AC 200~240V @50~60 Hz                                                                |  |  |
| Expansion  Miscellaneous  In  Cooling  Environmental Parameters  System Dimensions  ()  Package Dimensions  ()  Power  | Vatchdog Internal RTC with Li Battery IPM Processor System Emperature Humidity (RH) WxDxH) Weight WxDxH), Weight             | SKU A: N/A (Default); 2x PCIE x16 Gen5 FH/HL single-slot bracket; up to 75W (Optional) SKU B: N/A (Default); 2x PCIE x16 Gen5 FH/HL single-slot bracket, up to 75W (Optional) SKU C: N/A (Default); 2x PCIE x16 Gen5 FH/FL dual-slot bracket, up to 300W (Optional) SKU D: N/A (Default); 2x PCIE x16 Gen5 FH/FL dual-slot bracket, up to 300W (Optional) YES YES TPM 2.0 (Optional) Passive CPU Heatsink 6x Individual Hot-swappable Cooling Smart Fans 0~40°C Operating -20~70°C Non-Operating 5~90% Operating; 5~95% Non-Operating 438mm x 760mm x 88mm 21.2kg 588mm x 926mm x 303mm, 31.2kg 1600W/2000W, 1+1 ATX Redundant PSUs AC 200~240V @50~60 Hz Noted: Please input in high voltage to ensure the power supply |  |  |
| Expansion  Miscellaneous  In  Cooling  Environmental Parameters  System Dimensions  ()  Package Dimensions  ()  Power  | Vatchdog Internal RTC with Li Battery TPM Processor System Temperature Humidity (RH) WxDxH) Weight WxDxH), Weight Type/Watts | SKU A: N/A (Default); 2x PCIE x16 Gen5 FH/HL single-slot bracket; up to 75W (Optional) SKU B: N/A (Default); 2x PCIE x16 Gen5 FH/HL single-slot bracket, up to 75W (Optional) SKU C: N/A (Default); 2x PCIE x16 Gen5 FH/FL dual-slot bracket, up to 300W (Optional) SKU D: N/A (Default); 2x PCIE x16 Gen5 FH/FL dual-slot bracket, up to 300W (Optional) YES YES TPM 2.0 (Optional) Passive CPU Heatsink 6x Individual Hot-swappable Cooling Smart Fans 0~40°C Operating -20~70°C Non-Operating 5~90% Operating; 5~95% Non-Operating 438mm x 760mm x 88mm 21.2kg 588mm x 926mm x 303mm, 31.2kg 1600W/2000W, 1+1 ATX Redundant PSUs AC 200~240V @50~60 Hz                                                                |  |  |

# **Front Panel**

### NCA-6530A / NCA-6530C

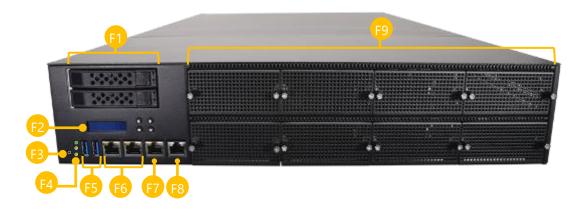

| No. |                | Description                             |
|-----|----------------|-----------------------------------------|
| F1  | HDD/SSD Bays   | 2x 2.5" HDD/SSD Trays                   |
| F2  | LCM            | 16x2 Character LCD, 4x Keypads          |
| F3  | Reset Button   | 1x Software Reset Button                |
| F4  | LED Indicators | System Power System Status HDD Activity |
| F5  | USB Port       | 2x USB 3.0 Ports                        |
| F6  | LAN Port       | 2x GbE RJ45 Ports                       |
| F7  | LOM Port       | 1x RJ45 LOM Port for Remote Management  |
| F8  | Console Port   | 1x RJ45 Console Port                    |
| F9  | NCS2 Module    | 8x Standard NIC Module Slots            |

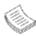

**Note**: Please refer to Appendix A: LED Indicator Explanations for descriptions of the LED Indicators.

### NCA-6530B / NCA-6530D

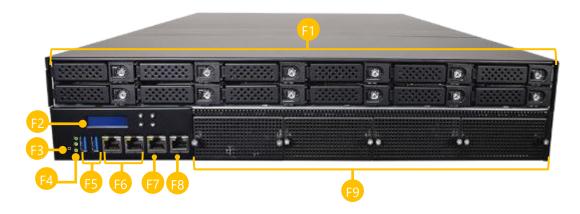

| No. |                | Description                             |
|-----|----------------|-----------------------------------------|
| F1  | HDD/SSD Bays   | 12x U.2 NVMe SSD Trays                  |
| F2  | LCM            | 16x2 Character LCD, 4x Keypads          |
| F3  | Reset Button   | 1x Software Reset Button                |
| F4  | LED Indicators | System Power System Status HDD Activity |
| F5  | USB Port       | 2x USB 3.0 Ports                        |
| F6  | LAN Port       | 2x GbE RJ45 Ports                       |
| F7  | LOM Port       | 1x RJ45 LOM Port for Remote Management  |
| F8  | Console Port   | 1x RJ45 Console Port                    |
| F9  | NCS2 Module    | 8x Standard NIC Module Slots            |

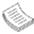

**Note**: Please refer to Appendix A: LED Indicator Explanations for descriptions of the LED Indicators.

# **Rear Panel**

## NCA-6530

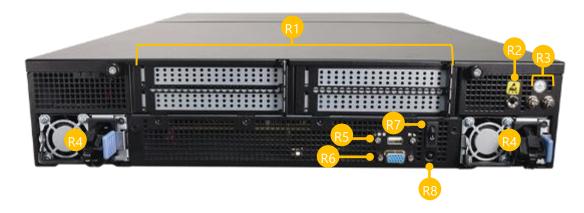

| No. |                     | Description                                                                                      |  |  |
|-----|---------------------|--------------------------------------------------------------------------------------------------|--|--|
| R1  | Door DCIo Evpansion | SKU A/B: 2x PCIE x16 FH/HL at Rear Side (Optional);                                              |  |  |
| KI  | Rear PCIe Expansion | SKU C/D: 2x PCIE x16 FH/FL at Rear Side (Optional);                                              |  |  |
| R2  | ESD Jack            | 1x Semi-Shearing hole for ESD screws                                                             |  |  |
| R3  | Ground Hole         | 2x Semi-Shearing Hole for Grounding screws                                                       |  |  |
| R4  | Power Supply        | 2x 1+1 Redundant Power Supply                                                                    |  |  |
| R5  | USB Port            | 1x Semi-Shearing Hole for USB Port (Optional)                                                    |  |  |
| R6  | VGA/Console Port    | 1x Semi-Shearing Hole by DB9 or DB15 (Optional)                                                  |  |  |
| R7  | Power Switch        | 1x Power Button                                                                                  |  |  |
| R8  | Alarm Reset         | 1x Alarm Reset Button, an audible alarm will sound when the system's redundant power is missing. |  |  |

# **CHAPTER 2: MOTHERBOARD INFORMATION**

# **Block Diagram**

The block diagram indicates how data flows among components on the motherboard. Please refer to the following figure for the motherboard layout design.

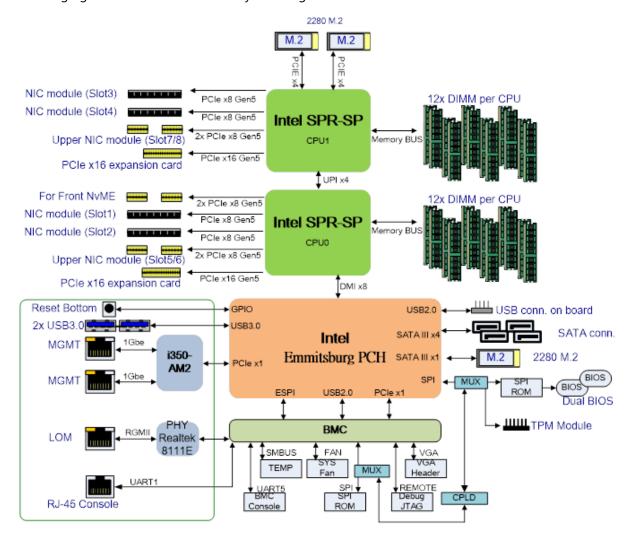

# **Motherboard Layout**

The motherboard layout shows the connectors and jumpers on the board. Refer to the following picture as a reference of the pin assignments and the internal connectors.

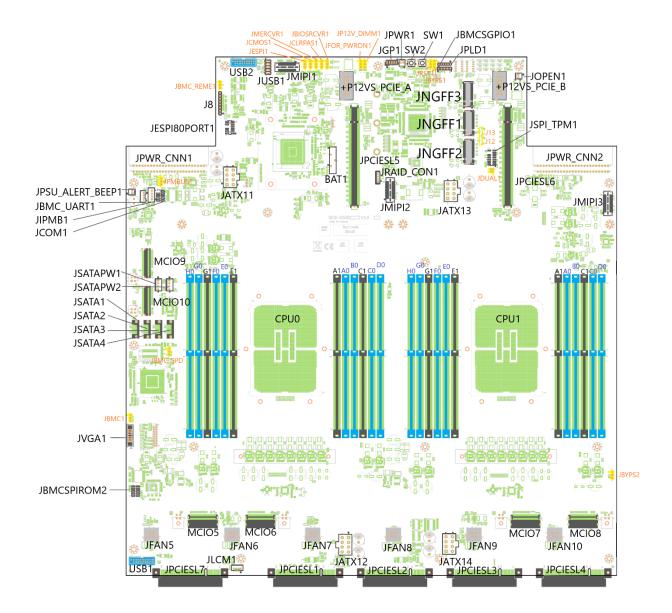

# **Internal Jumper & Connectors**

JUSB1: USB 2.0

| Pin | Description | Pin | Description |
|-----|-------------|-----|-------------|
| 1   | +P5V_USB2   | 2   | +P5V_USB2   |
| 3   | USB20_L_N0  | 4   | USB20_L_N1  |
| 5   | USB20_L_P0  | 6   | USB20_L_P1  |
| 7   | USBGND1     | 8   | USBGND1     |
| 9   | USBGND1     | 10  | USBGND1     |

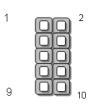

### PLD1: CPLD pin header

| Pin | Description  | Pin | Description  |
|-----|--------------|-----|--------------|
| 1   | +P3V3_AUX    | 2   | JTAG_PLD_TDO |
| 3   | JTAG_PLD_TDI | 4   | JTAG_PLD_TMS |
| 5   | GND          | 6   | JTAG_PLD_TCK |

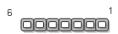

### JGP1

| Pin | Description | Pin | Description |
|-----|-------------|-----|-------------|
| 1   | GPO_B_1     | 2   | GPI_B_1     |
| 3   | GPO_B_2     | 4   | GPI_B_2     |
| 5   | GPO_B_3     | 6   | GPI_B_3     |
| 7   | GPO_B_4     | 8   | GPI_B_4     |
| 9   | GND         | 10  | GND         |

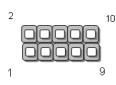

### JESPI80PORT1

| Pin | Description | Pin | Description |
|-----|-------------|-----|-------------|
| 1   | ESPI_CLK    | 2   | ESPI_IO1    |
| 3   | ESPI_RST#   | 4   | ESPI_IO0    |
| 5   | ESPI_CS#    | 6   | +P3V3       |
| 7   | ESPI_IO3    | 8   |             |
| 9   | ESPI_IO2    | 10  | GND         |
| 11  | +P3V3_AUX   | 12  |             |

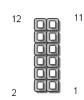

### JBMCSPIROM2

| Pin | Description       | Pin | Description       |
|-----|-------------------|-----|-------------------|
| 1   | BMC_SPI_HD1#      | 2   | BMC_SPI_DEDI_IO2  |
| 3   | BMC_SPI_DEDI_CS0  | 4   | +P3V3_SPI_BMC_AUX |
| 5   | BMC_SPI_DEDI_MISO | 6   | BMC_SPI_DEDI_IO3  |
| 7   |                   | 8   | BMC_SPI_DEDI_CLK  |
| 9   | GND               | 10  | BMC_SPI_DEDI_MOSI |

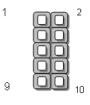

### JCOM1

| Pin | Description   | Pin | Description   |
|-----|---------------|-----|---------------|
| 1   | BMC_COM2_DCD# | 2   | BMC_COM2_DSR# |
| 3   | BMC_COM2_RX   | 4   | BMC_COM2_RTS  |
| 5   | BMC_COM2_TX   | 6   | BMC_COM2_CTS# |
| 7   | BMC_COM2_DTR  | 8   | BMC_COM2_RI#  |
| 9   | IOGND2        | 10  |               |

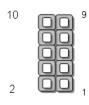

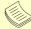

### Note

The rear console (COM1) and the front LCM (LCM1) uses the same pin. Only **one** pin can be supported for use at a time.

### JVGA1

| Pin | Description | Pin | Description |
|-----|-------------|-----|-------------|
| 1   | DAC_RO      | 2   | GND         |
| 3   | DAC_GO      | 4   | GND         |
| 5   | DAC_BO      | 6   | GND         |
| 7   | HSYNC_O     | 8   |             |
| 9   | VSYNC_O     | 10  | GND         |
| 11  | DDC_DATA    | 12  | DDC_CLK     |

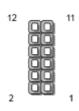

### JSPI\_TPM1

| Pin | Description    | Pin | Description        |
|-----|----------------|-----|--------------------|
| 1   | SPI_HD1#       | 2   | SPI_CS1#           |
| 3   | SPI_CS0#       | 4   | +P3V3_SPI_PCH_AUX  |
| 5   | SPI_MISO_TPM   | 6   | HEADER_SPI_PCH_IO3 |
| 7   |                | 8   | SPI_CLK_TPM        |
| 9   | GND            | 10  | SPI_MOSI_TPM       |
| 11  | IRQ_TPM_SPI#_R | 12  |                    |
| 13  | SPI_TPM_CS0#   | 14  | RST_PLTRST_PLD_B_N |

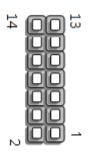

### JBMC\_SGPIO1

| Pin | Description          |
|-----|----------------------|
| 1   | SGPIO_DEBUG_PLD_CLK  |
| 2   | SGPIO_DEBUG_PLD_DOUT |
| 3   | SGPIO_DEBUG_PLD_DIN  |
| 4   | SGPIO_DEBUG_PLD_LD_N |
| 5   | GND                  |

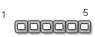

### J8

| Pin | Description           |
|-----|-----------------------|
| 1   | +P3V3_AUX             |
| 2   | JTAG_ASD_TDO_CONN     |
| 3   | JTAG_ASD_TDI_CONN     |
| 4   | JTAG_ASD_NTRST_N_CONN |
| 5   |                       |
| 6   | JTAG_ASD_TMS_CONN     |
| 7   | GND                   |
| 8   | JTAG_ASD_TCK_CONN     |

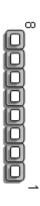

### JPMBUS1

| Pin | Description               |
|-----|---------------------------|
| 1   | SMB_PMBUS_STBY_LVC3_R_SDA |
| 2   | GND                       |
| 3   | SMB_PMBUS_STBY_LVC3_R_SCL |

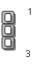

### **JSATAPW1 & JSATAPW2**

| Pin | Description |
|-----|-------------|
| 1   | +P12V       |
| 2   | GND         |
| 3   | GND         |
| 4   | +P5V        |

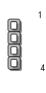

### JBMC\_UART1

| Pin | Description  |
|-----|--------------|
| 1   | +P3V3_AUX    |
| 2   | BMC_UART5_RX |
| 3   | GND          |
| 4   | BMC_UART5_TX |

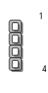

### JRAID\_CON1

| Pin | Description            |
|-----|------------------------|
| 1   | GND                    |
| 2   | PU_KEY_CONN_PIN2_R     |
| 3   | GND                    |
| 4   | FM_PCH_SATA_RAID_KEY_R |

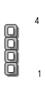

### JLCM1

| Pin | Description |
|-----|-------------|
| 1   | GND         |
| 2   | BMC_LCM_TX  |
| 3   | BMC_LCM_RX  |
| 4   | +P5V        |

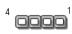

### JPWR1

| Pin | Description  |  |
|-----|--------------|--|
| 1   | GND          |  |
| 2   | FP_PWR_BTN_N |  |

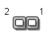

### JOPEN1

| Pin | Description          |
|-----|----------------------|
| 1   | FP_CHASSIS_INTRUSION |
| 2   | GND                  |

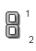

### JFAN5~10

| Pin | Description      |
|-----|------------------|
| 1   | GND              |
| 2   | BMC_PWMOUT1      |
| 3   | +P12V            |
| 4   | BMC_FAN_TECH_IN3 |

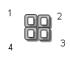

### USB2

| Pin | Description  | Pin | Description  |
|-----|--------------|-----|--------------|
| 1   |              | 2   | USB3_P09_RXN |
| 3   | USB3_P09_RXP | 4   | GND          |
| 5   | USB3_P09_TXN | 6   | USB3_P09_TXP |
| 7   | GND          | 8   | USB20_P11_DN |
| 9   | USB20_P11_DP | 10  |              |
| 11  | USB20_P13_DP | 12  | USB20_P13_DN |
| 13  | GND          | 14  | USB3_P08_TXP |
| 15  | USB3_P08_TXN | 16  | GND          |
| 17  | USB3_P08_RXP | 18  | USB3_P08_RXN |
| 19  |              | 20  |              |

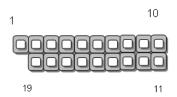

### USB1

| Pin | Description   | Pin | Description   |
|-----|---------------|-----|---------------|
| 1   |               | 2   | USB3_P09_RXN2 |
| 3   | USB3_P09_RXP2 | 4   | GND           |
| 5   | USB3_P09_TXN2 | 6   | USB3_P09_TXP2 |
| 7   | GND           | 8   | USB20_P11_DN2 |
| 9   | USB20_P11_DP2 | 10  |               |
| 11  | USB20_P13_DP2 | 12  | USB20_P13_DN2 |
| 13  | GND           | 14  | USB3_P08_TXP2 |
| 15  | USB3_P08_TXN2 | 16  | GND           |
| 17  | USB3_P08_RXP2 | 18  | USB3_P08_RXN2 |
| 19  |               | 20  |               |

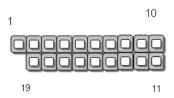

JPSU\_ALART\_BEEP: BEEP ALERT

**SW1**: Front Panel RST Button

**SW2**: Power ON Button

### JSATA1~4

| Pin | Description |
|-----|-------------|
| 1   | GND         |
| 2   | TX_P        |
| 3   | TX_N        |
| 4   | GND         |
| 5   | RX_N        |
| 6   | RX_P        |
| 7   | GND         |

### JBMC\_REME1

| Pin | Description   |
|-----|---------------|
| 1   | +P3V3_AUX     |
| 2   | FM_ASD_EN_DET |
| 3   |               |

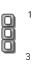

### JNGFF1

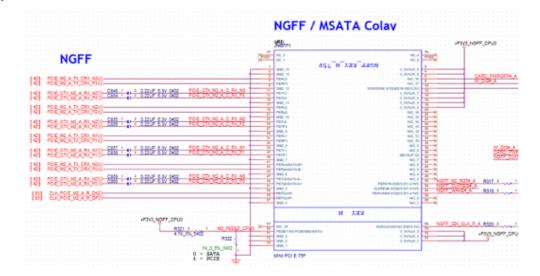

### JNGFF2

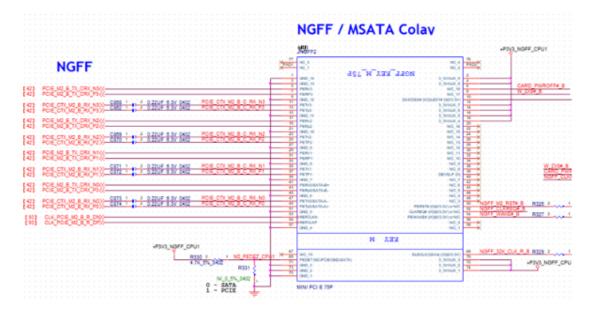

### **JNGFF3**

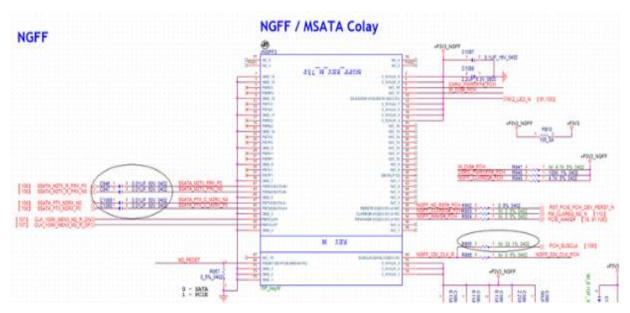

### **Power Connector**

JATX11~14: 8-Pin Power Connector

| Pin | Description | Pin | Description |
|-----|-------------|-----|-------------|
| 1   | GND         | 2   | +P12V       |
| 3   | GND         | 4   | +P12V       |
| 5   | GND         | 6   | +P12V       |
| 7   | GND         | 8   | +P12V       |

### +P12VS PCIE A~B: 12-Pin Power Connector

| Pin | Description | Pin | Description  |
|-----|-------------|-----|--------------|
| 1   | GND         | 2   | GND          |
| 3   | GND         | 4   | GND          |
| 5   | GND         | 6   | GND          |
| 7   | +P12VS_PCIE | 8   | + P12VS_PCIE |
| 9   | +P12VS_PCIE | 10  | +P12VS_PCIE  |
| 11  | +P12VS_PCIE | 12  | +P3V3        |

### JPCIESL7: I/O Card

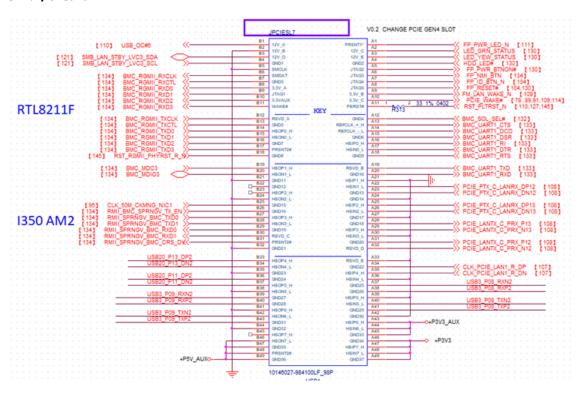

### **Internal Jumpers**

The pin headers on the motherboard are often associated with essential functions. With the shunt (Jumper) pushed down on the designated pins (the pin numbers are printed on the circuit board, surrounding the pin header), particular features can be enabled or disabled. While changing the jumpers, make sure your system is turned off.

### **Jumper Setting**

To short the designated pins, push the jumper down on them so that they become **SHORT**. To make the pins setting **OPEN**, simply remove the jumper cap.

| 2-pin Header | 3-pin Header      | 4-pin Header      |
|--------------|-------------------|-------------------|
|              | 123               |                   |
| Open Short   | Open (1-2) Jumped | Open (1-2) Jumped |

### **JESPI1 (1-2)**

1-2 To BMC (Default)

### 2-3 To ESPI CONN

| Pin | Description             |
|-----|-------------------------|
| 1   |                         |
| 2   | ESPI_CSO_N              |
| 3   | ESPI_CS0_N_LFRAME_N_HDR |

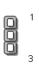

### JFOR\_PWRON1(1-2)

- 1-2 Normal Operation (Default)
- 2-3 Force PFR CPLD Update

| Pin | Description         |
|-----|---------------------|
| 1   |                     |
| 2   | FM_FORCE_PWRON_LVC3 |
| 3   | +P3V3_AUX           |

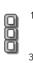

### JBYPS2 (2-3)

- 1-2 Force Bypass of CPU0
- 2-3 Normal Operation (Default)

| Pin | Description           |
|-----|-----------------------|
| 1   |                       |
| 2   | FM_CPU1_SKTOCC_N      |
| 3   | FM_CPU1_SKTOCC_LVT3_N |

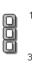

### **JBYPS1 (2-3)**

- 1-2 Force Bypass of CPU1
- 2-3 Normal Operation (Default)

| Pin | Description           |
|-----|-----------------------|
| 1   |                       |
| 2   | FM_CPU0_SKTOCC_N      |
| 3   | FM_CPU0_SKTOCC_LVT3_N |

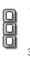

### JCLRPAS1 (1-2)

- 1-2 Normal (Default)
- 2-3 Password Clear

| Pin | Description         |
|-----|---------------------|
| 1   |                     |
| 2   | FM_PASSWORD_CLEAR_N |
| 3   | GND                 |

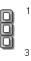

### JMERCVR1 (1-2)

- 1-2 Normal Mode (Default)
- 2-3 ME Force Update

| Pin | Description  |
|-----|--------------|
| 1   |              |
| 2   | FM_ME_RCVR_N |
| 3   | GND          |

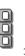

### JCMOS1 (1-2)

- 1-2 Normal (Default)
- 2-3 Clear CMOS

| Pin | Description    |
|-----|----------------|
| 1   | +VRTC          |
| 2   | RST_RTCRST_N   |
| 3   | PD_PCH_RTCRST# |

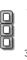

### JBMC1 (1-2)

- 1-2 Normal (Default)
- 2-3 BMC Update

| Pin | Description           |
|-----|-----------------------|
| 1   |                       |
| 2   | FM_FORCE_BMC_UPDATE_N |
| 3   | GND                   |

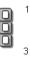

### JBMC\_SPD (2-3)

- 1-2 BMC SPD Remote Debug Disabled (Default)
- 2-3 BMC SPD Remote Debug Enabled

| Pin | Description          |
|-----|----------------------|
| 1   |                      |
| 2   | GND                  |
| 3   | FM_SPD_SWITCH_CTRL_N |

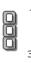

### J12 (1-2)

- 1-2 Enable Dual BIOS (Default)
- 2-3 Disable Dual BIOS

| Pin | Description   |
|-----|---------------|
| 1   | +P3V3_AUX     |
| 2   | DUAL_BIOS_DIS |
| 3   | GND           |

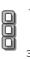

### JBIOSRCVR1 (1-2)

- 1-2 Normal Mode (DFLT)
- 2-3 Recover BIOS

| Pin | Description           |
|-----|-----------------------|
| 1   |                       |
| 2   | FM_PCH_BIOS_RCVR_MODE |
| 3   | +P1V05_AUX_PCH        |

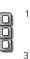

### JP12V\_DIMM1 (1-2)

- 1-2 P12V\_DIMM Off in S5 (Default)
- 2-3 P12V\_DIMM On in S5

| Pin | Description      |
|-----|------------------|
| 1   |                  |
| 2   | FM_DIMM_12V_S5_N |
| 3   | GND              |

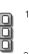

### J13 (1-2)

- 1-2 Force Boot up from BIOS1 (Default)
- 2-3 Force Boot up from BIOS2

| Pin | Description   |
|-----|---------------|
| 1   | +P3V3_AUX     |
| 2   | BIOS_BOOT_SEL |
| 3   | GND           |

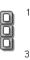

### JDUAL1 (1-2, 3-4)

1-2, 3-4 Flash 1st BIOS (Default)

### 1-3, 2-4 Flash 2nd BIOS

| Pin | Description         |
|-----|---------------------|
| 1   | SPI_CS0#            |
| 2   | SPI_PCH_MUXED_CS0_N |
| 3   | SPI_PCH_MUXED_CS1_N |
| 4   | SPI_CS1#            |

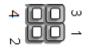

### JRST1 (1-2)

- 1-2 Hardware Reset (Default)
- 2-3 Software Reset

# **CHAPTER 3: HARDWARE SETUP**

To reduce the risk of personal injury, electric shock, or damage to the system, please <u>remove all power</u> <u>connections to completely shut down the device</u>. Also, please <u>wear ESD protection gloves when conducting the steps</u> in this chapter.

# **Opening the Chassis**

**1.** Loosen the two (2) thumb screws from the rear panel.

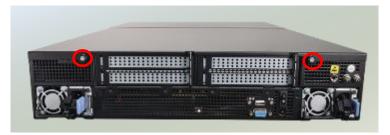

2. Gently pull the cover backwards a bit.

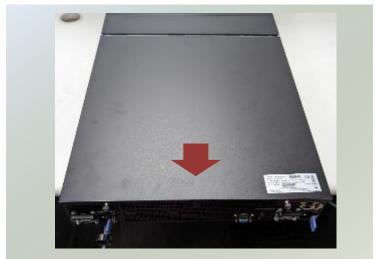

3. Lift the cover up to remove.

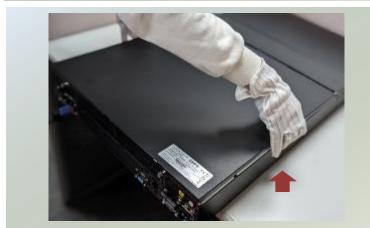

# **Installing the CPU**

Please note that the system delivered to you includes the heatsink and processor. This processor comes with a rather sophisticated design, therefore, the assembly of which must be handled with exclusive tools and extreme care by professionals.

Installing the processor onto the motherboard involves three stages:

- 1. Processor carrier assembly
- 2. Processor carrier assembly to heatsink.
- 3. System assembly PHM (Processor + Heat Sink Module) to motherboard

### **Tools Required**

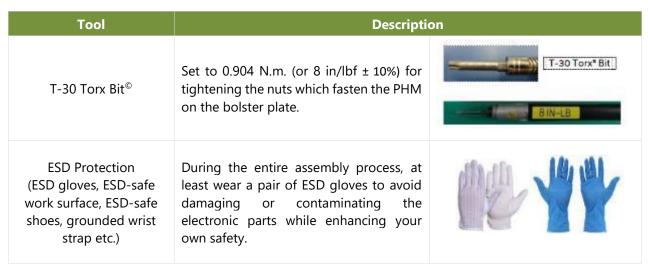

**Note**: The images of tools shown in this document are for reference only; the actual tools you use might be different

### **Parts Explanation:**

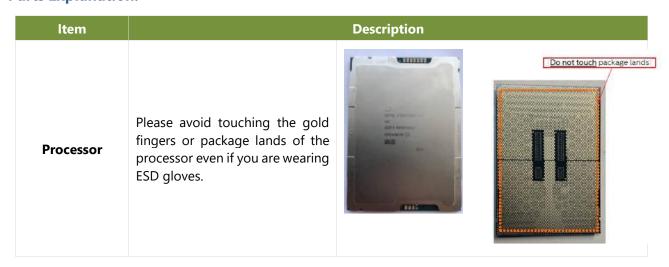

# Heatsink (1U & 2U) When handling heatsink, always grip it along the axis of the fins of the heatsink to avoid fin damage. Fins or soldering of fins might be damaged by handling heatsink holding along the long side of the heatsink. Processor Carrier Processor Tray

# **Processor Carrier Assembly**

1. Locate the Processor carriers in package box and lift out.

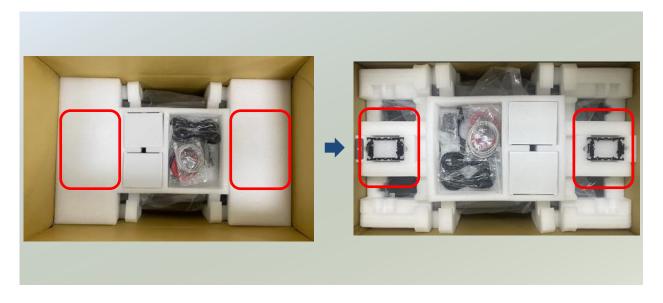

2. Place the processor carrier on top of the processor that is in the package tray aligning **Pin 1** marks on the processor carrier to **Pin 1** of the processor.

Note: Make sure that the keying feature tabs of the processor carrier are aligned to the slots in the processor properly. If not check that the correct processor carrier is being used.

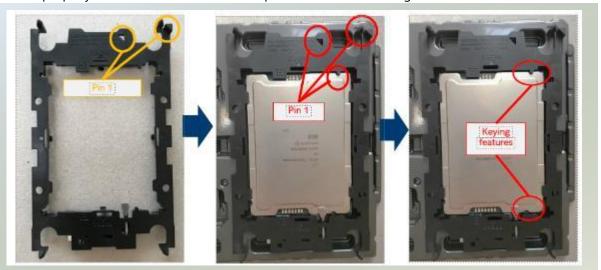

3. Using both hands place the thumbs on the side of the carrier at the opposite end of the TIM brake lever. Push down on one side at a time slightly pressing in the outward motion until a snap sound is heard.

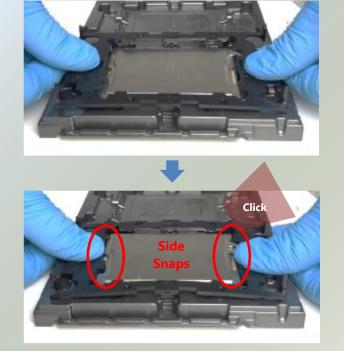

4. Check the two side snap latches on the carrier and verify that they have latched to the package. If not then press down on top of the side snap latches until they snap into place.

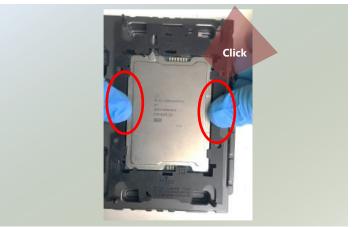

### **Processor Carrier Assembly to Heatsink**

1. If there is TIM (Thermal Interface Material) protective film on the base of heatsink, remove it.

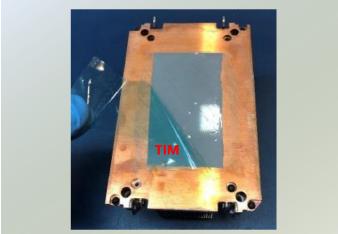

2. Turn the heatsink over and set the Anti-Tilt wires to the locked position (outward position).

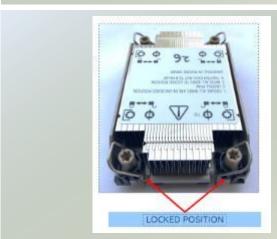

3. Align Pin 1 indicator of Processor carrier and corner cut out of Heatsink. If there are two corners cut out, either orientation is fine.

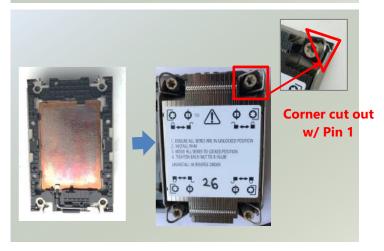

 Place the heatsink ensure latching features on Processor carrier and heatsink are aligned during assembly.

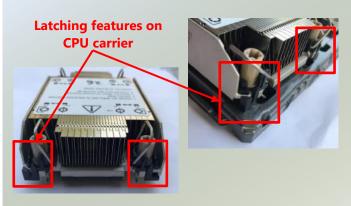

5. Press heatsink down firmly to engage carrier latching features to the heatsink at four corners.

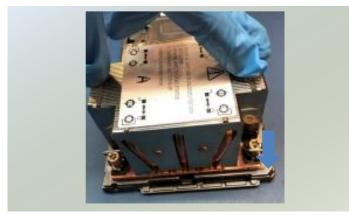

 If carrier latching features do not latch the heatsink properly, engage each latching features by pressing the heatsink at the unlatched corner. You may hear a clicking sound when latched.

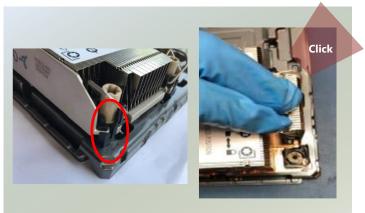

### **System Assembly PHM to Motherboard**

 Locate the processor placement on the motherboard. Hold finger grips on socket cover and squeeze in on the grip tabs.
 Then pull the cover up and off vertically to remove.

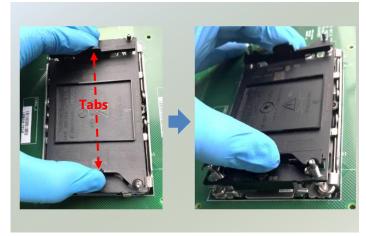

2. Set each anti-tilt wire to inward or unlocked position on the heatsink.

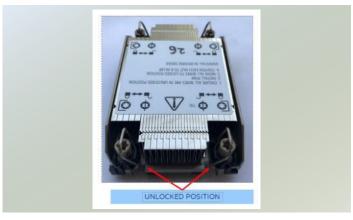

Lift up the PHM. Turn the PHM over to locate the PIN1 corner on processor carrier and processor.

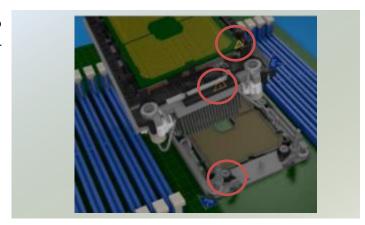

4. Then turn the PHM right side up. Line up the PIN1 corner of the PHM to the bolster plate PIN1 corner. Lower the PHM vertically down over the bolster plate studs.

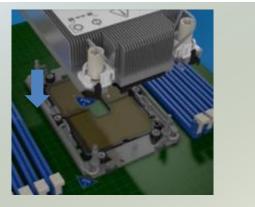

5. Set all four Anti-Tilt wires into the locked position (outward position.)

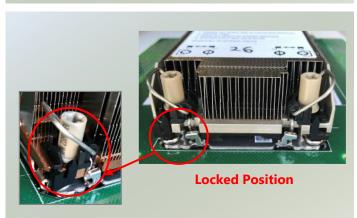

6. Next is to tighten the nuts on the heatsink using a diagonal pattern tightening sequence. Diagonal sequence is regardless of starting point. Primary step is Second nut driven is in diagonally opposite corner to the First nut.

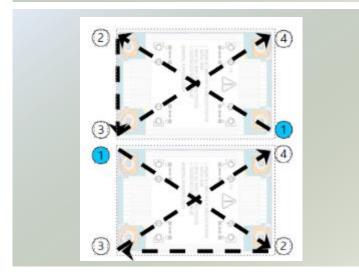

7. Tighten all nuts on heatsink using a torque driver with a T30 bit to 8 in-lbf ± 10%.

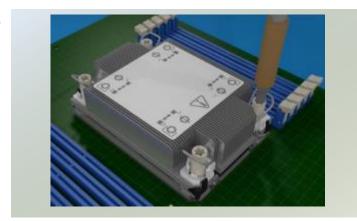

# **Installing the System Memory**

The motherboard supports DDR5 registered DIMM memory for heavy-duty operations. Please follow the steps below to install the DIMM memory modules. The primary CPU and the secondary CPU both have 12 DIMM sockets (6 on each side).

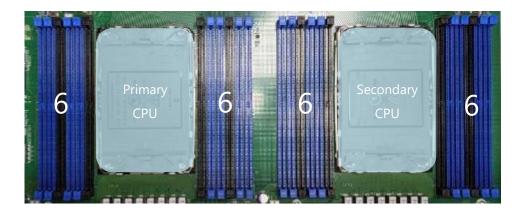

Supported Capacities: 8/16/32/64 GB

Maximum RAM: 1536GB (64GB per slot)

### **DIMM Population Guidelines:**

Please do follow the memory module installation instructions to install the DIMM, and make sure the DIMM population guidelines are met:

- Each CPU requires at least 1 memory module to boot and run from.
- If you do not plan to fill up all the sockets with 24 memory modules, <u>always start with the blue ones</u> for optimal performance.
- Try to split the DIMMs evenly across the CPUs.
- Please use memory modules of the same capacity, speed and from the same manufacturer to avoid compatibility issues.

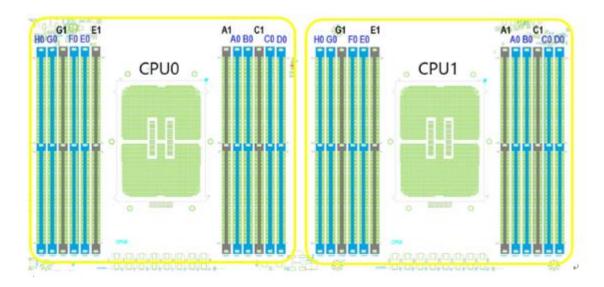

#### **Sapphire Rapids DDR5 Only DIMM Configurations Diagram**

| DDR5     | iMC3           |      | iMC2       |                |                | iMC0 |     | iMC1       |                | SPR        |      |                |      |      |         |                 |         |                          |        |         |                    |
|----------|----------------|------|------------|----------------|----------------|------|-----|------------|----------------|------------|------|----------------|------|------|---------|-----------------|---------|--------------------------|--------|---------|--------------------|
| Channel  | Chan1<br>(7/H) |      | an0<br>/G) | Chan1<br>(5/F) | Chan0<br>(4/E) |      |     | an0<br>/A) | Chan1<br>(1/B) | Ch:<br>(2, |      | Chan1<br>(3/D) | .2   | AII  | C only) | Note9           | C only) | or                       | Note#6 | g Note8 |                    |
| Location | но             | G0   | G1         | F0             | EO             | E1   |     | A1         | A0             | ВО         | C1   | C0             | D0   | SNC2 | AII2AII | SNC4 (XCC only) | Hemi    | Quad (XCC only)<br>Note9 | Mirror | SGX N   | Interleaving Note8 |
|          |                |      |            |                |                |      |     |            | DDR5           |            |      |                |      |      | Υ       |                 |         |                          |        |         |                    |
| 1 DIMM   |                |      |            |                | DDR5           |      |     |            |                |            |      |                |      |      | Υ       |                 |         |                          |        |         |                    |
|          |                |      |            |                |                |      |     |            |                | DDR5       |      |                |      |      | γ       |                 |         |                          |        |         |                    |
|          |                |      |            | DDR5           |                |      | CPU |            |                |            |      |                |      |      | Υ       |                 |         |                          |        |         |                    |
|          |                | DDR5 |            |                |                |      |     |            | DDR5           |            |      |                |      | Υ    |         |                 | Υ       |                          |        |         | 2                  |
| 2 DIMM   |                |      |            |                | DDR5           |      |     |            |                |            |      | DDR5           |      | Υ    |         |                 | Υ       |                          |        |         | 2                  |
| 4 DIMM   |                | DDR5 |            |                | DDR5           |      |     |            | DDR5           |            |      | DDR5           |      | Υ    |         | Υ               | Υ       | Υ                        |        |         | 4                  |
|          |                | DDR5 |            | DDR5           | DDR5           |      |     |            | DDR5           |            |      | DDR5           | DDR5 | Υ    | Υ       |                 |         |                          |        |         | 6                  |
| 6 DIMM   | DDR5           | DDR5 |            |                | DDR5           |      |     |            | DDR5           | DDR5       |      | DDR5           |      | Υ    | Υ       |                 |         |                          |        |         | 6                  |
|          | DDR5           |      |            | DDR5           | DDR5           |      |     |            |                | DDR5       |      | DDR5           | DDR5 | Υ    | Υ       |                 |         |                          |        |         | 6                  |
|          | DDR5           | DDR5 |            | DDR5           |                |      |     |            | DDR5           | DDR5       |      |                | DDR5 | Υ    | Υ       |                 |         |                          |        |         | 6                  |
| 8 DIMM   | DDR5           | DDR5 |            | DDR5           | DDR5           |      |     |            | DDR5           | DDR5       |      | DDR5           | DDR5 | Υ    |         | Υ               | Υ       | Υ                        | Υ      | Υ       | 8                  |
| 12 DIMM  | DDR5           | DDR5 | DDR5       | DDR5           | DDR5           | DDR5 |     | DDR5       | DDR5           | DDR5       | DDR5 | DDR5           | DDR5 | Υ    |         | Υ               | Υ       | Υ                        |        |         | 8+4                |

#### **Memory Module Installation Instructions**

Please follow the steps below to install the DIMM memory modules.

- **1.** Power off the system.
- **2.** Pull open the DIMM slot latches.

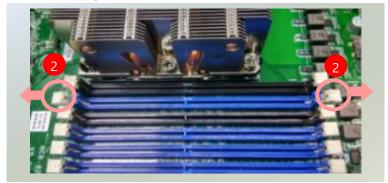

**3.** Align the notch of the DIMM module with the socket key in the slot.

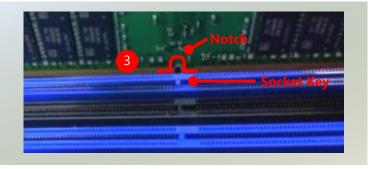

**4.** Insert the module into the slot until it is firmly seated. The motherboard of NCA-6530 is designed with 20 DDR DIMM sockets.

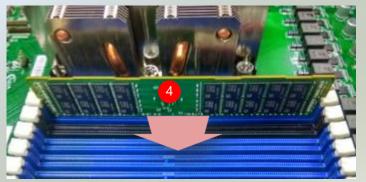

## **Installing TPM Module (Optional)**

The motherboard provides one TPM slot. Follow the procedures below for installing a TPM module.

- 1. Power off the system and open the chassis cover.
- Unscrew the two (2) screws of the PCIe bracket cover on the rear panel. Lift the PCIe slot bracket cover up. Locate the TPM pin slot on the motherboard.

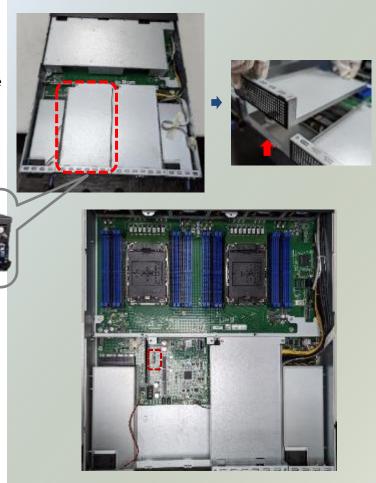

2. Insert the TPM module into the pins until it is fully seated.

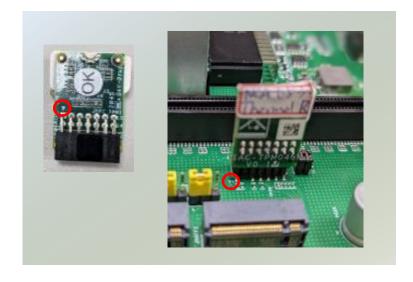

## Installing the M.2 SSD Storage (Optional)

NCA-6530 support two M.2 slot for additional NVMe storage expansion. Please follow the steps for installation.

- 1. Power off the system and open the chassis cover.
- 2. Unscrew the two (2) screws of the PCle bracket cover on the rear panel. Lift the PCle slot bracket cover up. Locate the two M.2 slots on the motherboard.

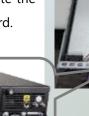

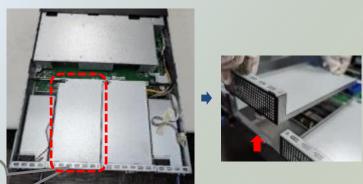

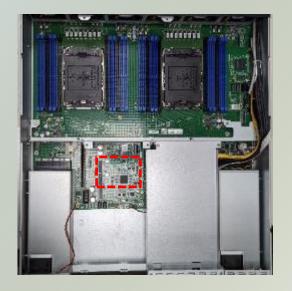

3. Align the notch of the M.2 storage module with the socket key in the pin slot.

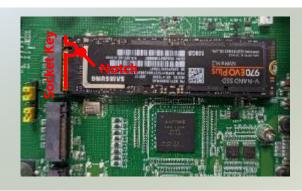

4. Insert the M.2 storage module at 30 degrees into the socket until it is fully seated.

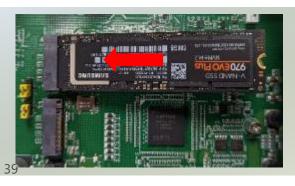

5. Push down on the module and secure it with a screw.

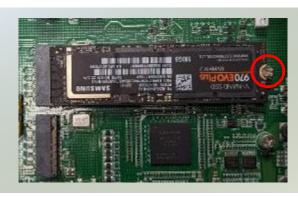

6. Repeat steps if installing a second storage module.

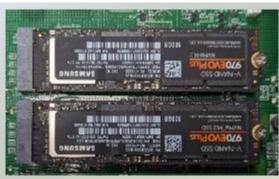

### Installing the M.2 SATA Storage (Optional)

NCA-6530 support one M.2 slot for additional SATA storage expansion. Please follow the steps for installation.

- 1. Power off the system and open the chassis cover.
- Unscrew the two (2) screws of the PCle bracket cover on the rear panel.
   Lift the PCle slot bracket cover up.
   Locate the M.2 slot on the motherboard.

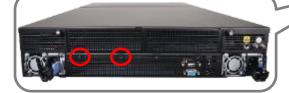

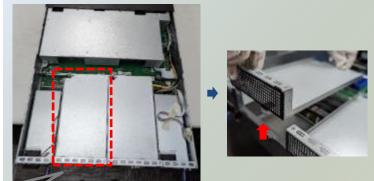

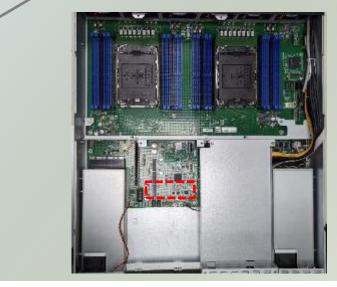

- 3. Align the notch of the M.2 storage module with the socket key in the pin slot.
- 4. Insert the M.2 storage module at 30 degrees into the socket until it is fully seated.
- 5. Push down on the module and secure it with a screw.

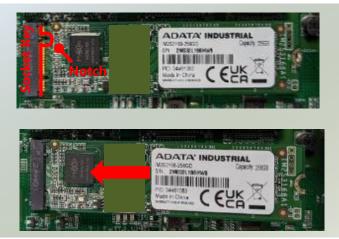

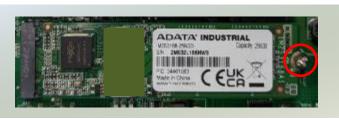

### Installing the LAN Card (A & B SKU, Optional)

NCA-6530A and NCA-6530B supports two PCIe x16 FH/HL dual slot for LAN card expansion. The LAN module card installation is a rather complex installation process, and must be handled with care. Please read through the instructions below to make sure you have acquired the necessary knowledge and comply with the requirements.

- 1. Expansion Components
- a.) The LAN Expansion Kit (Optional) will include:
- ▶ 1x PCle bracket
- ▶ 1x screw packet
- b.) Customer Owned or Additional Purchase:
- ▶ 1x LAN Module

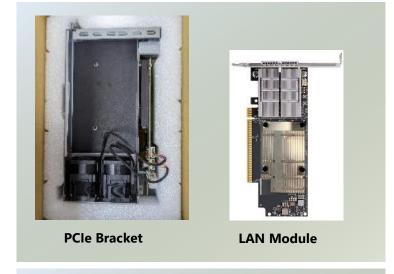

- 2. Power off the system and open the chassis cover.
- 3. Unscrew the two (2) screws on the rear panel. Lift the PCle slot bracket cover up.

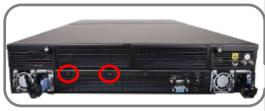

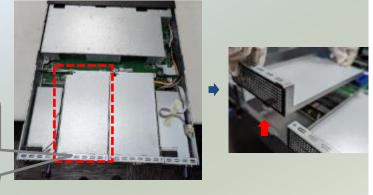

4. Pick up the new PCIe bracket, unscrew the four (4) screws on the side to remove the side metal partition.

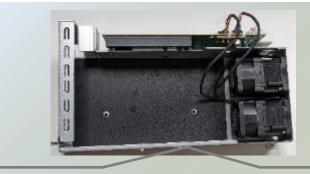

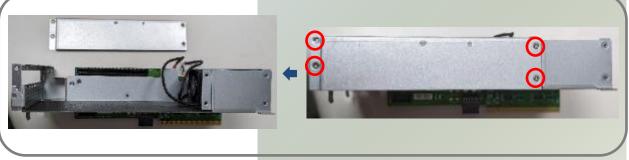

Align the LAN module to the PCIe bracket. Slide the LAN module into the PCIe bracket until it is completely seated.

Make sure the side bar slides in properly (as pictured below).

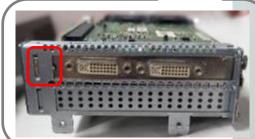

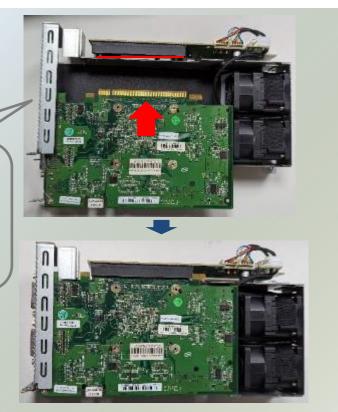

6. Place the metal partition back in place and secure with the original four (4) screws.

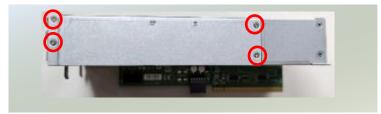

7. Align the socket key on the bracket to the socket key on the motherboard. Gently insert until it is firmly seated.

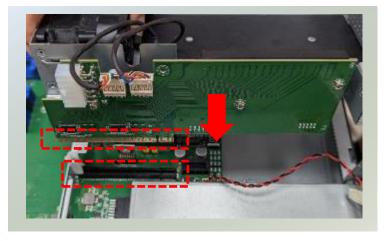

8. Secure with two (2) original screws on the rear panel. The LAN module installation is complete.

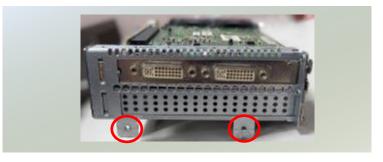

### Installing the GPU Graphic Card (C & D SKU, Optional)

NCA-6530C and NCA-6530D supports two PCIe x16 FH/FL dual slot for GPU graphics card expansion. The GPU graphic card requires a rather complex installation process; therefore, the assembly must be handled with care. Please read through the instructions in this section to make sure you have acquired the necessary knowledge and comply with the requirements.

- 1. Expansion Components
- a.) The GPU Expansion Kit (Optional) will include:
- ▶ 1x PCle bracket
- ▶ 1x GPU power cable
- ▶ 1x screw packet
- b.) Customer Owned:
- ▶ 1x GPU module

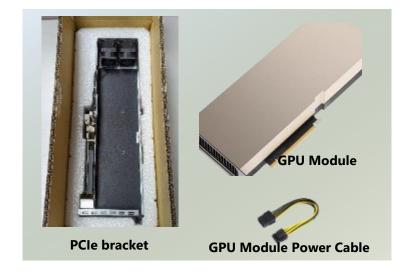

- 2. Power off the system and open the chassis cover.
- 3. Unscrew the two (2) screws on the rear panel. Lift the PCIe slot bracket cover up.

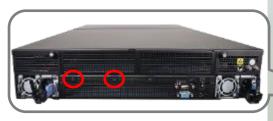

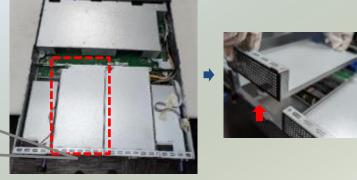

4. Pick up the new PCIe bracket, unscrew the five (5) screws on the side to remove the side metal partition.

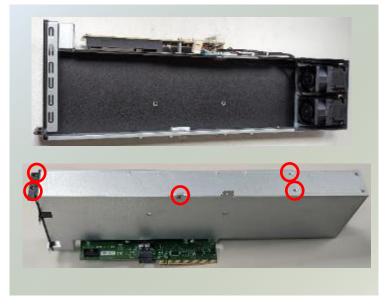

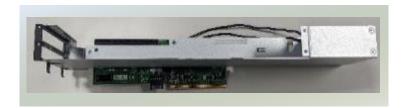

5. Align the GPU module to the PCIe bracket. Slide the GPU module into the PCIe bracket until it is completely seated.

Make sure the side bar slides in properly (as pictured below).

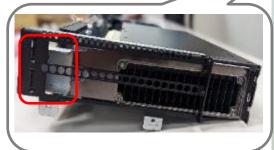

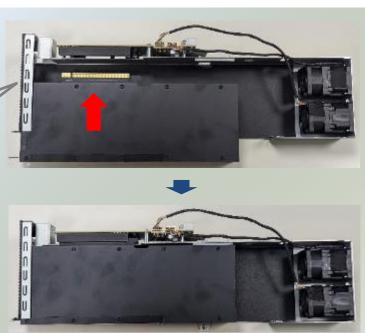

6. Place the metal partition back in place and secure with the original five (5) screws.

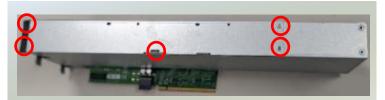

7. Align the socket key on the bracket to the socket key on the motherboard. Gently insert until it is firmly seated. Then, secure with two (2) original screws on the rear panel.

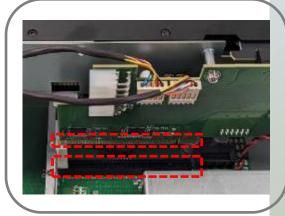

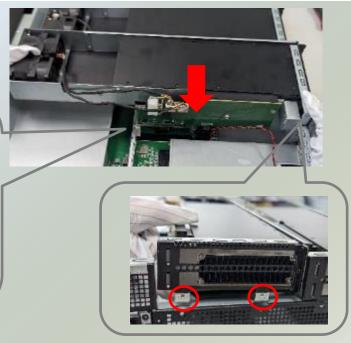

8. Lastly, secure with one (1) screw on the side of the bracket, and insert the GPU power cable to the GPU module. The other end of the power cable should have been pre-installed on the bracket.

Repeat steps 3 through 8 if installing a second GPU module. The GPU module installation is now complete.

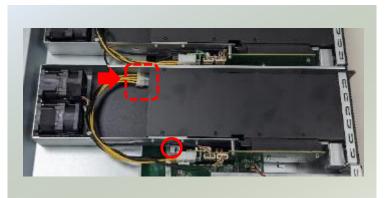

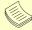

#### Note

#### **GPU Power Cable Definition by GPU, for example:**

- NVDIA, H100 (PCI Express 5.0\*16; Gen 5\*8; Gen4\*16): Power Connector PCIE 16 Pin Cable P=4.2
- NVDIA, A100 (PCI Express 4.0\*16): Power Connector CPU 8 Pin Cable P=4.2
- NVDIA, M60 (PCI Express 3.0 ×16): Power Connector CPU 8 Pin Cable P=4.2
- NVDIA, A5000 (PCI Express 4.0 ×16): Power Connector PCIE 8 Pin Cable P=4.2

## Installing the Disk Drive(s) (A & C SKU, Optional)

NCA-6530A and NCA-6530C is built with two 2.5" HDD/SSD swappable drive bays. Please follow the steps for installation.

1. Power off the system. Locate the 2.5" disk bay on the front panel.

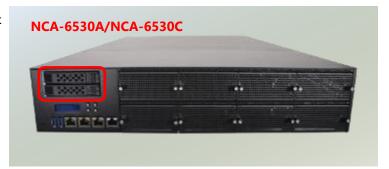

2. To remove the tray, push down on the tab and for the tab lever to slide open, and then hold the tab lever to pull out the tray.

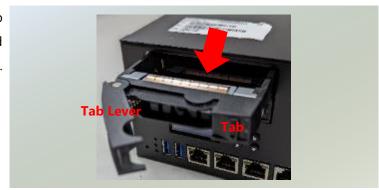

3. Unscrew one (1) screw on each side of the tray and remove the metal partition.

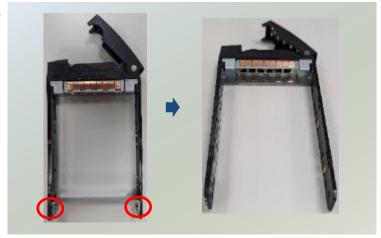

 Slide one 2.5" HDD/SSD into the tray and secure with two (2) screws on each side.
 Make sure HDD/SSD contacts are facing outwards.

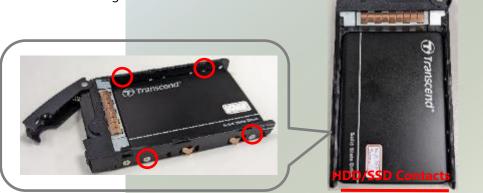

5. Place the mounted disk tray back into position in the system. Gently push the tray until it is firmly seated and press the tab lever until it clicks into place.

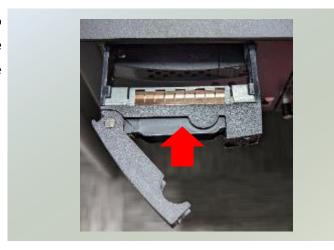

## Installing the Disk Drive(s) (B & D SKU, Optional)

NCA-6530B and NCA-6530D is built with twelve 2.5" NVME SSD swappable drive bays. Please follow the steps for installation.

1. Power off the system. Locate the 2.5" disk bay on the front panel.

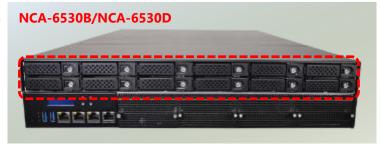

2. To remove the tray, push on the tab for the tab lever to slide open, and then hold the tab lever to pull out the tray.

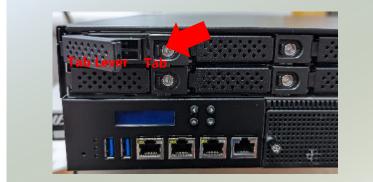

3. Slide one 2.5" NVMe SSD into the tray, and make sure the SSD contacts are facing outwards.

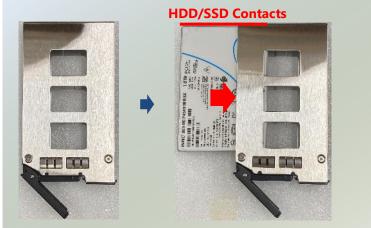

4. Then, turn the drive tray on the other side, and secure the SSD with two (2) screws on each side.

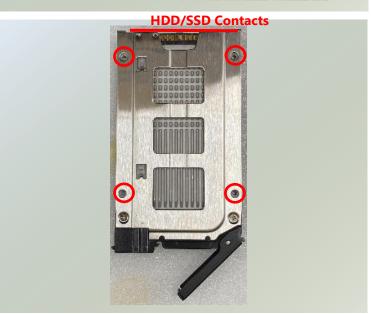

5. Place the mounted disk tray back into position in the system. Gently push the tray until it is firmly seated and press the tab lever until it clicks into place.

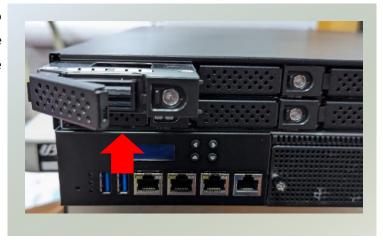

## **Installing the NIC Modules (Optional)**

NCA-6530 comes with 8 NIC Ethernet module slots for network bandwidth expansion. Please follow the steps for installation.

1. On the front panel, select a NIC module slot.

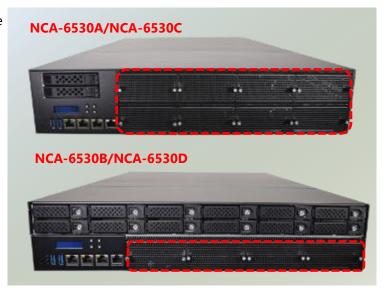

2. Rotate clockwise and loosen the two lockscrews.

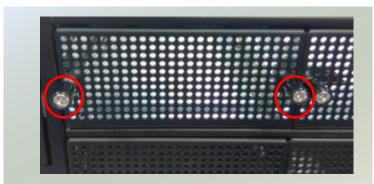

3. Remove the door and locate the PCle socket for module insertion.

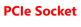

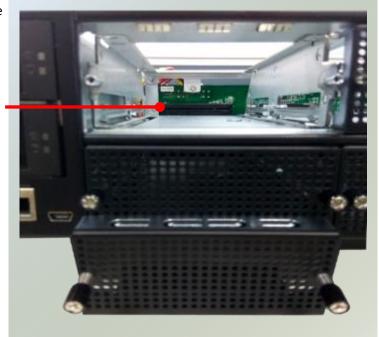

4. Insert a NIC module. (The module shown in the image below is for reference only).

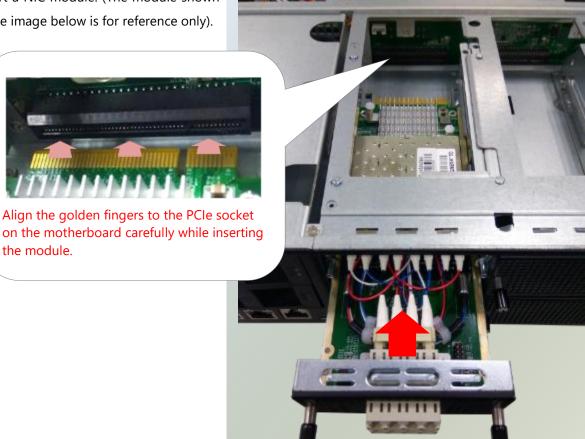

5. Once the module is firmly seated, rotate counter-clockwise and tighten the two lock-screws.

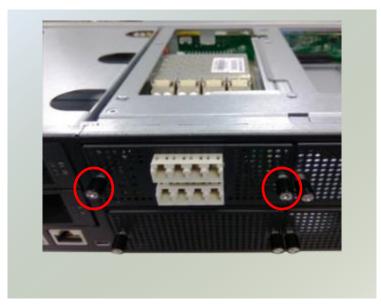

## **Replacing the Cooling Fans**

Cooling fans may wear down eventually. Please refer to the steps below for replacing cooling fans.

- 1. Power off the system and open the chassis cover. Locate the metal partition covering the fans.
- 2. Unscrew the one (1) screw on each side of the system, then lift the metal partition up.

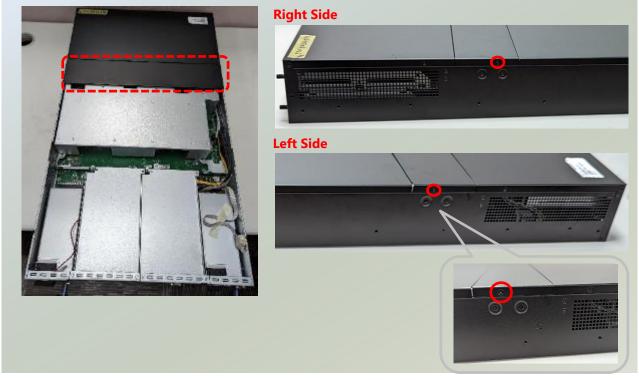

3. Locate the cooling fans.

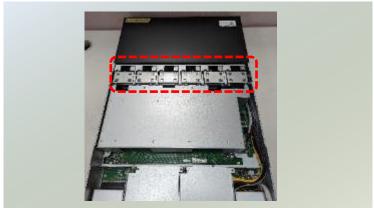

Choose the fan you would like to replace, hold on to the side metal tab and gently pull the fan up.

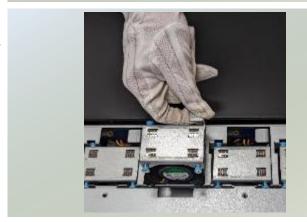

5. Next, lift the new fan from its box and holding the metal tab, gently insert the new fan until firmly seated.

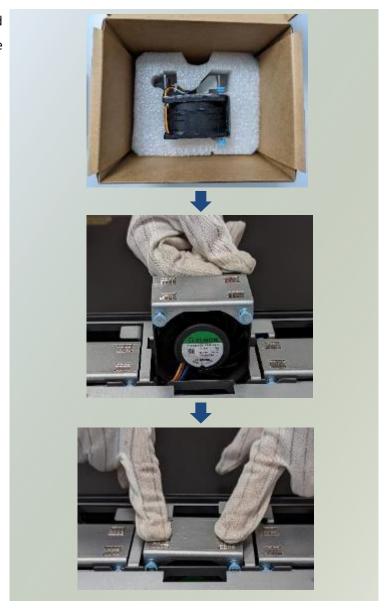

6. Once completed replacing new fans, then place the metal partition over the fans and secure with two (2) original screws on both sides.

## **Replacing the Power Supply Units**

Power supply units may wear down eventually. Please be noted that NCA-6530 series supports 1600W/2000W PSUs, depending on the ordering preferences. Please prepare the power supply units that matching this capacity.

1. On the rear panel, locate the power supply unit(s).

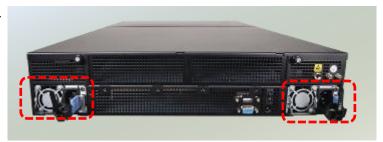

2. Press and hold the handle to pull out the power supply unit.

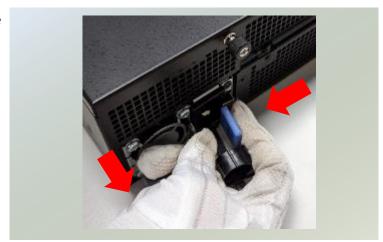

3. Insert a new power supply unit. Push the unit in until it clicks into place.

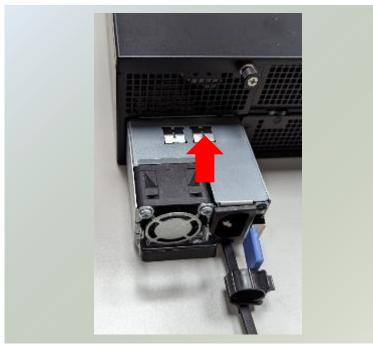

## **Mounting the System**

The system can be installed in a rack using the Slide Rail Kit (optional), sold separately, plus Short Mounting Ear brackets (optional). This method is rather complicated, but the slidable rails allow you to access the system easily while solidly securing the system in the rack. Please follow the steps below for installation.

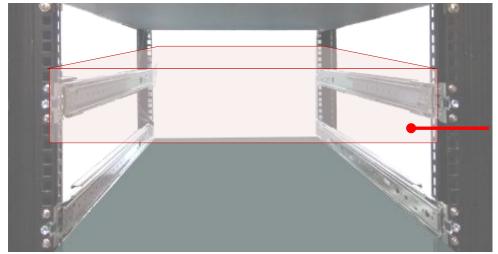

The Slide Rail Kit can secure the system while providing sufficient weight support for the device.

- **1.** Check the package contents of the Slide Rail Kit. The kit shall include the following items:
  - ▶ #1 pack of 12pcs M4x4 screws
  - ▶ #2 pack of 2pcs M4x4 screws
  - 2x Slide Rails

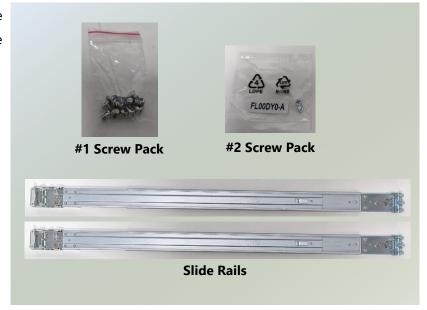

The rail consists of the following parts:

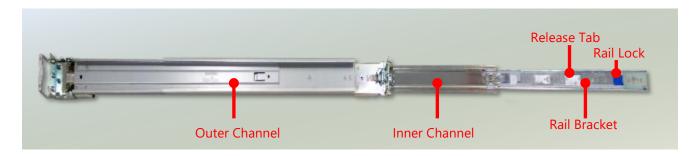

#### **Assembling the Ear Brackets**

- Check the package contents. The supplied mounting kit shall include the items below:
- ▶ 2x Standard Ear Brackets
- ▶ 1x pack of screws

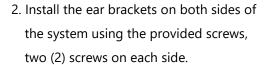

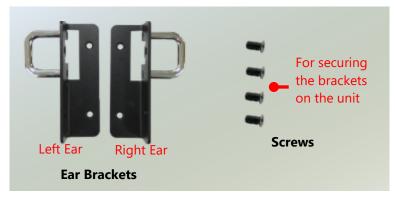

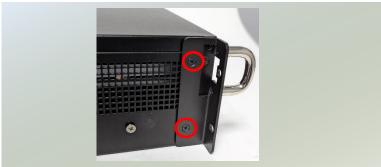

#### **Attaching the Rail Brackets**

- Unpack a slide rail and slide the inner channel all the way to the end.
- Remove the rail bracket from the inner channel by pushing the Release Tab on the rail bracket outwards while sliding it out. Stretch the rail bracket to the fullest.
- 3. Attach six (6) screws on each side of the system.

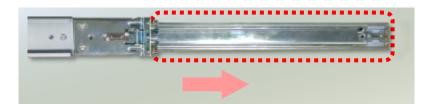

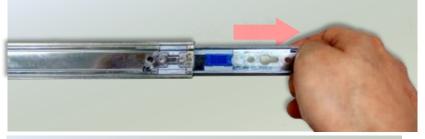

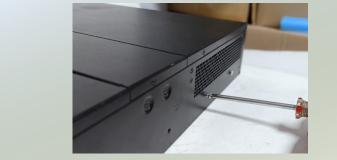

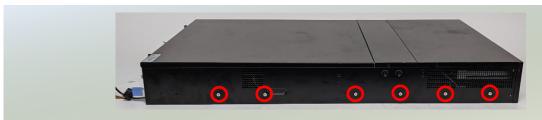

4. Align the **rail bracket** keyholes to the six(6) screws on the side of the system. Then slide and lock the bracket in place.

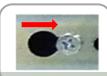

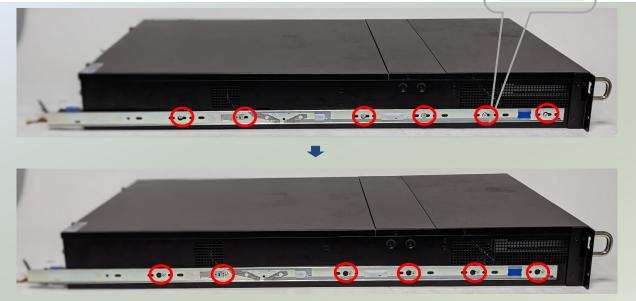

5. Last step, screw in the one (1) screw (from #2 Screw Pack) on each side to secure the rail bracket to the system.

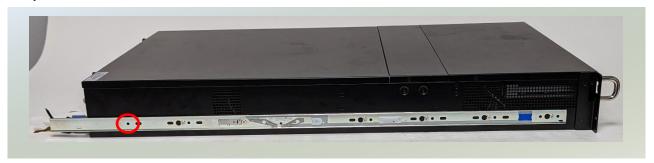

#### **Installing the Slide Rails**

Next, you shall install the slide rail assemblies onto the rack.

1. This slide-rails does NOT require screw-fixing. Simply aim at three (3) available screw holes on the rack front and snap the rail (outer channel) front into the rack post, as shown in the image below. You should hear a "click" sound once it is firmly attached.

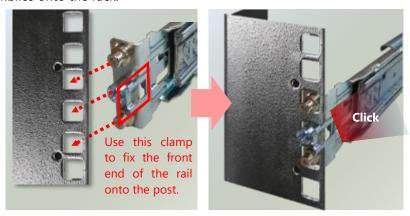

2. For the rear rack installation, slide the rail (outer channel) to aim and engage the bolts on the rail's rear end with the two (2) available holes on the post, and the rail assembly will click into place.

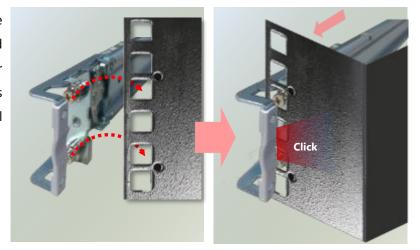

#### **Installing the System into the Rack**

 Stretch both of the inner channel out to their fullest extent. You will hear a click sound when they are fully stretched and locked.

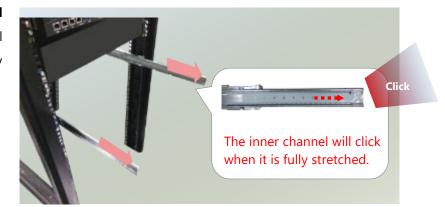

2. Hold the system with its front facing you, lift the chassis and gently engage the rail brackets with the inner channel, as shown in the image below, and then push the system into the cabinet.

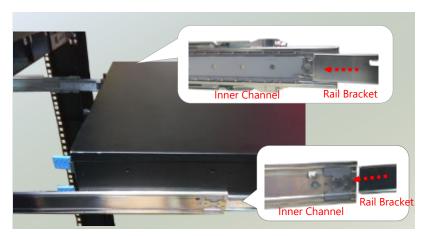

3. When pushing in the system, please also push and hold the Rail Lock tab on both brackets.

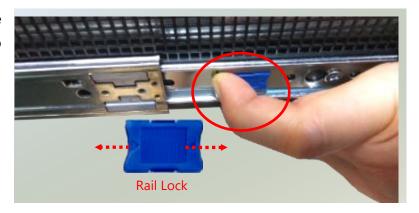

4. The system has completed installation in the rack.

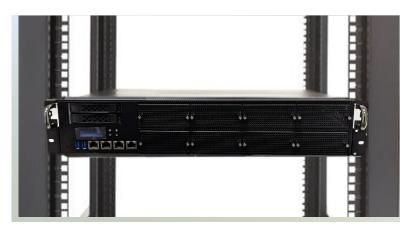

### **Removing the System from the Rack**

1. To remove the system from the rack, gently pull it outwards towards you, while pushing the Release Tab on both sides of the **rail brackets**.

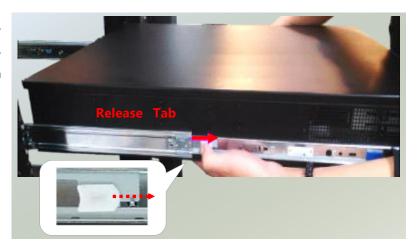

### **CHAPTER 4: REMOTE SERVER MANAGEMENT**

### **Overview**

This chapter will introduce the features of Lanner's BMC firmware and how to perform server remote management through it. The BMC firmware implements IPMI 2.0 based on ASPEED service processor. It performs all the BMC management tasks defined by IPMI 2.0. In addition, BMC firmware runs an embedded web-server for full configuration using Web UI, which has a low learning curve.

### **BMC Main Features**

| Feature                    | Description                   |                                                                         |  |  |  |  |
|----------------------------|-------------------------------|-------------------------------------------------------------------------|--|--|--|--|
|                            | System Interface support      | <ul><li>KCS (System Interface Support)</li><li>LAN (RMCP+)</li></ul>    |  |  |  |  |
|                            | IPMI 2.0 based Management     | BMC stack with an IPMI 2.0 implementation                               |  |  |  |  |
|                            |                               | Sensor monitoring                                                       |  |  |  |  |
|                            |                               | System power management                                                 |  |  |  |  |
|                            | System Management             | Watchdog timer                                                          |  |  |  |  |
| IPMI 2.0 Standard Features |                               | <ul><li>Fan speed monitor and control</li><li>FRU information</li></ul> |  |  |  |  |
|                            | Event Log                     | System Event Log (SEL)                                                  |  |  |  |  |
|                            |                               | Support in IPMI stack for SOL to remotely                               |  |  |  |  |
|                            | Text Console Redirection: SOL | access BIOS and text console before OS                                  |  |  |  |  |
|                            |                               | booting                                                                 |  |  |  |  |
|                            | User Management               | IPMI based user management                                              |  |  |  |  |
|                            | Oser Management               | Multiple user permission level                                          |  |  |  |  |
|                            | Web User Interfaces           | BMC management via web user interface                                   |  |  |  |  |
|                            | 1                             | Integrated KVM and Virtual Media                                        |  |  |  |  |
|                            | User authorization            | RADIUS support                                                          |  |  |  |  |
| Non-IPMI functions         |                               | LDAP support                                                            |  |  |  |  |
|                            | Security                      | SSL and HTTPS support                                                   |  |  |  |  |
|                            |                               | Auto-sync time with NTP server                                          |  |  |  |  |
|                            | Maintenance                   | Remote firmware update by Web UI or Linux                               |  |  |  |  |
|                            |                               | tool                                                                    |  |  |  |  |

### **BMC Firmware Functional Description**

#### **System health monitoring**

The BMC implements system sensor monitoring feature. It could monitor voltage, temperature, and current of critical components.

#### **System Power Management**

The BMC implements chassis power and resets functions for system administrators to control and manage the system power behavior. These functions can be activated by sending the IPMI 2.0 compatible chassis commands to the BMC over messaging interfaces. The following list summaries the supported functions.

- Chassis power on
- Chassis power off
- Chassis power cycle
- Chassis power reset
- Chassis power soft
- Server's power status report

#### **Watchdog Timer**

The BMC provides an IPMI 2.0 compatible watchdog timer which can prevent the system from system hanging.

#### **Fan Speed Control**

BMC is in charge of fan speed control. The fan speed can be modified by varying the duty cycle of PWM signal. The fan speed control algorithm mainly refers to the readings of on-board temperature sensors.

#### Field Replaceable Unit (FRU)

The BMC implements an interface for logical FRU inventory devices as specified in IPMI 2.0 specification. This functionality provides commands for system administrators to access and management the FRU inventory information.

#### System Event Log (SEL)

A non-volatile storage space is allocated to store system events for system status tracking.

#### **Serial over LAN (SOL)**

IPMI 2.0 SOL is implemented to redirect the system serial controller traffic over an IPMI session. System administrators are able to establish a SOL connection with a standard IPMI client, like IPMITOOL, to remotely interact with serial text-based interfaces such as OS command-line and serial redirected BIOS interfaces.

#### **User Management**

The BMC supports 9 IDs for IPMI user accounts. The maximum length of the username and password are 16 and 20 respectively, and the possible privilege levels are Callback, User, Operator, and Administrator. Moreover, the account creator is allowed to enable/disable the user account at any time. If not specified, the default user accounts are listed follows:

| User Name | Password | User Access | Characteristics         |
|-----------|----------|-------------|-------------------------|
| admin     | admin    | Enabled     | Password can be changed |

#### Keyboard, Video, Mouse (KVM) Redirection

- The BMC provides keyboard, video, and mouse (KVM) redirection over LAN. This application is available remotely from the embedded web server.
- Support video recording, recorded videos to be downloaded & playable.

#### **Virtual Media Redirection**

- The BMC provides remote virtual CD, HD and FD redirection. CD image could be mounted directly in KVM window. HD, FD could be mounted by NFS and SAMBA.
- Efficient USB 2.0 based CD/DVD redirection with a typical speed of 20XCD.
- Completely secured transmission.

# **IPMI Commands Support List**

| COMMANDS                           | NETFN         | CMD |
|------------------------------------|---------------|-----|
| IPM Device "Global" Con            | nmands        |     |
| Get Device ID                      | APP (06h)     | 00h |
| Cold Reset                         | APP (06h)     | 02h |
| Warm Reset                         | APP (06h)     | 03h |
| Get Device GUID                    | APP (06h)     | 08h |
| BMC Watchdog Timer Com             | mands         |     |
| Reset Watchdog Timer               | APP (06h)     | 22h |
| Set Watchdog Timer                 | APP (06h)     | 24h |
| Get Watchdog Timer                 | APP (06h)     | 25h |
| BMC Device and Messaging C         | ommands       |     |
| Get System GUID                    | APP (06h)     | 37h |
| Get Channel Info                   | APP (06h)     | 42h |
| Set User Access                    | APP (06h)     | 43h |
| Get User Access                    | APP (06h)     | 44h |
| Set User Name                      | APP (06h)     | 45h |
| Get User Name                      | APP (06h)     | 46h |
| Set User Password                  | APP (06h)     | 47h |
| Chassis Device Comma               | nds           |     |
| Get Chassis Capabilities           | Chassis (00h) | 00h |
| Get Chassis Status                 | Chassis (00h) | 01h |
| Chassis Control                    | Chassis (00h) | 02h |
| Chassis Reset                      | Chassis (00h) | 03h |
| Sensor Device Commar               | nds           |     |
| Get Sensor Reading Factors         | S/E (04h)     | 23h |
| Get Sensor Hysteresis              | S/E (04h)     | 25h |
| Get Sensor Threshold               | S/E (04h)     | 27h |
| Get Sensor Event Enable            | S/E (04h)     | 29h |
| Get Sensor Event Status            | S/E (04h)     | 2Bh |
| Get Sensor Reading                 | S/E (04h)     | 2Dh |
| Get Sensor Type                    | S/E (04h)     | 2Fh |
| FRU Device Command                 | ds            |     |
| Get FRU Inventory Area Info        | Storage (0Ah) | 10h |
| Read FRU Data                      | Storage (0Ah) | 11h |
| Write FRU Data                     | Storage (0Ah) | 12h |
| SDR Device Command                 | ds            |     |
| Get SDR Repository Info            | Storage (0Ah) | 20h |
| Get SDR Repository Allocation Info | Storage (0Ah) | 21h |
| Get SDR                            | Storage (0Ah) | 23h |
| Get SDR Repository Time            | Storage (0Ah) | 28h |
| SEL Device Command                 | Is            |     |
| Get SEL Info                       | Storage (0Ah) | 40h |
| Get SEL Allocation Info            | Storage (0Ah) | 41h |

| Get SEL Entry                    | Storage (0Ah)   | 43h |
|----------------------------------|-----------------|-----|
| Delete SEL Entry                 | Storage (0Ah)   | 46h |
| Clear SEL                        | Storage (0Ah)   | 47h |
| Get SEL Time                     | Storage (0Ah)   | 48h |
| Set SEL Time                     | Storage (0Ah)   | 49h |
| Get SEL Time UTC Offset          | Storage (0Ah)   | 5Ch |
| Set SEL Time UTC Offset          | Storage (0Ah)   | 5Dh |
| LAN Device Comma                 | inds            |     |
| Set LAN Configuration Parameters | Transport (0Ch) | 01h |
| Get LAN Configuration Parameters | Transport (0Ch) | 02h |
| Serial/Modem Device Co           | mmands          |     |
| Set User Callback Options        | Transport (0Ch) | 1Ah |
| Get User Callback Options        | Transport (0Ch) | 1Bh |
| SOL Activating                   | Transport (0Ch) | 20h |
| Set SOL Configuration Parameters | Transport (0Ch) | 21h |
| Get SOL Configuration Parameters | Transport (0Ch) | 22h |

### **Using BMC Web UI**

In the address bar of your Internet browser, input the IP address of the remote server to access the BMC interface of that server.

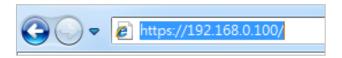

Initial access of BMC prompts you to enter the User Name and Password. A screenshot of the login screen is given below:

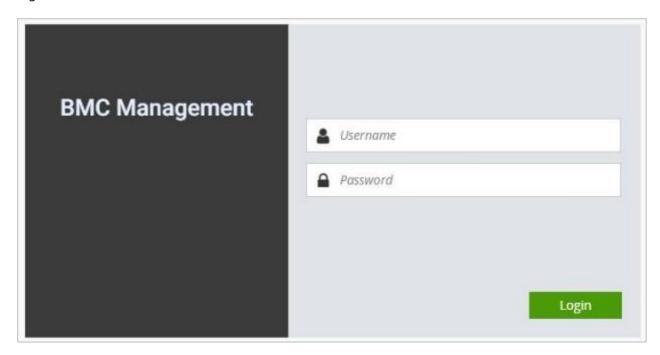

Login Page

- ▶ **Username**: Enter your username in this field.
- ▶ **Password**: Enter your password in this field.
- ▶ **Sign me in**: After entering the required credentials, click the **Sign me in** to log in to Web UI.

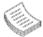

#### **Default User Name and Password**

Username: adminPassword: admin

The default username and password are in lower-case characters. When you log in using the default username and password, you will get full administrative rights, and it will ask you to change the default password once you log in. The dialog is shown below:

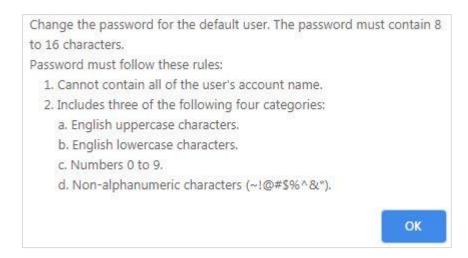

Change the default password - Dialog

Clicking on **OK** will bring you to the User Management Configuration page to set a password.

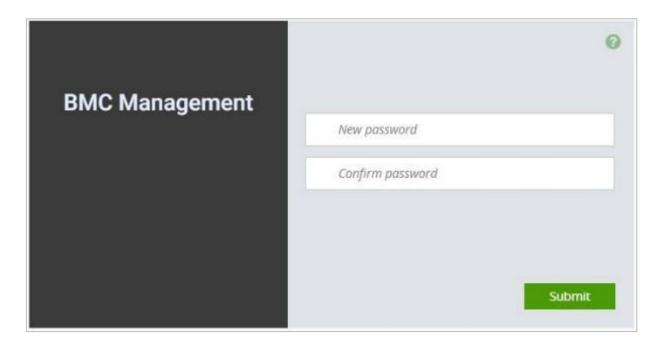

Change the default password – Set password

**Note**: Duplicate usernames shouldn't exist across different authentication methods like LDAP, RADIUS or IPMI, since the privilege of one Authentication method is overwritten by another authentication method during logging in, and hence the correct privilege cannot be returned properly.

### **Wizard Welcome Page Introduction**

After the first-time login, you will see first time wizard welcome page as the following picture. Please press the "Next" button and configure your BMC step by step.

On the "IPv4", "IPv6" and "DNS" pages, you could specify the hostname and network settings of BMC.

On the "Remote Control" page, you could specify allowed IP region which could access KVM and Remote media web pages.

On the "Date and Time" page, you could specify the NTP and time settings.

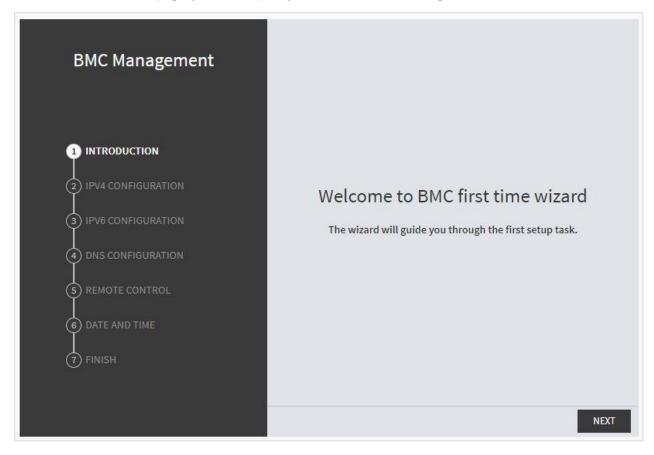

In the final page, please press "Finish" button to complete the first-time wizard. BMC will be rebooted and apply new settings. You could reconnect to the WebUI after a few minutes.

### **Web UI Layout Introduction**

The BMC Web UI consists of various menu items:

#### Menu Bar

The menu bar displays the following:

- Dashboard
- ► Appliance FRU Information
- ► Appliance Sensor Reading
- ► Appliance Event Log
- Appliance Remote Media Settings
- ► Appliance KVM RMedia Settings
- ► Appliance Image Redirection
- ▶ BMC Config Date and Time
- ▶ BMC Config User Configuration User List
- ▶ BMC Config User Configuration RADIUS Setup
- ▶ BMC Config User Configuration LDAP Setup
- ▶ BMC Config User Configuration LDAP Groups
- ▶ BMC Config User Configuration Login Block Settings
- ▶ BMC Config Network Configuration IP Settings
- ▶ BMC Config Network Configuration DNS Settings
- ▶ BMC Config Network Configuration Link Settings
- ▶ BMC Config Network Configuration SSL Certificate
- ▶ BMC Config Network Configuration Services
- ▶ BMC Config Network Configuration Remote Syslog
- ▶ BMC Config Audit Log
- ▶ BMC Config Maintenance Firmware Update
- ▶ BMC Config Maintenance Restore Factory Defaults
- ▶ BMC Config Maintenance Preserve Configuration

A screenshot of the menu bar is shown below:

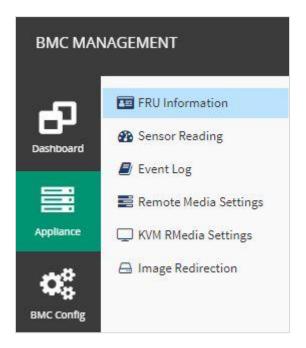

Menu Bar

#### **Quick Button and Logged-in User**

The user information and quick buttons are located at the top right of the Web UI.

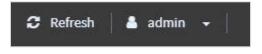

**User Information** 

**Logged-in user information:** Click the icon to view the logged-in user information.

A screenshot of the logged-in user information is shown below:

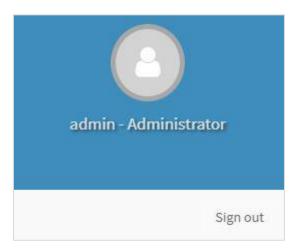

Logged-in User Information

The logged-in user information shows the logged-in user's username, user privilege, with the quick buttons allowing you to perform the following functions:

▶ **Refresh**: Click the icon to reload the current page.

► **Sign out**: Click the icon Sign out to log out of the Web UI.

#### Logged-in user and its privilege level

This option shows the logged-in username and privilege. There are four kinds of privileges:

- ▶ **User**: Only valid commands are allowed.
- ▶ **Operator**: All BMC commands are allowed except for the configuration commands that can change the behavior of the out-of-hand interfaces.
- ▶ **Administrator**: All BMC commands are allowed.
- ▶ No Access: Login access denied.

### Help

**Help:** The **Help** icon is located at the top right of each page in Web UI. Click this help icon to view more detailed field descriptions.

### **CHAPTER 5: BIOS SETUP**

The system has AMI BIOS built-in, with a SETUP utility that allows users to configure required settings or to activate certain system features. Pressing the <Tab> or <DEL> key immediately allows you to enter the Setup Utility.

### **Enter BIOS Setup**

To enter the BIOS setup utility, simply follow the steps below:

- 1. Boot up the system.
- 2. Press **Delete>** during the boot-up if you connect a keyboard to this unit. But if you connect a PC to this unit through console USB/Serial connection, then press **Tab>**. Your system should be running POST (Power-On-Self-Test) upon booting up.
- **3.** Then you will be directed to the BIOS main screen.
- **4.** Instructions of BIOS navigations:

| Control Keys                                                              | Description                                                                      |  |  |  |  |  |
|---------------------------------------------------------------------------|----------------------------------------------------------------------------------|--|--|--|--|--|
| →← select a setup screen, for instance, [Main], [Advanced], [Platform], [ |                                                                                  |  |  |  |  |  |
|                                                                           | [Server Mgmt], [Security], [Boot], and [Save & Exit]                             |  |  |  |  |  |
| $\uparrow \downarrow$                                                     | ↑↓ select an item/option on a setup screen                                       |  |  |  |  |  |
| <enter></enter>                                                           | <enter> select an item/option or enter a sub-menu</enter>                        |  |  |  |  |  |
| +/-                                                                       | to adjust values for the selected setup item/option                              |  |  |  |  |  |
| F1                                                                        | <b>F1</b> to display General Help screen                                         |  |  |  |  |  |
| F2                                                                        | to retrieve previous values, such as the parameters configured the last time you |  |  |  |  |  |
|                                                                           | had entered BIOS.                                                                |  |  |  |  |  |
| F3                                                                        | to load optimized default values                                                 |  |  |  |  |  |
| F4                                                                        | to save configurations and exit BIOS                                             |  |  |  |  |  |
| <esc></esc>                                                               | exit the current screen                                                          |  |  |  |  |  |

# **Main Page**

Setup Main Page contains BIOS information and project version information.

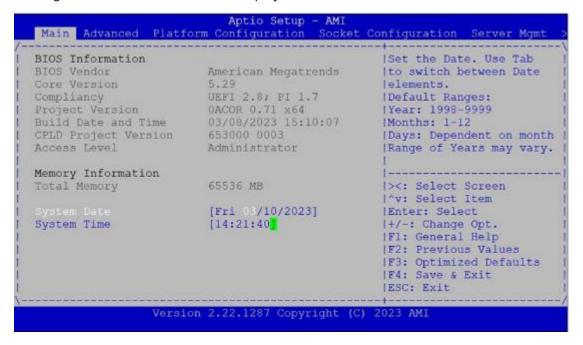

(The screenshots presented in this section are for reference only)

| ltem                    | Description                                                              |  |  |
|-------------------------|--------------------------------------------------------------------------|--|--|
|                         | BIOS Vendor: American Megatrends                                         |  |  |
|                         | Core Version: AMI Kernel version, CRB code base, X64                     |  |  |
|                         | Compliancy: UEFI version, PI version                                     |  |  |
| <b>BIOS Information</b> | BIOS Version: BIOS release version                                       |  |  |
|                         | Build Date and Time: MM/DD/YYYY                                          |  |  |
|                         | CPLD Project version: CPLD release version                               |  |  |
|                         | Access Level: Administrator / User                                       |  |  |
| Memory<br>Information   | Total Memory: by case                                                    |  |  |
|                         | To set the Date, use <b><tab></tab></b> to switch between Date elements. |  |  |
| C                       | Default range of Year: 2005-2099                                         |  |  |
| System Date             | Default range of Month: 1-12                                             |  |  |
|                         | Days: dependent on Month.                                                |  |  |
| System Time             | To set the Date, use <b><tab></tab></b> to switch between Date elements. |  |  |

# **Advanced Setup**

Select the Advanced menu tab from the BIOS setup screen to enter the "Advanced" setup screen. Users can select any of the items in the left frame of the screen.

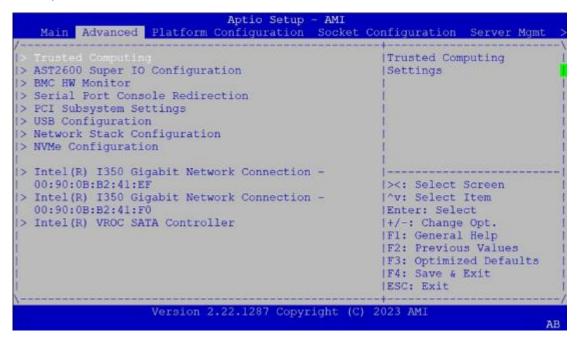

## **Trusted Computing**

This option allows you to configure parameters regarding BIOS support for security device. Press **Enter**> to access the submenu.

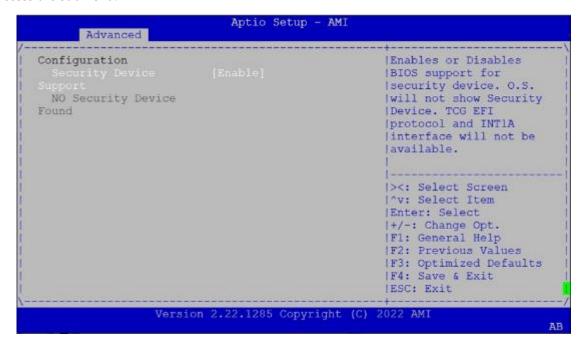

| Feature                 | Options             | Description                                                                                                    |
|-------------------------|---------------------|----------------------------------------------------------------------------------------------------|
| Security Device Support | Enabled<br>Disabled | Enables or disables BIOS support for security device. By disabling this function, OS will not show Security Device. TCG EFI protocol and INT1A interface will not be available. |

### **Trusted Computing (TPM2.0)**

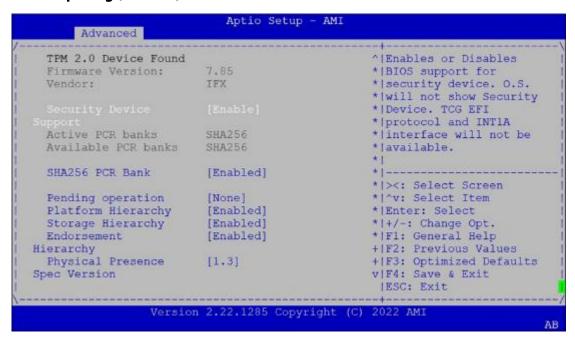

| Vendor:                     | IFX           | ^! Select to Tell O.S.   |
|-----------------------------|---------------|--------------------------|
|                             | America and a | + to support PPI Spec    |
| Security Device             | [Enable]      | * Version 1.2 or 1.3.    |
| Support<br>Active PCR banks | SHA256        | * Note some HCK tests    |
| Available PCR banks         | SHA256        | * might not support 1.3. |
| Available rok banks         | SHAZSO        | *1                       |
| SHA256 PCR Bank             | [Enabled]     | *1                       |
| SHALSO FOR DAILE            | [Enabled]     | *1                       |
| Pending operation           | [None]        | *                        |
| Platform Hierarchy          | [Enabled]     | * ><: Select Screen      |
| Storage Hierarchy           | [Enabled]     | *I^v: Select Item        |
| Endorsement                 | [Enabled]     | * Enter: Select          |
| Hierarchy                   |               | * +/-: Change Opt.       |
| Physical Presence           |               | * F1: General Help       |
|                             |               | * F2: Previous Values    |
| TPM 2.0                     | [TIS]         | * F3: Optimized Defaults |
| InterfaceType               |               | v F4: Save & Exit        |
|                             |               | IESC: Exit               |

| ltem                    | Option            | Description                                                                                                    |
|-------------------------|-------------------|----------------------------------------------------------------------------------------------------|
| Security Device Support | Enabled Disabled  | Enables or disables BIOS support for security device. By disabling this function, OS will not show Security Device. TCG EFI protocol and INT1A interface will not be available. |
| SHA256 PCR Bank         | Enabled Disabled  | Enables or disables SHA256 PCR Bank.                                                                                                    |
| Pending operation       | None<br>TPM Clear | Schedules an Operation for the Security Device.  NOTE: Your computer will reboot during restart in order to change State of Security Device.                                    |

## NCA-6530 User Manual

| Platform Hierarchy     | Enabled Disabled | Enables or disables Platform Hierarchy.                      |
|------------------------|------------------|--------------------------------------------------------------|
| Storage Hierarchy      | Enabled Disabled | Enables or disables Storage Hierarchy.                       |
| Endorsement Hierarchy  | Enabled Disabled | Enables or disables Endorsement Hierarchy.                   |
| Physical Presence Spec | 1.2              | Select to tell OS to support PPI Spec Version 1.2 or 1.3.    |
| Version                | 1.3              | NOTE: Some HCK tests might not support 1.3.                  |
| TPM 20 Interface Type  | TIS              | Select <b>TPM 20 Device</b> for the Communication Interface. |

# **Super IO Configuration**

This option allows you to configure parameters about Super IO Chip. Press < **Enter>** to access the submenu.

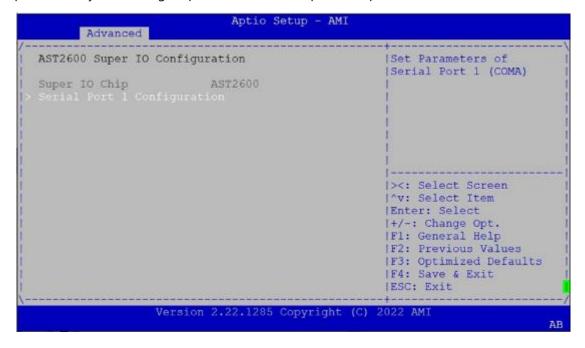

## **Serial Port 1 Configuration**

Select "Serial Port 1 Configuration" to enter sub setting screen.

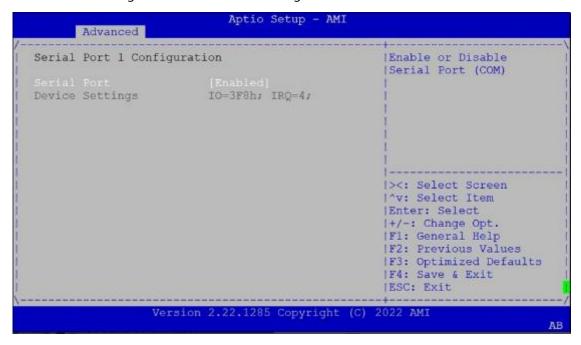

| ltem            | Option   | Description                         |  |
|-----------------|----------|-------------------------------------|--|
| Serial Port     | Enabled  | Enables or disables Serial Port 1.  |  |
|                 | Disabled | Eliables of disables Serial Port 1. |  |
| Device Settings | NA       | IO=3F8h; IRQ = 4                    |  |

#### **BMC HW Monitor**

```
Aptio Setup - AMI
       Advanced
                                                      ^|Smart Fan Mode Select
Pc Health Status
CPU0 Temp
                           : +38 C
CPU1 Temp
                          : +40 C
INLET_Temp
EXIT_Temp
BMC_Temp
PCH_Temp
CPU0_DIMM_1
                          : +30 C
                          : +29 C
                          : +33 C
: +33 C
: N/A
                                                      +1
                                                      +1
                                                      +1--
                          : N/A
CPUO DIMM 2
                                                      +/><: Select Screen
CPUO DIMM 3
                          : N/A
                                                      +|^v: Select Item
CPUO DIMM 4
                          : N/A
                                                      +|Enter: Select
CPUO DIMM 5
                                                      +|+/-: Change Opt.
                          : N/A
                          : N/A
CPUO DIMM 5
                                                      +|F1: General Help
CPU0 DIMM 6
CPU0 DIMM 7
CPU0 DIMM 8
                          : N/A
                                                      +|F2: Previous Values
                           : +31 C
                                                      +|F3: Optimized Defaults
                                                      v|F4: Save & Exit
                           : N/A
                                                      |ESC: Exit
                  Version 2.22.1287 Copyright (C) 2023 AMI
                                                                                  AB
                               Aptio Setup - AMI
       Advanced
CPU0_DIMM_9
CPU0_DIMM_10
CPU0_DIMM_11
                            : N/A
                           : N/A
                           : N/A
                                                      +1
                          : N/A
CPU0 DIMM 12
                          : +32 C
CPU1 DIMM 13
CPU1_DIMM_14
                          : N/A
CPU1_DIMM_15
                          : N/A
                          : N/A
CPU1_DIMM_16
                          : N/A
CPU1_DIMM_17
CPU1_DIMM_18
CPU1_DIMM_19
                          : N/A
: N/A
: N/A
                                                      *|><: Select Screen
CPU1 DIMM 20
                                                     +|^v: Select Item
CPUI DIMM 21
                          : N/A
                                                     +|Enter: Select
CPU1 DIMM 22
                          : N/A
                                                     +|+/-: Change Opt.
CPU1 DIMM 23
                          : N/A
                                                     +|F1: General Help
CPU1_DIMM_24
                          : N/A
                                                     +|F2: Previous Values
FAN1_Speed
FAN2_Speed
                          : 12882 RPM
                                                     +|F3: Optimized Defaults
                           : 12768 RPM
                                                      v|F4: Save & Exit
                                                       |ESC: Exit
                  Version 2.22.1287 Copyright (C) 2023 AMI
                                                                                  AB
```

| Advanced       | Aptio Setup - AM          |                                 |
|----------------|---------------------------|---------------------------------|
| FAN3 Speed     | : 10602 RPM               | ^                               |
| FAN4 Speed     | : 12768 RPM               | +1                              |
| FAN5 Speed     | : 12882 RPM               | +1                              |
| FAN6 Speed     | : 12768 RPM               | +1                              |
| CPU0 VCORE     | : + 1.829 V               | +1                              |
| CPUI VCORE     | : + 1.829 V               | +1                              |
| 12V            | : +12.200 V               | +1                              |
| 5V             | : + 5.000 V               | +1                              |
| 3.3V           | : + 3.300 V               | +1                              |
| VBAT           | : + 2.600 V               | +                               |
| PIVOS AUX PCH  | : + 1.050 V               | +1><: Select Screen             |
| PIV8 AUX PCH   | : + 1.780 V               | + ^v: Select Item               |
| PVNN AUX PCH   | : + 0.900 V               | * Enter: Select                 |
| 12VSB          | : +12.000 V               | * +/-: Change Opt.              |
| CPU0 VCCINFAON | : + 1.069 V               | * F1: General Help              |
| CPUI VCCINFAON | : + 1.079 V               | * F2: Previous Values           |
| CPUO VCCFA EHV | : + 1.829 V               | * F3: Optimized Defaults        |
| CPU1_VCCFA_EHV | : + 1.829 V               | v F4: Save & Exit<br> ESC: Exit |
| Ve             | rsion 2.22.1287 Copyright | (C) 2023 AMI                    |

| Advanced              | Aptio Setup - I            | AMI                             |
|-----------------------|----------------------------|---------------------------------|
| 3.3V                  | : + 3.200 V                |                                 |
| VBAT<br>P1V05 AUX PCH | : + 2.900 V<br>: + 1.040 V | Ţ.                              |
| PIVS AUX PCH          | : + 1.780 V                | T.                              |
| PVNN AUX PCH          | : + 0.900 V                | T)                              |
| 2VSB                  | : +12.000 V                | 41                              |
| PUO VCCINFAON         | : + 1.060 V                | 41                              |
| PU1 VCCINFAON         | : + 1.060 V                | +1                              |
| CPUÓ VCCFA EHV        | : + 1.810 V                | +1                              |
| PUL VCCFA EHV         | : + 1.810 V                | +1                              |
| PUO VCCD HV           | : + 1.140 V                | + ><: Select Screen             |
| PUI VCCD HV           | : + 1.140 V                | + ^v: Select Item               |
| IM DI                 | : +42 C                    | + Enter: Select                 |
| M_D2                  | : +49 C                    | * +/-: Change Opt.              |
| FAN1 Speed            | : 8100 RPM                 | * F1: General Help              |
| FAN2 Speed            | : 7290 RPM                 | * F2: Previous Values           |
| FAN3 Speed            | : 8100 RPM                 | * F3: Optimized Defaults        |
| FAN4_Speed            | : 7290 RPM                 | v F4: Save & Exit<br> ESC: Exit |
| Ve                    | rsion 2.22.1287 Copyrigh   | nt (C) 2023 AMI                 |

| Feature        | Description                                      |
|----------------|--------------------------------------------------|
| CPU0 Temp      | This value reports the CPU0 temperature          |
| CPU1 Temp      | This value reports the CPU1 temperature          |
| INLET Temp     | This value reports the INLET temperature         |
| EXIT Temp      | This value reports the System temperature        |
| BMC Temp       | This value reports the BMC temperature           |
| PCH Temp       | This value reports the PCH temperature           |
| CPU0_DIMM_0~12 | This value reports the CPU0_DIMM0~12 temperature |
| CPU1_DIMM13~24 | This value reports the CPU1_DIMM0~24 temperature |
| FAN1 Speed     | This value reports the Fan1 speed                |
| FAN2 Speed     | This value reports the Fan2 speed                |

| FAN3 Speed     | This value reports the Fan3 speed                                  |
|----------------|--------------------------------------------------------------------|
| FAN4 Speed     | This value reports the Fan4 speed                                  |
| FAN5 Speed     | This value reports the Fan5speed                                   |
| FAN6 Speed     | This value reports the Fan6 speed                                  |
| CPU0 VCORE     | This value reports the CPU0 VCORE Input voltage                    |
| CPU1 VCORE     | This value reports the CPU1 VCORE Input voltage                    |
| 12V            | This value reports the 12V Input voltage                           |
| 5V             | This value reports the 5V Input voltage                            |
| 3V3            | This value reports the 3.3V Input voltage                          |
| VBAT           | This value reports the VBAT Input voltage                          |
| 1V5V           | This value reports the 1.05V Input voltage                         |
| 1V8            | This value reports the 1.08V Input voltage                         |
| PVNN           | This value reports the VIN Input voltage                           |
| 12VSB          | This value reports the Standby 12V Input voltage                   |
| CPU0 VCCINFAON | This value reports the CPU0 VCCINFAON voltage                      |
| CPU1 VCCINFAON | This value reports the CPU1 VCCINFAON voltage                      |
| CPU0 VCCFA EHV | This value reports the CPU0 VCCFA_EHV voltage                      |
| CPU1 VCCFA EHV | This value reports the CPU1 VCCFA_EHV voltage                      |
| CPU0 VCCD HV   | This value reports the CPU0 VCCD_HV voltage                        |
| CPU1 VCCD HV   | This value reports the CPU1 VCCD_HV voltage                        |
| HM_D1          | This value reports the environmental temperature of Graphics card1 |
| HM_D2          | This value reports the environmental temperature of Graphics card2 |
| G_FAN1_SPEED   | This value reports the GPU Fan1 speed                              |
| G_FAN2_SPEED   | This value reports the GPU Fan2 speed                              |
| G_FAN3_SPEED   | This value reports the GPU Fan3 speed                              |
| G_FAN4_SPEED   | This value reports the GPU Fan4speed                               |
| G_FAN5_SPEED   | This value reports the GPU Fan5 speed                              |
| G_FAN6_SPEED   | This value reports the GPU Fan6 speed                              |
| G_FAN7_SPEED   | This value reports the GPU Fan7 speed                              |
| G_FAN8_SPEED   | This value reports the GPU Fan8 speed                              |
|                |                                                                    |

# **Smart Fan Mode Configuration**

| Smart Fan Mode Configura                              | ation                | Input FAN Target<br> Temperatur (Range:0 - |
|-------------------------------------------------------|----------------------|--------------------------------------------|
| Temp. Source:CPU_TEMP0 Target Temp T1                 | 75<br>80<br>85<br>95 |                                            |
| FanOut T2 Level<br>FanOut T3 Level<br>FanOut T4 Level | 100<br>150<br>220    |                                            |

### **Serial Port Console Redirection**

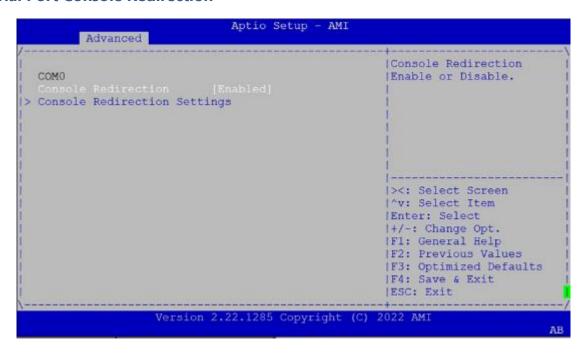

| ltem                | Option   | Description                               |
|---------------------|----------|-------------------------------------------|
| COM0                | Enabled  | Franklas av disablas Carralla Dadivastian |
| Console Redirection | Disabled | Enables or disables Console Redirection   |

# **Console Redirection Settings**

| COM0<br>Console Redirection Se                                                                                                    | ttinge | Emulation: ANSI:<br> Extended ASCII char                                                                                                    |
|----------------------------------------------------------------------------------------------------|--------|----------------------------------------------------------------------------------------------------|
| Terminal Type [VT100Plus] Bits per second [115200] Data Bits [8] Parity [None] Stop Bits [1] Flow Control [None] VT-UTF8 Combo Key [Enabled] Support Recorder Mode [Disabled] Resolution 100x31 [Disabled] Putty KeyPad [VT100] |        | set. VT100: ASCII char   set. VT100Plus: Extends   VT100 Plus: Extends   VT100 to support color,   function keys, etc.   VT-UTF8: Uses UTF8   encoding to map Unicode     Select Screen   'v: Select Item   Enter: Select   +/-: Change Opt.   F1: General Help   F2: Previous Values   F3: Optimized Defaults   F4: Save & Exit   ESC: Exit   ESC: Exit   Select   Exit   ESC: Exit   Select   Exit   ESC: Exit   ESC: EXIT   ESC: EXIT   ESC: EXIT |

| ltem                         | Option                                    | Description                                                                                                    |
|------------------------------|-------------------------------------------|----------------------------------------------------------------------------------------------------|
| Terminal Type                | VT100<br>VT100+<br>VT-UTF8<br>ANSI        | VT100: ASCII char set VT100+:Extends VT100 to support color, function keys, etc. VT-UTF8:Uses UTF8 encoding to map Unicode chars onto 1 or more bytes ANSI: Extended ASCII char set |
| Bits per second              | 9600<br>19200<br>38400<br>57600<br>115200 | Selects serial port transmission speed. The speed must be matched on the other side. Long or noisy lines may require lower speeds.                                                  |
| Data Bits                    | 7<br>8                                    | Data Bits                                                                                                    |
| Parity                       | None<br>Even<br>Odd<br>Mark<br>Space      | A parity bit can be sent with the data bits to detect some transmission errors.                                                                                                    |
| Stop Bits                    | 1<br>2                                    | Indicates the end of a serial data packet.                                                                                                    |
| Flow Control                 | None<br>Hardware<br>RTS/CTS               | Flow Control can prevent data loss from buffer overflow.                                                                                                    |
| VT-UTF8 Combo Key<br>Support | Disabled<br>Enabled                       | Enables VT-UTF8 Combination Key Support for ANSI/VT100 terminals                                                                                                    |

## NCA-6530 User Manual

| Recorder Mode     | Disabled<br>Enabled                               | With this mode enabled, only text will be sent. This is to capture Terminal data. |
|-------------------|---------------------------------------------------|-----------------------------------------------------------------------------------|
| Resolution 100x31 | Disabled<br>Enabled                               | Enables or disables extended terminal resolution                                  |
| Putty Keypad      | VT100<br>LINUX<br>XTERM86<br>SCO<br>ESCN<br>VT400 | Selects Function Key and Keypad on Putty.                                         |

## **PCI Subsystem Settings**

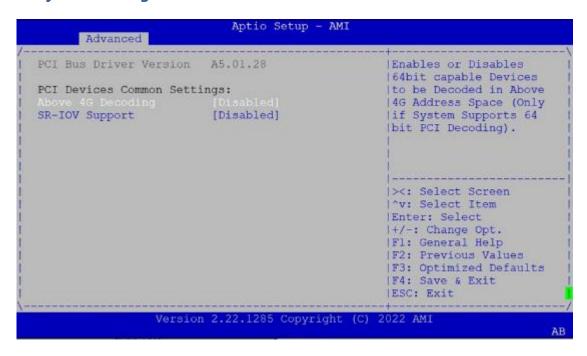

| ltem              | Option              | Description                                                                                                    |
|-------------------|---------------------|----------------------------------------------------------------------------------------------------|
| Above 4G Decoding | Disabled<br>Enabled | Enables or disables 64bit capable Devices to be<br>Decoded in Above 4G Address Space (Only if System<br>Supports 64-bit PCI Decoding) |
| SR-IOV Support    | Disabled<br>Enabled | If the system has SR-IOV capable PCIe Devices, this option enables or disables Single Root IO Virtualization Support.                 |

## **USB Configuration**

```
Aptio Setup - AMI
       Advanced
                                                     ^|Enables Legacy USB
USB Configuration
                                                     *|support. AUTO option
*|disables legacy support
USB Module Version 31
                                                     *|if no USB devices are
                                                     *|connected. DISABLE *|option will keep USB
USB Controllers:
      1 XHCI
                                                     *|devices available only
USB Devices:
      2 Drives, 2 Keyboards, 1 Mouse, 2 Hubs
                                                    *|for EFI applications.
Legacy USB Support
XHCI Hand-off
                          [Enabled]
                                                    *|><: Select Screen
USB Mass Storage [Enabled]
                                                    *|^v: Select Item
Driver Support
                                                    +|Enter: Select
                                                    +|+/-: Change Opt.
                                                    +|F1: General Help
+|F2: Previous Values
USB hardware delays
and time-outs:
USB transfer time-out [20 sec]
                                                   +|F3: Optimized Defaults
Device reset time-out [20 sec]
                                                    v|F4: Save & Exit
                                                     |ESC: Exit
                  Version 2.22.1287 Copyright (C) 2023 AMI
```

| 1 XHCI                |                       | ^ Mass storage device      |
|-----------------------|-----------------------|----------------------------|
| USB Devices:          |                       | + emulation type. 'AUTO'   |
| 2 Drives, 2 Keybo     | ards, 1 Mouse, 2 Hubs | + enumerates devices       |
|                       |                       | + according to their       |
| Legacy USB Support    | [Enabled]             | * media format. Optical    |
| XHCI Hand-off         | [Enabled]             | * drives are emulated as   |
| USB Mass Storage      | [Enabled]             | *  'CDROM', drives with no |
| Driver Support        |                       | * media will be emulated   |
|                       |                       | *1                         |
| USB hardware delays   |                       | *                          |
| and time-outs:        |                       | * ><: Select Screen        |
| USB transfer time-out | [20 sec]              | * ^v: Select Item          |
| Device reset time-out | [20 sec]              | * Enter: Select            |
| Device power-up delay | [Auto]                | * +/-: Change Opt.         |
|                       |                       | * F1: General Help         |
| Mass Storage Devices: |                       | + F2: Previous Values      |
|                       |                       | + F3: Optimized Defaults   |
|                       |                       | v F4: Save & Exit          |
|                       |                       | ESC: Exit                  |

| ltem          | Option   | Description                                                                       |
|---------------|----------|-----------------------------------------------------------------------------------|
|               | Facility | Enables Legacy USB support.                                                       |
| Legacy USB    | Enabled  | <b>Auto</b> option disables legacy support if no USB devices are                  |
| Support       | Disabled | connected;                                                                        |
| • •           | Auto     | <b>Disabled</b> option will keep USB devices available only for EFI applications. |
| XHCI Hand-off | Enabled  | This is a workaround for OSes without XHCI hand-off                               |
| Anci nand-off | Disabled | support. The XHCI ownership change should be claimed by XHCI driver.              |

| USB Mass Storage<br>Driver Support | Enabled Disabled                   | Enables or disables USB Mass Storage Driver Support.                                                                                                    |
|------------------------------------|------------------------------------|----------------------------------------------------------------------------------------------------|
| USB transfer<br>time-out           | 1 sec<br>5 sec<br>10 sec<br>20 sec | The time-out value for Control, Bulk, and Interrupt transfers                                                                                                    |
| Device reset<br>time-out           | 1 sec<br>5 sec<br>10 sec<br>20 sec | USB mass storage device Start Unit command time-out                                                                                                    |
| Device power-up<br>delay           | <mark>Auto</mark><br>Manual        | Maximum time the device will take before it properly reports itself to the Host Controller. <b>Auto</b> uses default value: for a Root port, it is 100 ms, for a Hub port the delay is taken from Hub descriptor. |

# **Network Stack Configuration**

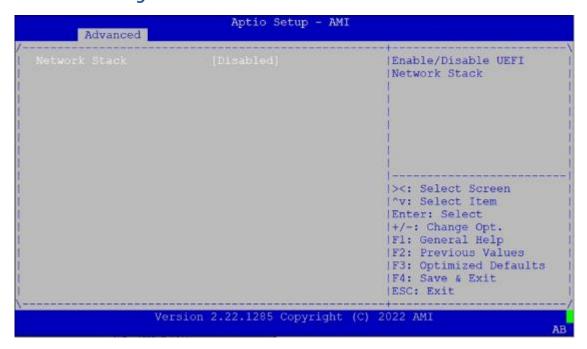

| Item          | Option   | Description                                                     |
|---------------|----------|-----------------------------------------------------------------|
| Network Stack | Disabled | Enables or disables UEFI Network Stack                          |
| Network Stack | Enabled  | Enables of disables defi Network Stack                          |
| lpv4 PXE      | Disabled | Enables Ipv4 PXE Boot Support. If IPV4 is disabled, PXE boot    |
| Support       | Enabled  | option will not be created.                                     |
| Ipv4 HTTP     | Disabled | Enables Ipv4 HTTP Boot Support. If IPV4 is disabled, HTTP boot  |
| Support       | Enabled  | option will not be created.                                     |
| Ipv6 PXE      | Disabled | Enables Ipv6 PXE Boot Support. If IPV6 is disabled, PXE boot    |
| Support       | Enabled  | option will not be created.                                     |
| Ipv6 HTTP     | Disabled | Enables Ipv6 HTTP Boot Support. If IPV6 is disabled, HTTP boot  |
| Support       | Enabled  | option will not be created.                                     |
| PXE Boot      | 0        | Weit time to success (FCC) have to about the DVF have           |
| Wait Time     | 0        | Wait time to press <b><esc></esc></b> key to abort the PXE boot |
| Media Detect  | 4        |                                                                 |
| Count         | 1        | Number of times the presence of media will be checked           |

# **NVMe Configuration**

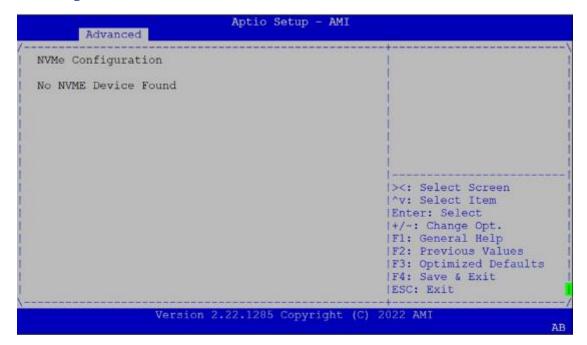

#### **RAID Controller**

```
Main Advanced Platform Configuration
                                                cket Configuration Server Momt
> Trusted Computing
                                                       |This formset allows the
|> AST2600 Super IO Configuration
                                                       |user to manage RAID
|> BMC HW Monitor
                                                       |volumes on the Intel(R)
|> Serial Port Console Redirection
                                                       |RAID Controller
|> PCI Subsystem Settings
|> USB Configuration
|> Network Stack Configuration
|> NVMe Configuration
|> Intel(R) I350 Gigabit Network Connection -
 00:90:0B:B2:41:EF
                                                      |><: Select Screen</pre>
> Intel(R) 1350 Gigabit Network Connection -
                                                       | ^v: Select Item
                                                       |Enter: Select
  00:90:0B:B2:41:F0
                                                       |+/-: Change Opt.
                                                       |F1: General Help
                                                       |FZ: Previous Values
                                                       |F3: Optimized Defaults
                                                       |F4: Save & Exit
                                                       |ESC: Exit
                    Version 2.22.1287 Copyright (C) 2023 AMI
                                                                               AB
                               Aptio Setup - AMI
        Advanced
  Intel(R) VROC 8.0.0.4006 SATA Driver
                                                       |This page allows you to
                                                       | create a RAID volume
  Non-RAID Physical
  Disks:
          SSB128GTLSW-SDC SN:521220725002000002,
  119.24GB
|> Port 4, SSB128GTLSW-SDC SN:521220725002000001,
  119.24GB
                                                       l><: Select Screen
                                                       |^v: Select Item
                                                       |Enter: Select
                                                       |+/-: Change Opt.
                                                       |F1: General Help
                                                       |F2: Previous Values
                                                       |F3: Optimized Defaults
|F4: Save & Exit
                                                       IESC: Exit
                    Version 2.22.1287 Copyright (C) 2023 AMI
                               Aptio Setup - AMI
         Advanced
  Name:
                                                     ^ | Create a volume with
                            Volume0
  RAID Level:
                            [RAIDO(Stripe)]
                                                     +|the settings specified
                                                     *|above
  Select Disks:
  Port 3,
                            [X]
   SSB128GTLSW-SDC
  SN:521220725002000002,
   119.24GB
  Port 4,
                            [X]
  SSB128GTLSW-SDC
  SN:521220725002000001,
                                                     *|><: Select Screen
   119.24GB
                                                     *| "v: Select Item
                                                     *|Enter: Select
                            [128KB]
                                                     *|+/-: Change Opt.
  Strip Size:
                                                     *|F1: General Help
  Capacity (GB):
                            226.55
                                                     *|F2: Previous Values
                                                     +|F3: Optimized Defaults
                                                     v|F4: Save & Exit
                                                      IESC: Exit
                    Version 2.22.1287 Copyright (C) 2023 AMI
```

| Item          | Option        | Description                                       |
|---------------|---------------|---------------------------------------------------|
| DAID          | RAID0(Stripe) | Coloct BAID Lovel                                 |
| RAID Level    | RAID1(Mirror) | Select RAID Level                                 |
| Select Disks: | Select disk   | X – to Select Disk                                |
|               | 4KB           |                                                   |
|               | 8KB           |                                                   |
| Chuin Cina    | 16KB          | Chaire sine                                       |
| Strip Size    | 32KB          | Strip size                                        |
|               | 64KB          |                                                   |
|               | 128KB         |                                                   |
| Cuarta Valuma | Yes           |                                                   |
| Create Volume | No            | Create a volume with the settings specified above |

Use a SATA HDD, please change the [SATA] mode to [RAID] mode.

# **Platform Setup**

Use  $[\rightarrow]$  or  $[\leftarrow]$  to select [Platform] setup screen. Under this screen, you may use  $[\uparrow][\downarrow]$  to select an item on the left frame of the screen you want to configure.

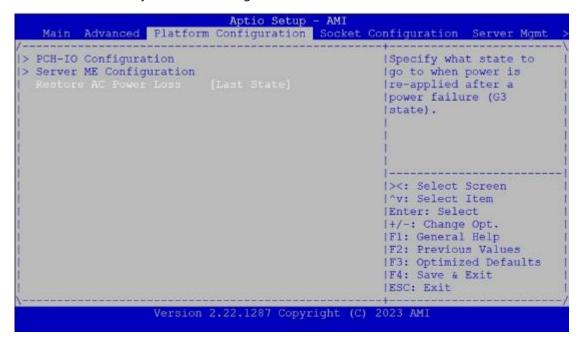

| Item                       | Option                        | Description                                             |
|----------------------------|-------------------------------|---------------------------------------------------------|
| PCH Configuration          | None                          | Displays and provides option to change the PCH Settings |
| Server ME<br>Configuration | None                          | Configure Server ME Technology Parameters               |
| Restore AC<br>Power Loss   | Power On Power Off Last State | Select S0/S5 for ACPI state after a G3                  |

# **PCH-IO Configuration**

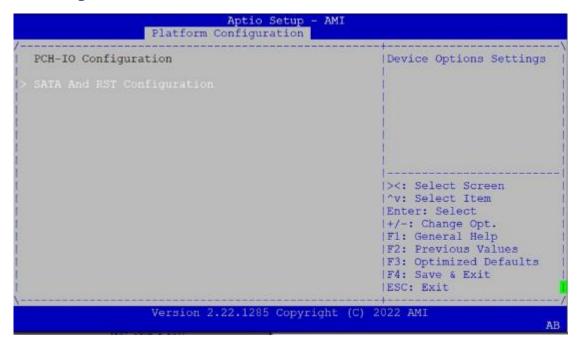

| ltem          | Option | Description                |
|---------------|--------|----------------------------|
| PCH sSATA     | None   | sSATA devices and settings |
| Configuration |        |                            |

#### **PCH sSATA Configuration**

```
Aptio Setup
                 Platform Configuration
Controller 1 SATA And RST Configuration
                                                    ^|SATA test settings
SATA Mode Selection
                         [AHCI]
SATA Port 0
                          [Not Installed]
  Software Preserve
                          Unknown
SATA Port 0
                          [Enabled]
 Hot Plug
                          [Disabled]
  Configured as eSATA
                          Hot Plug supported
 Spin Up Device [Disabled]
SATA Device Type [Hard Disk
                                                   +|><: Select Screen
                          [Hard Disk Drive]
                                                   +|^v: Select Item
                                                  +|Enter: Select
                          [Not Installed]
SATA Port 1
  Software Preserve
                          Unknown
                                                   +|+/-: Change Opt.
                                                   +|F1: General Help
SATA Port 1
                          [Enabled]
 Hot Plug
Configured as eSATA Hot Plug supporting
[Disabled]
                                                   +|F2: Previous Values
 Hot Plug
                                                 +|F3: Optimized Defaults
v|F4: Save & Exit
                          Hot Plug supported
                                                     |ESC: Exit
                 Version 2.22.1285 Copyright (C) 2022 AMI
```

```
Aptio Setup - AMI
                 Platform Configuration
                                                     ^|Designates this port as
                           [Not Installed]
SATA Port 2
                         Unknown
                                                     +|Hot Pluggable.
  Software Preserve
SATA Port 2
                          [Enabled]
                                                     +1
                           [Disabled]
 Hot Plug
  Configured as eSATA
                          Hot Plug supported
  Spin Up Device [Disabled]
SATA Device Type [Hard Disk Drive]
TA Port 3 [Not Installed]
SATA Port 3
                           [Not Installed]
  Software Preserve Unknown
ATA Port 3 [Enabled]
SATA Port 3
                                                     *|><: Select Screen
 Hot Plug
                          [Disabled]
                                                   *|^v: Select Item
*|Enter: Select
  Configured as eSATA Hot Plug supported
  Spin Up Device
                          [Disabled]
                           [Hard Disk Drive]
                                                     *|+/-: Change Opt
  SATA Device Type
                                                    *|F1: General Help
*|F2: Previous Values
SATA Port 4
                           [Not Installed]
 Software Preserve
                           Unknown
                           [Enabled]
                                                     +|F3: Optimized Defaults
SATA Port 4
                                                     v|F4: Save & Exit
|ESC: Exit
                  Version 2.22.1285 Copyright (C) 2022 AMI
```

```
Aptio Setup - AMI
                 Platform Configuration
                                                      ^|Identify the SATA port
                           [Disabled]
  Configured as eSATA Hot Plug supported
                                                     +|is connected to Solid
  Spin Up Device
                           [Disabled]
                                                     +|State Drive or Hard
                           [Hard Disk Drive]
  SATA Device Type
                                                     +|Disk Drive
SATA Port 3
                           [Not Installed]
 Software Preserve
                          Unknown
SATA Port 3
                           [Enabled]
 Hot Plug
                           [Disabled]
                           Hot Plug supported
  Configured as eSATA
 Spin Up Device [Disabled]
SATA Device Type [Hard Disk Drive]
                                                    *|><: Select Screen
*|^v: Select Item
*|Enter: Select
                           [Not Installed]
SATA Port 4
  Software Preserve
                           Unknown
SATA Port 4
                          [Enabled]
                                                     *|+/-: Change Opt.
                                                     *|F1: General Help
 Hot Plug
                           [Disabled]
 Configured as eSATA Hot Plug supported *|F2: Previous Values
Spin Up Device [Disabled] *|F3: Optimized Defaults
 Configured as esain
Spin Up Device [Disabled]
Hard Disk Drive
                                                      v|F4: Save & Exit
                                                       |ESC: Exit
                  Version 2.22.1285 Copyright (C) 2022 AMI
```

| ltem              | Option      | Description                                              |
|-------------------|-------------|----------------------------------------------------------|
| SATA Controller   | Disabled    | Fnables or disables SATA Controller                      |
| SATA CONTIONEI    | Enabled     | Enables of disables SATA Controller                      |
| Configure SATA as | AHCI        | This will configure SATA as <b>RAID</b> or <b>AHCI</b> . |
| Configure SATA as | RAID        | This will configure SATA as RAID of Anci.                |
| Dort 0/2/2/4/5    | Disabled    | Enable or Disable SATA Port                              |
| Port 0/2/3/4/5    | Enabled     | Enable of Disable SATA Port                              |
| Llot Diva         | Disabled    | Designates this part as Llat Diversible                  |
| Hot Plug          | Enabled     | Designates this port as Hot Pluggable.                   |
|                   |             | If enabled for any of ports Staggered Spin Up will be    |
| Spin Up Dovice    | Disabled    | performed and only the drives witch have this option     |
| Spin Up Device    | Enabled     | enabled will spin up at boot. Otherwise all drives spin  |
|                   |             | up at boot.                                              |
|                   | Hard Disk   |                                                          |
| CATA Davida To    | Drive       | Identify the SATA port is connected to Solid State       |
| SATA Device Type  | Solid State | Drive or Hard Disk Drive                                 |
|                   | Drive       |                                                          |

# **Server ME Configuration**

| General ME Configuration                                                                                             | V                                 | 1 |
|----------------------------------------------------------------------------------------------------|-----------------------------------|---|
| Oper. Firmware Version Backup Firmware Version Recovery Firmware Version ME Firmware Status #1 ME Firmware Status #2 | 18:6.0.4.16<br>N/A<br>18:6.0.4.16 |   |

# **Socket Setup**

Use  $[\rightarrow]$  or  $[\leftarrow]$  to select [Socket] setup screen. Under this screen, you may use  $[\uparrow][\downarrow]$  to select an item in the left frame of the screen you want to configure.

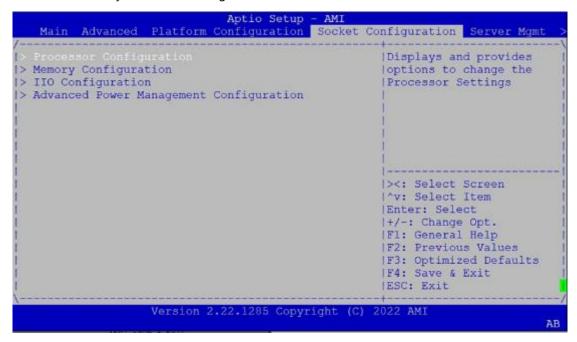

| Item                                      | Option | Description                                                             |
|-------------------------------------------|--------|-------------------------------------------------------------------------|
| Processor Configuration                   | None   | Displays and provides option to change the Processor Settings           |
| Memory Configuration                      | None   | Displays and provides option to change the Memory Settings              |
| IIO Configuration                         | None   | Displays and provides option to change the IIO Settings                 |
| Advanced Power  Management  Configuration | None   | Displays and provides option to change the Power Management<br>Settings |

## **Processor Configuration**

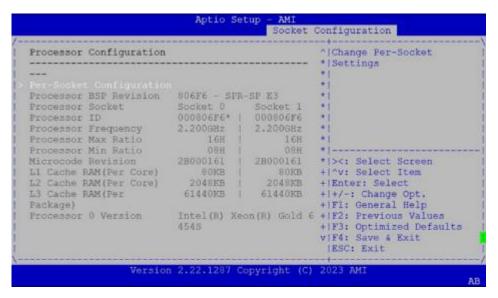

|                                                                                     | Aptio                                         | Setup - AMI<br>Socket                             | Configuration                                                                                           |
|-------------------------------------------------------------------------------------|-----------------------------------------------|---------------------------------------------------|----------------------------------------------------------------------------------------------------|
| Package)<br>Processor 0 Version                                                     | 80KB<br>2048KB<br>61440KB<br>Intel(R)<br>4545 | 60KB<br>  2048KB<br>  61440KB<br>  Keon(R) Gold 6 | +1                                                                                                    |
| Processor 1 Version                                                                 | 454S                                          | Xeon(R) Gold 6                                    | *                                                                                                    |
| Machine Check<br>Hardware Prefetcher<br>Adjacent Cache<br>Prefetch<br>Extended APIC | [Enable]<br>[Enable]<br>[Enable]              |                                                   | * ><: Select Screen<br>* ^v: Select Item<br>* Enter: Select<br>* +/-: Change Opt.<br>* F1: General Help |
| Enable Intel(R) TXT<br>VMX<br>Enable SMX                                            | [Disable]                                     |                                                   | * F2: Previous Values<br>* F3: Optimized Defaults<br>v F4: Save & Exit<br> ESC: Exit                    |

| ltem                         | Option              | Description                                                         |
|------------------------------|---------------------|---------------------------------------------------------------------|
| Machine Check                | Disabled<br>Enabled | Enable or Disable the Machine Check                                 |
| Hardware<br>Prefetcher       | Disabled<br>Enabled | = MLC Streamer Prefetcher (MSR 1A4h Bit[0])                         |
| Adjacent Cache<br>Prefetcher | Disabled<br>Enabled | = MLC Spatial Prefetcher (MSR 1A4h Bit[1])                          |
| Extended APIC                | Disabled<br>Enabled | Enables or disables extended APIC support                           |
| Enable Intel® TXT            | Disabled<br>Enabled | Enables Intel(R) TXT                                                |
| VMX                          | Disabled<br>Enabled | Enables the Vanderpool Technology, which takes effect after reboot. |
| Enable SMX                   | Disabled<br>Enabled | Enables Safer Mode Extensions                                       |

# **Per-Socket Configuration**

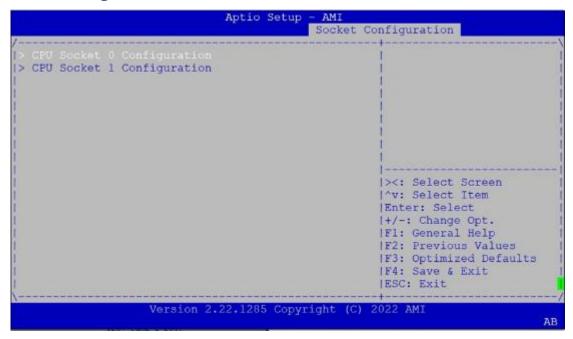

| ltem          | Option | Description |
|---------------|--------|-------------|
| CPU Socket0   | None   | None        |
| Configuration | None   | None        |
| CPU Socket1   | Ners   | News        |
| Configuration | None   | None        |

# **CPU Socket 0 Configuration**

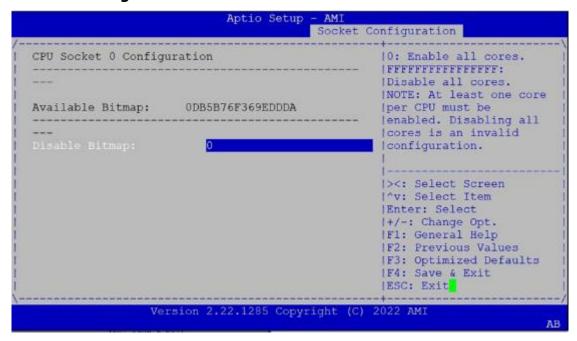

| ltem                 | Option | Description                                                                                                    |
|----------------------|--------|----------------------------------------------------------------------------------------------------|
| Disable Bitmap (Hex) | 0      | 0: Enable all cores. FFFFFFFFFF: Disable all cores least one core per CPU must be enabled. Disabling all cores is an invalid configuration. |

# **CPU Socket 1 Configuration**

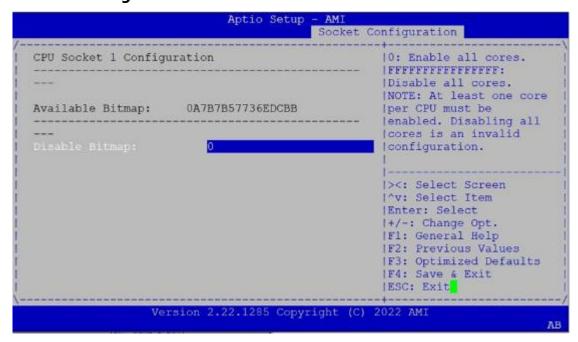

| ltem                 | Option | Description                                                                                                    |
|----------------------|--------|----------------------------------------------------------------------------------------------------|
| Disable Bitmap (Hex) | 0      | 0: Enable all cores. FFFFFFFFFF: Disable all cores least one core per CPU must be enabled. Disabling all cores is an invalid configuration. |

## **Memory Configuration**

In Memory Configuration, you can change memory settings.

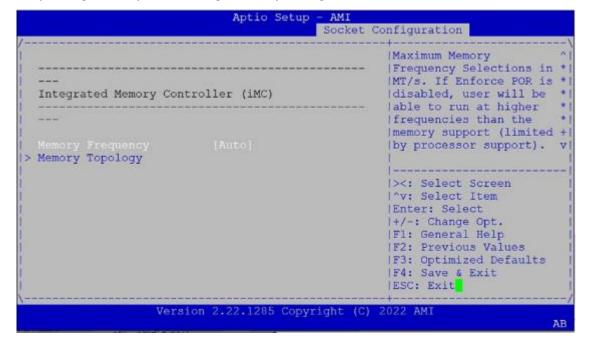

| ltem             | Option | Description                                               |
|------------------|--------|-----------------------------------------------------------|
|                  | Auto   |                                                           |
|                  | 3200   |                                                           |
|                  | 3600   |                                                           |
| N 4              | 4000   | Maximum Memory Frequency Selections in Mhz. Do            |
| Memory Frequency | 4400   | not select Reserved                                       |
|                  | 4800   |                                                           |
|                  | 5200   |                                                           |
|                  | 5600   |                                                           |
| Memory Topology  | None   | Displays memory topology with Dimm population information |

### **IIO Configuration**

In IIO Configuration, you can change socket settings and view the current parameters.

```
Aptio Setup - AMI
   Main Advanced Platform Configuration Socket Configuration Server Mgmt
|> Processor Configuration
                                                          |Displays and provides
                                                          loption to change the
|> Memory Configuration
                                                          | IIO Settings
> Advanced Power Management Configuration
                                                          |><: Select Screen</pre>
                                                          | ^v: Select Item
                                                          |Enter: Select
                                                          1+/-: Change Opt.
                                                          |F1: General Help
|F2: Previous Values
                                                          |F3: Optimized Defaults
                                                          |F4: Save & Exit
|ESC: Exit
                      Version 2.22.1287 Copyright (C) 2023 AMI
```

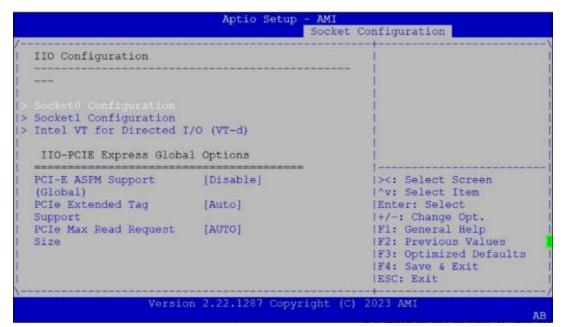

| ltem                                 | Option              | Description                                                                                                    |
|--------------------------------------|---------------------|----------------------------------------------------------------------------------------------------|
| Socket0 Configuration                | None                | None                                                                                                    |
| Socket1 Configuration                | None                | None                                                                                                    |
| Intel® VT for<br>Directed I/O (VT-d) | None                | Press <b><enter></enter></b> to bring up the Intel® VT for Directed I/O (VT-d) Configuration menu.                                            |
| PCI-E ASPM<br>Support (Global)       | Disable<br>Per-Port | This option Disable/ Per-Port the ASPM support for all downstream devices.                                                                    |
| PCIe Extended<br>Tag Enable          | Disable<br>Auto     | Auto/Disable - BIOS sets 8-bit Tag Field for PCIe Root<br>Port/End Point. Disable - BIOS sets 5-bit Tag Field for<br>PCIe Root Port/End Point |

|                               | Auto                                                           |                                         |
|-------------------------------|----------------------------------------------------------------|-----------------------------------------|
|                               | 128B                                                           |                                         |
| DCIa May Dand Daguest         | 256B                                                           |                                         |
| PCIe Max Read Request<br>Size | 512B Set Max Read Request Size in End Points<br>1024B<br>2048B | Set Max Read Request Size in End Points |
|                               |                                                                |                                         |
|                               |                                                                |                                         |

### **Socket 0 Configuration**

Enter to configure the settings related to PCI Express ports under Socket0.

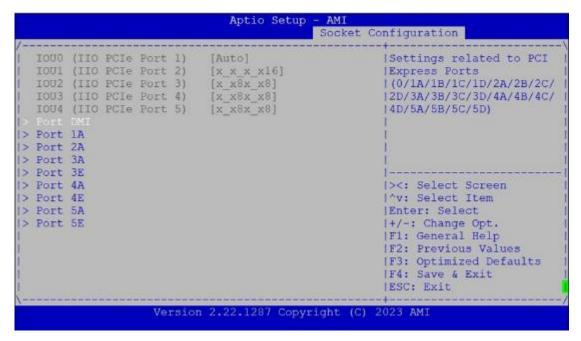

| ltem     | Option | Description                              |
|----------|--------|------------------------------------------|
| Socket 0 | None   | Settings related to PCI Express Port 1A  |
| Port 1A  | None   | Settings related to PCI Express Port TA  |
| Socket 0 | None   | Settings related to PCI Express Port 2A  |
| Port 2A  | None   | Settings related to PCI Express Port 2A  |
| Socket 0 | None   | Settings related to PCI Express Port 3A  |
| Port 3A  | None   | Settings related to PCI Express Port SA  |
| Socket 0 | None   | Settings related to PCI Express Port 3E  |
| Port 3E  | ivone  | Settings related to PCI Express Port SE  |
| Socket 0 | None   | Settings related to PCI Express Port 4A  |
| Port 4A  | ivone  | Settings related to PCI Express Port 4A  |
| Socket 0 | None   | Settings related to PCI Express Port 4E  |
| Port 4E  | None   | Settings related to PCI Express Port 4E  |
| Socket 0 | None   | Sattings related to DCI Evaross Part 5 A |
| Port 5A  | None   | Settings related to PCI Express Port 5A  |
| Socket 0 | None   | Sattings related to DCI Everyose Port EE |
| Port 5E  | ivone  | Settings related to PCI Express Port 5E  |

### **Socket 1 Configuration**

Enter to configure the settings related to PCI Express ports under Socket1.

```
Aptio Setup
                                                 Socket Configuration
   IOUO (IIO PCIe Port 1)
                                [Auto]
                                                           ^|Settings related to PCI
                                                          *|Express Ports
   IOU1 (IIO PCIe Port 2)
                               [x \times x \times x16]
   IOU2 (IIO PCIe Port 3)
IOU3 (IIO PCIe Port 4)
                               [x4x4x4x4]
                                                           * | (0/1A/1B/1C/1D/2A/2B/2C/
                                                           *|2D/3A/3B/3C/3D/4A/4B/4C/
                                [x_x8x_x8]
                                                           * | 4D/5A/5B/5C/5D)
   IOU4 (IIO PCIe Port 5)
                              [x x8x x8]
|> Port 1B
|> Port 1C
|> Port 1E
|> Port 2A
|> Port 3A
                                                           *|><: Select Screen
|> Port 3C
|> Port 3E
                                                           *|^v: Select Item
                                                           *|Enter: Select
                                                           *|+/-: Change Opt.
|> Port 3G
|> Port 4A
                                                           +|F1: General Help
|> Port 4E
                                                           +|F2: Previous Values
1> Port 5A
                                                           +|F3: Optimized Defaults
|> Port 5E
                                                           v|F4: Save & Exit
                                                            |ESC: Exit
                      Version 2.22.1287 Copyright (C) 2023 AMI
```

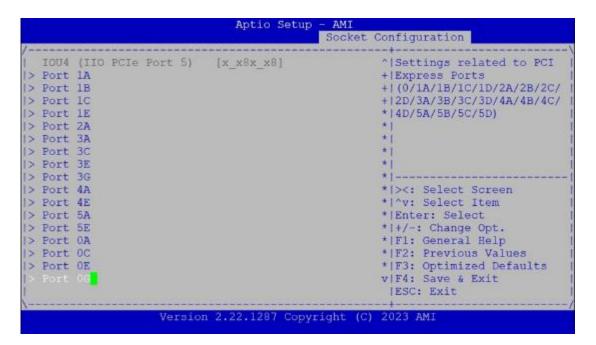

| ltem     | Option | Description                              |
|----------|--------|------------------------------------------|
| Socket 1 | None   | Settings related to PCI Express Port 1A  |
| Port 1A  | None   | Settlings related to PCI Express Port TA |
| Socket 1 | None   | Settings related to PCI Express Port 1B  |
| Port 1B  | ivone  | Settings related to FCI Express Fort 1B  |
| Socket 1 | None   | Settings related to PCI Express Port 1C  |
| Port 1C  | None   | Settings related to FCI Express Fort TC  |
| Socket 1 | None   | Settings related to PCI Express Port 1E  |
| Port 1E  | none   | Settings related to FCI Express Fort TE  |
| Socket 1 | None   | Settings related to PCI Express Port 2A  |

| Port 2A  |        |                                            |  |
|----------|--------|--------------------------------------------|--|
| Socket 1 | None   | Settings related to PCI Express Port 3A    |  |
| Port 3A  | None   | Settings related to FCI Express Fort SA    |  |
| Socket 1 | None   | Settings related to PCI Express Port 3C    |  |
| Port 3C  | None   | Settings related to 1 Cr Express 1 of 1 SC |  |
| Socket 1 | None   | Settings related to PCI Express Port 3E    |  |
| Port 3E  | None   | Settings related to 1 cl Express 1 of t 3E |  |
| Socket 1 | None   | Settings related to PCI Express Port 3G    |  |
| Port 3G  | None   | Settings related to 1 cl Express 1 of 150  |  |
| Socket 1 | None   | Settings related to PCI Express Port 4A    |  |
| Port 4A  | None   | Settings related to 1 cl Express 1 oft 4A  |  |
| Socket 1 | None   | Settings related to PCI Express Port 4E    |  |
| Port 4E  | None   | Settings related to FCI Express Fort 4L    |  |
| Socket 1 | None   | Settings related to PCI Express Port 5A    |  |
| Port 5A  | None   | Settings related to 1 Cr Express 1 ort 5A  |  |
| Socket 1 | None   | Settings related to PCI Express Port 5E    |  |
| Port 5E  | INOTIC | Settings related to 1 cl Express 1 of t 3E |  |
| Socket 1 | None   | Settings related to PCI Express Port 0A    |  |
| Port 0A  | None   | Settings related to 1 cl Express 1 of toA  |  |
| Socket 1 | None   | Settings related to PCI Express Port 0C    |  |
| Port 0C  | 140110 | Settings related to 1 cl Express 1 of the  |  |
| Socket 1 | None   | Settings related to PCI Express Port 0E    |  |
| Port 0E  | INOTIC | Settings related to 1 cl Express 1 of the  |  |
| Socket 1 | None   | Settings related to PCI Express Port 0G    |  |
| Port 0G  | TAOTIC | Settings related to her Express Fort of    |  |

## **Advanced Power Management Configuration**

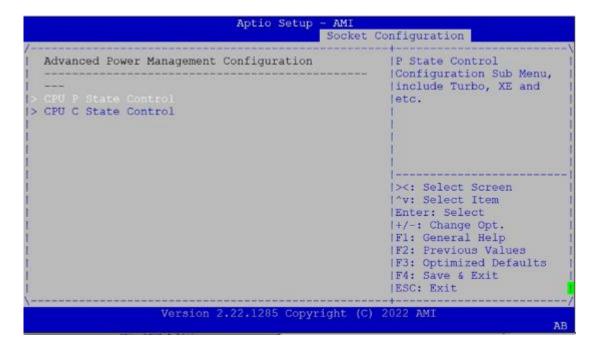

| ltem                | Option | Description                                                        |
|---------------------|--------|--------------------------------------------------------------------|
| CPU P State Control | None   | P State Control Configuration Sub Menu, include Turbo, XE and etc. |
| CPU C State Control | None   | CPU State Setting                                                  |

## **CPU P State Control**

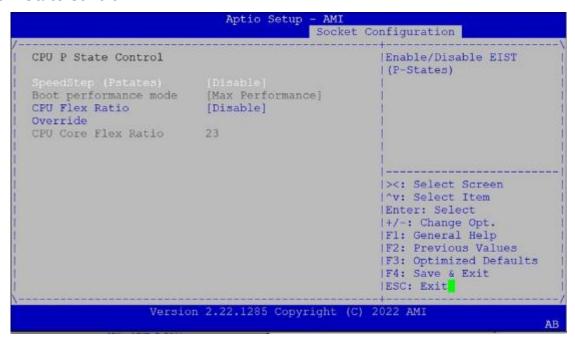

| ltem                    | Option                                                     | Description                                                             |
|-------------------------|------------------------------------------------------------|-------------------------------------------------------------------------|
| SpeedStep (Pstates)     | Disabled<br>Enabled                                        | Enables or disables EIST (P-States)                                     |
| Boot performance mode   | Max Performance  Max Efficient  Set by Intel Node  Manager | Select the performance state that the BIOS will set before OS hand off. |
| CPU Flex Ratio Override | Disabled<br>Enabled                                        | Enable/Disable CPU Flex Ratio Programming                               |
| CPU Core Flex Ratio     | 23                                                         | Non-Turbo Mode Processor Core Ratio<br>Multiplier                       |

## **CPU C State Control**

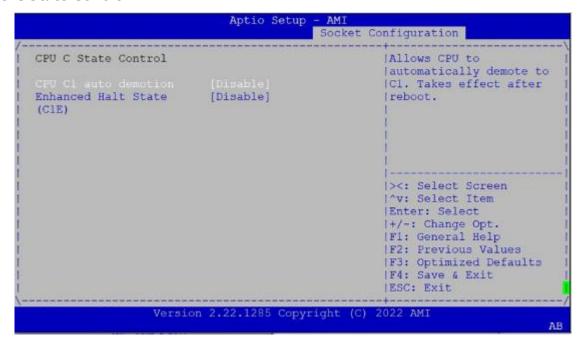

| ltem                         | Option              | Description                                                 |
|------------------------------|---------------------|-------------------------------------------------------------|
| CPU C1 auto demotion         | Disabled<br>Enabled | Autonomous Core C-State Control                             |
| Enhanced Halt State<br>(C1E) | Disabled<br>Enabled | Core C1E auto promotion Control. Takes effect after reboot. |

## **Server Mgmt Setup**

Use  $[\rightarrow]$  or  $[\leftarrow]$  to select [Server Mgmt] setup screen. Under this screen, you may use  $[\uparrow][\downarrow]$  to select an item you want to configure.

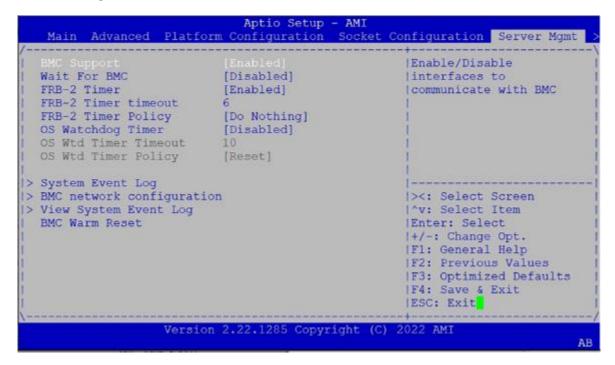

| Item                   | Option                                  | Description                                                                                                    |
|------------------------|-----------------------------------------|----------------------------------------------------------------------------------------------------|
| BMC Support            | Enabled Disabled                        | Enable or disables interfaces to communicate with BMC.                                                                                                    |
| Wait For BMC           | Enabled<br>Disabled                     | Wait For BMC response for specified time out. In PILOTII, BMC starts at the same time when BIOS starts during AC power ON. It takes around 30 seconds to initialize Host to BMC interfaces.                    |
| FRB-2 Timer            | Enabled Disabled                        | Enables or disables FRB-2 timer (POST timer).                                                                                                    |
| FRB-2 Timer<br>timeout | 3 minutes 4 minutes 5 minutes 6 minutes | Enter value Between 3 to 6 min for FRB-2 Timer Expiration value.                                                                                                    |
| FRB-2 Timer<br>Policy  | Do Nothing Reset Power Down Power Cycle | Configure how the system should respond if the FRB-2 Timer expires. Not available if FRB-2 Timer is disabled.                                                                                                  |
| OS Watchdog<br>Timer   | Enabled<br>Disabled                     | If enabled, it starts a BIOS timer which can only be shut off by Management Software after the OS loads. It also helps verify that the OS is successfully loaded or follows the OS Boot Watchdog Timer policy. |

| OS Wtd Timer<br>Timeout   | 5 minutes 10 minutes 15 minutes 20 minutes | Configure the length of the OS Boot Watchdog Timer. Not available if OS Boot Watchdog Timer is disabled.                            |
|---------------------------|--------------------------------------------|----------------------------------------------------------------------------------------------------|
| OS Wtd Timer<br>Policy    | Do Nothing  Reset  Power Down  Power Cycle | Configure how the system should respond if the OS Boot Watchdog Timer expires. Not available if OS Boot Watchdog Timer is disabled. |
| System Event Log          | NA                                         | Press <b><enter></enter></b> to change the SEL event log configuration.                                                             |
| BMC network configuration | NA                                         | Configure BMC network parameters.                                                                                                   |
| View System<br>Event Log  | NA                                         | Press <b><enter></enter></b> to view the System Event Log Records.                                                                  |
| BMC Warm Reset            | NA                                         | Press <b><enter></enter></b> to do Warm Reset BMC.                                                                                  |

## **System Event Log**

Use this option to change the SEL event log configuration.

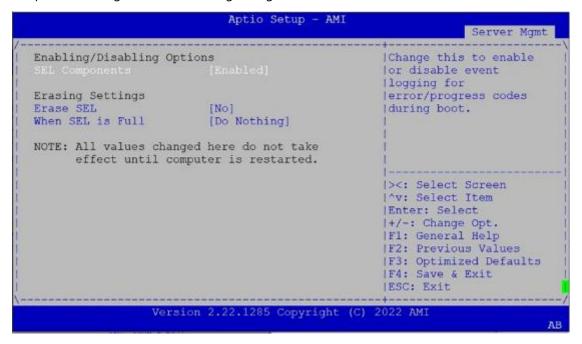

| ltem             | Option               | Description                                      |
|------------------|----------------------|--------------------------------------------------|
| SEL Components   | Disabled             | Enables or disables all features of System Event |
|                  | Enabled              | Logging during boot.                             |
|                  | NO                   |                                                  |
| Erase SEL        | Yes, On next reset   | Choose options for erasing SEL.                  |
|                  | Yes, On every reset  |                                                  |
|                  | Do Nothing           |                                                  |
| When SEL is Full | Erase Immediately    | Choose options for reactions to a full SEL.      |
|                  | Delete Oldest Record |                                                  |

## **BMC Network Configuration**

This option allows you to configure BMC network parameters.

```
Aptio Setup - AMI
                                                                 Server Mgmt
                                                    ^|Select to configure LAN
-- BMC network configuration --
                                                    *|channel parameters
                                                    *|statically or
*|dynamically(by BIOS or
Configure IPv4 support
                                                    * | BMC) . Unspecified
                                                    *|option will not modify
Lan channel 1
                                                   * | any BMC network
                                                   +|parameters during BIOS
Current Configuration
                         StaticAddress
Address source
                                                   +1----
                        192.168.0.100
                                                   +|><: Select Screen
Station IP address
                         255.255.255.0
3A-0F-60-45-74-A7
Subnet mask
                                                   +|^v: Select Item
Station MAC address
                                                   +|Enter: Select
Router IP address 0.0.0.0
Router MAC address 0.0.0.0
                                                   +|+/-: Change Opt.
                                                   +|F1: General Help
                                                   +|F2: Previous Values
                                                    +|F3: Optimized Defaults
Lan channel 2
                                                    v|F4: Save & Exit
                                                     |ESC: Exit
                  Version 2.22.1285 Copyright (C) 2022 AMI
                                                                              AB
```

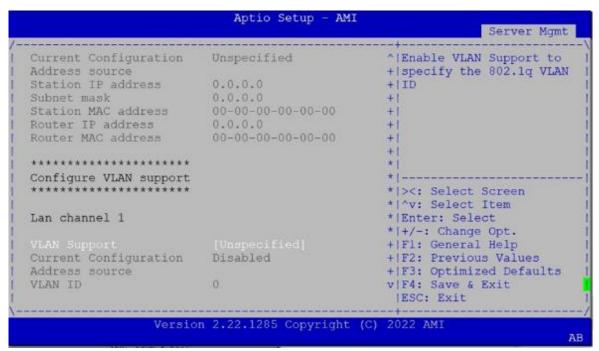

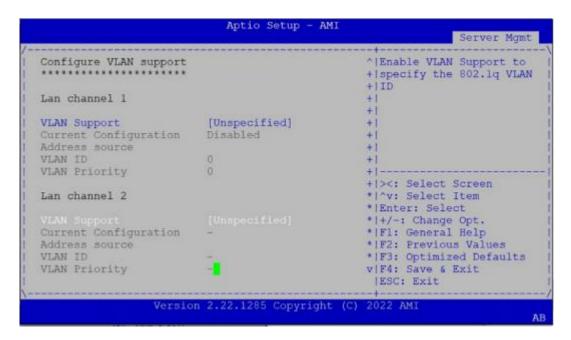

| ltem           | Option           | Description                                                 |
|----------------|------------------|-------------------------------------------------------------|
|                | Unspecified      | Select to configure LAN channel parameters statically or    |
| Configuration  | Static           | dynamically (by BIOS or BMC). The <b>unspecified</b> option |
| Address source | DynamicBmcDhcp   | will not modify any BMC network parameters during BIOS      |
|                | DynamicBmcNoDhcp | phase.                                                      |

## **View System Event Log**

This option allows you to view the System Event Log Records.

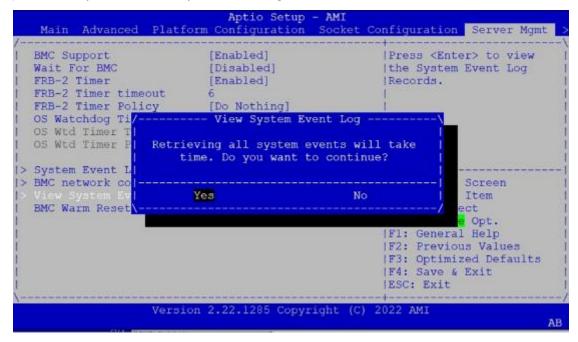

# **Security Setup**

Use  $[\leftarrow]$  /  $[\rightarrow]$  to select [Security] setup screen. Under this screen, you may use  $[\uparrow]$   $[\downarrow]$  to select an item on the left frame of the screen that you would like to configure.

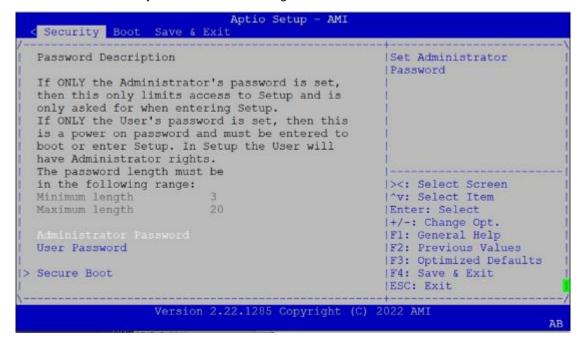

| ltem          | Description                                                                 |
|---------------|-----------------------------------------------------------------------------|
| Administrator | If ONLY the Administrator's password is set, it only limits access to Setup |
| Password      | and is only asked for when entering Setup.                                  |
|               | If ONLY the User's password is set, it serves as a power-on password and    |
| User Password | must be entered to boot or enter Setup. In Setup, the User will have        |
|               | Administrator rights.                                                       |

#### **Secure Boot**

This option allows you to customize Secure Boot settings.

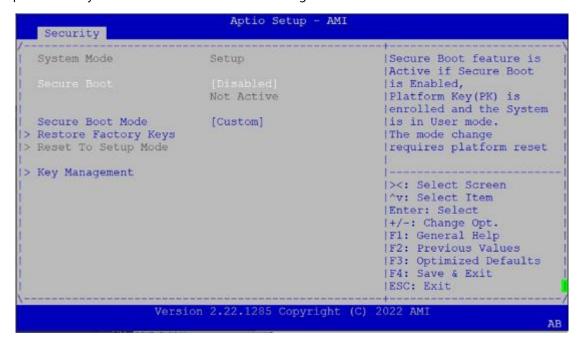

| Item         | Option                           | Description                                                                                |
|--------------|----------------------------------|--------------------------------------------------------------------------------------------|
| Convers Doot | Disabled                         | Secure Boot is activated when Platform Key (PK) is enrolled,                               |
| Secure Boot  | Enabled                          | System mode is User/Deployed, and CSM function is disabled.                                |
| Secure Boot  | Secure Boot Standard Mode Custom | Secure Boot mode selector:  In <b>Custom</b> mode, Secure Boot Variables can be configured |
| Mode         |                                  | without authentication                                                                     |

#### **Key Management**

Allows you to provision advanced Secure Boot settings.

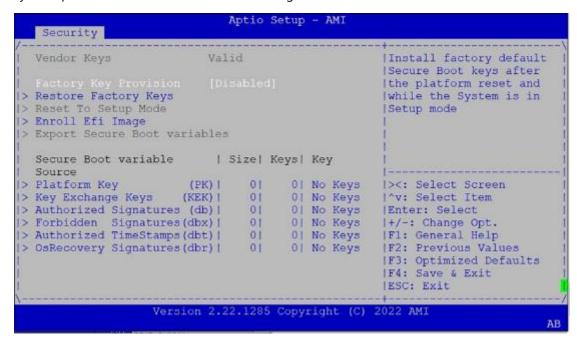

| ltem                   | Option   | Description                                         |
|------------------------|----------|-----------------------------------------------------|
| Factor / Kay Dravision | Disabled | Provision factory default keys on next re-boot only |
| Factory Key Provision  | Enabled  | when System in Setup Mode.                          |
|                        |          | Force System to User Mode. Configure NVRAM to       |
| Restore Factory keys   | None     | contain OEM-defined factory default Secure Boot     |
|                        |          | keys.                                               |
| Enroll Efi Image       | None     | Allows the image to run in Secure Boot mode.        |
|                        |          | Enroll SHA256 hash of the binary into Authorized    |
|                        |          | Signature Database (db)                             |

## **Boot Setup**

Use  $[\leftarrow]$  /  $[\rightarrow]$  to select [Boot] setup screen. Under this screen, you may use  $[\uparrow]$   $[\downarrow]$  to select an item on the left frame of the screen that you would like to configure.

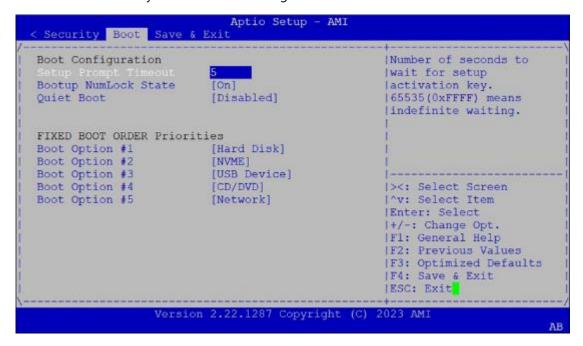

| Item                   | Option              | Description                                                                             |
|------------------------|---------------------|-----------------------------------------------------------------------------------------|
| Setup Prompt Timeout   | 5                   | The Number of seconds to wait for setup activation key. 65535 means indefinite waiting. |
| BootupNumLock<br>State | On<br>Off           | Select the keyboard NumLock state.                                                      |
| Quiet Boot             | Disabled<br>Enabled | Enables or disables Quiet Boot option.                                                  |

- Choose boot priority from boot option group.
- Choose specific boot device priority sequence from available Group device.

## **Save and Exit Setup**

Use  $[\leftarrow]$  /  $[\rightarrow]$  to select [Save & Exit] setup screen. Under this screen, you may use  $[\uparrow]$   $[\downarrow]$  to select an item on the left frame of the screen that you would like to configure.

```
Aptio Setup
 Security Boot Save & Exit
Save Options
                                                    |Exit system setup
                                                    | without saving any
Save Changes and Reset
                                                    | changes.
Default Options
Restore Defaults
Boot Override
UEFI: ADATA USB Flash Drive 1100, Partition 1
                                                    |><: Select Screen
                                                    |^v: Select Item
                                                    |Enter: Select
                                                    |+/-: Change Opt.
                                                    |F1: General Help
                                                    |F2: Previous Values
                                                    |F3: Optimized Defaults
                                                    |F4: Save & Exit
                                                    |ESC: Exit
                 Version 2.22.1285 Copyright (C) 2022 AMI
```

#### **■Discard Changes and Exit**

Select this option to quit Setup without saving any modifications to the system configuration. The following window will appear after the "Discard Changes and Exit" option is selected. Select "Yes" to discard changes and Exit Setup.

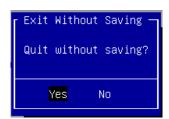

## **■**Save Changes and Reset

When Users have completed the system configuration changes, select this option to save the changes and reset from BIOS Setup in order for the new system configuration parameters to take effect. The following window will appear after selecting the "Save Changes and Reset" option is selected. Select "Yes" to Save Changes and reset.

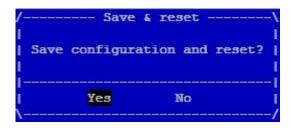

### **■**Restore Defaults

Restore default values for all setup options. Select "Yes" to load Optimized defaults.

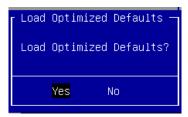

Note1: The items under Boot Override may not be the same images, it would depend on devices connected on the system.

## **Enable/Disable UPI3**

Note: Applies to Sapphire Rapids CPU

UPI3 Enable (Default): When UPI3 is enabled, conditional speed limit to 16GT/s in Slot3 and Slot5.

UPI3 Disable (Optional): When UPI3 is disabled, CPU performance will be lowered.

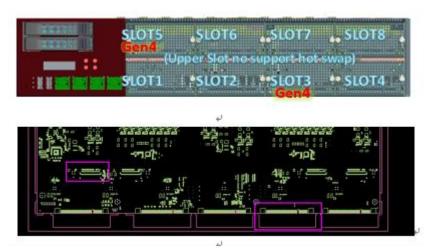

NCA-6530 UPI3 Enable (Default)

#### ■ Disable UPI3

Procedure to disable UPI3, requires manually entering the engineering mode page (not commonly used).

- 1. Press Control (Ctrl) + (\) keys to enter engineering mode page.
- 2. Select Socket Configuration tab → Uncore Configuration → Uncore Per Socket Configuration
- 3. Select CPU 0 → Port 3 then choose [YES] for Link Disable
- 4. Repeat, Select [YES] for Link Disable, for CPU 1, CPU 2, and CPU 3

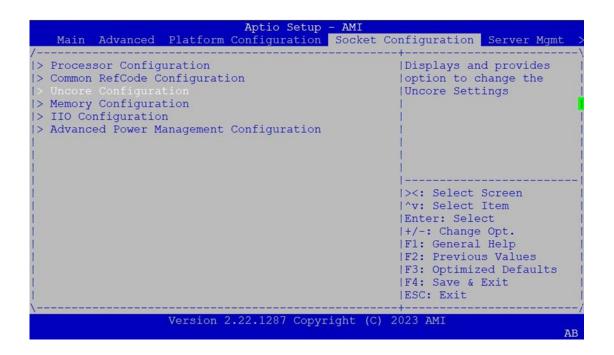

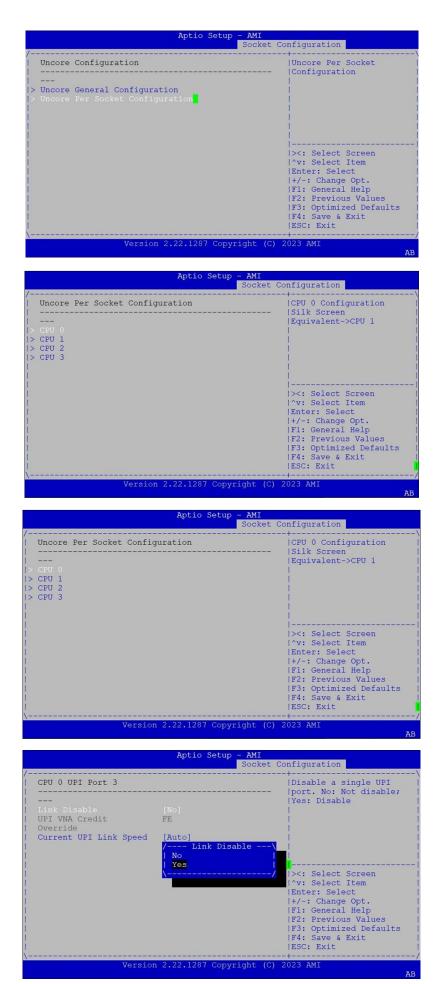

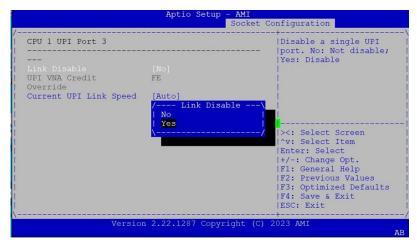

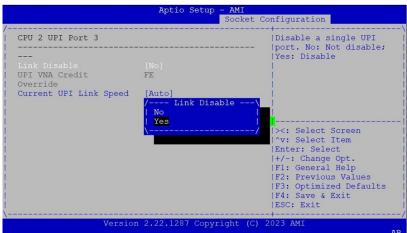

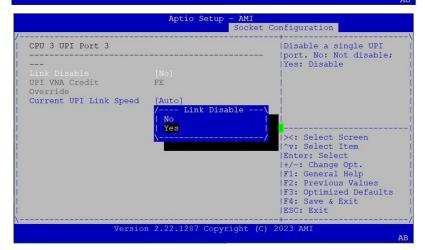

# **APPENDIX A: LED INDICATOR EXPLANATIONS**

The status explanations of LED indicators on Front Panel are as follows:

### **LED** indicators

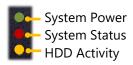

#### System Power

| Solid Green | The system is powered on  |
|-------------|---------------------------|
| Off         | The system is powered off |

#### System Status

This LED indicator is <u>programmable</u>. You could program it to display the operating status of the behaviors described below:

| Solid Green | Defined by GPIO |
|-------------|-----------------|
| Solid Red   | Defined by GPIO |
| Off         | Defined by GPIO |

## ▶ HDD Activity

If this LED blinks, it indicates data access activities; otherwise, it remains off.

| Blinking Amber | Indicates HDD activity including SATA / NVME |
|----------------|----------------------------------------------|
| Off            | No data access activity OR No power on       |

#### Note:

- 1. When cable is plug-in and network is linked. Both LED will be light up.
- 2. Without the Cable plug-in, the LED should be off.
- 3. If LAN Driver control the LED, the behavior will follow the driver.

## ► RJ-45 LAN LED Indicators

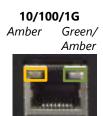

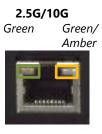

## ▶ 10M/100M/1GB RJ-45 Define:

| Speed | Amber (Active)                         | Green/Amber (Link) |
|-------|----------------------------------------|--------------------|
| 10M   | Blinking Amber – Indicates data access | OFF                |
| 100M  | Blinking Amber – Indicates data access | ON (Green)         |
| 1G    | Blinking Amber – Indicates data access | ON (Amber)         |

## ▶ 2.5G / 10G RJ-45 define:

| Speed | Amber (Active)                         | Green/Amber (Link) |
|-------|----------------------------------------|--------------------|
| 2.4G  | Blinking Amber – Indicates data access | ON (Green)         |
| 10G   | Blinking Amber – Indicates data access | ON (Green)         |

## **APPENDIX B: DUAL BIOS INTRODUCTION**

Failure when booting up BIOS is not uncommon and can occur most often during a power failure, a mishandled BIOS update, a malware attack resulting in data corruption. When it happens, recovering procedures consume considerable time and effort. Lanner understands this pain and have empowered our products with the Dual BIOS feature.

#### **How Dual BIOS Works**

Dual BIOS features two physical BIOS ROMs soldered onto the motherboard, carrying two separate BIOS images. If the Primary BIOS (default) is not functioning correctly and fails to respond within seconds (~25 seconds to 2 minutes, depend upon appliance), the system will invoke a bootup from the Secondary BIOS, automatically restarting the system and launch the operating system.

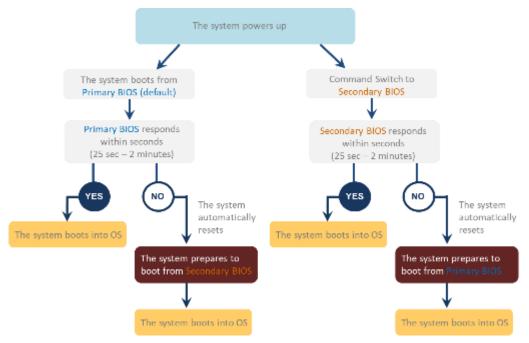

#### 2nd Gen Dual BIOS

To provide increased flexibility and usage protection, Lanner has released the 2nd Gen Dual BIOS function on Lanner appliances. With 2nd Gen Dual BIOS, both the primary BIOS and secondary BIOS can be updated and flashed using the BIOS Tool to run different versions of BIOS ROMS independently for maximum compatibility. This additionally allow users to switch BIOS ROMS for booting up, toggling between primary BIOS and secondary BIOS.

### • Flexible recovery timer control

Users can designate the amount of time before recovery BIOS launch. The amount of time is no longer fixed to 7 minutes.

#### • Flexible Dual BIOS ROMs control.

Users can flash both the Primary BIOS and Secondary BIOS, thus run different versions of BIOS ROMS independently for maximum compatibility.

#### • Flexible Dual BIOS ROMs switch

The 2nd Gen Dual BIOS allow users to choose one of the BIOS ROMS (Primary BIOS/Secondary BIOS) for booting up. Use software command prompt to toggle between Primary BIOS and Secondary BIOS.

|                              | Gen1 Dual BIOS                                                  | Gen2 Dual BIOS                                                          |  |
|------------------------------|-----------------------------------------------------------------|-------------------------------------------------------------------------|--|
| Function                     | Primary / Recovery<br>2 <sup>ND</sup> BIOS for recovery purpose | Primary / Secondary (Peer to Peer)<br>Both BIOS can let the system work |  |
| Detection Time               | 7 min                                                           | Seconds (By platform design)                                            |  |
| 2 <sup>nd</sup> BIOS updated | Only using the SPI facility                                     | By BIOS tool command or SPI facility                                    |  |
| MAC/DMI                      | Only for BIOS1                                                  | For both BIOS                                                           |  |
| CPLD Interface               | GPIO                                                            | LPC or eSPI (By Platform)                                               |  |

Figure 1. Gen 1 vs Gen 2 Dual BIOS comparison chart

Few things can shut down a computer as completely as a corrupted BIOS. With Dual BIOS feature, you will be guaranteed to enter a healthy OS to perform thorough troubleshooting before the situation is irreparable.

## **Get Ready for BIOS Update**

Flashing a BIOS needs to be carefully completed, especially pertaining to a corrupted BIOS, which can lead to an unusable system if done incorrectly. To get ready for a BIOS update, acquire the following BIOS resources from Lanner technical support:

- Firmware and Flash Tool
- BIOS Engineering Spec

Before you start, make sure you select the correct firmware version, correct BIOS (Primary or Secondary) and go through the instructions for BIOS update in *BIOS Engineering Spec* thoroughly. If you cannot be certain if this version is correct for your system, please contact Lanner Technical Support.

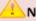

#### Note:

- 1. Dual BIOS feature cannot work with BIOS Boot Guard function
- To update BIOS, it is mandatory to have both BIOS updated first. This is to avoid both BIOS having ME code variations, which could lead to unexpected risk and errors.
- When the system enters BIOS menu or Option ROM, the system will not reboot automatically.

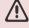

#### Warning

DO NOT power off or reset the system during BIOS updating process.

#### **Disclaimer**

Under no circumstances will Lanner accept responsibility or liability for damages of any kind whatsoever resulting or arising directly or indirectly from a BIOS update.

## **APPENDIX C: REDUNDANT POWER MODULE BEHAVIOR**

## **Define the Alarm and Mute behavior**

|        | Power Module<br>Fail            | Power Module  Remove    | Power Cord<br>Remove   |
|--------|---------------------------------|-------------------------|------------------------|
| Buzzer | Alarm                           | Alarm                   | Alarm                  |
|        | Change back the Good PSU Module | Put back the PSU Module | Plug-in the Power cord |
| Mute   | or                              | or                      | or                     |
|        | Press the Mute Button           | Press the Mute Button   | Press the Mute Button  |

## **Define the sequence of the Power Module**

PSU Sequence

The detection is from the left to the right side, from the bottom to the top side

### Example:

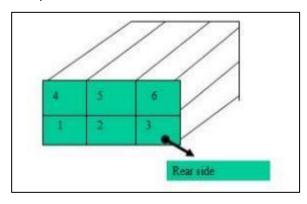

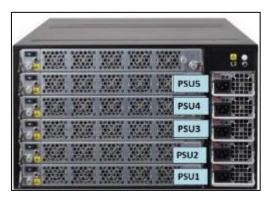

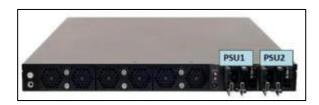

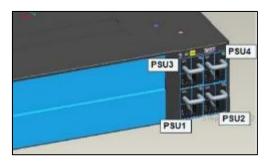

# **APPENDIX D: FAN SEQUENCE**

## **Define the sequence of the FAN**

FAN Sequence The detection is from the left to the right side , from the bottom to the top side

### Example:

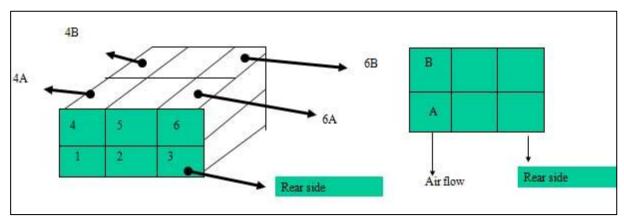

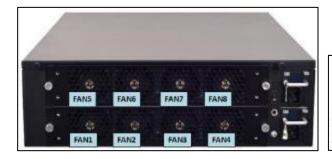

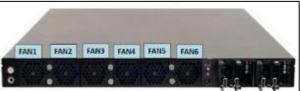

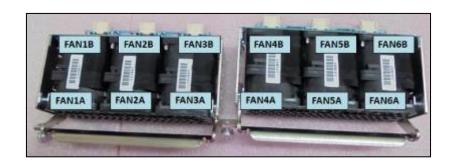

# **APPENDIX E: SMART POWER & RESET BUTTON**

## <u>Smart Power and Reset Button – Control by CPLD</u>

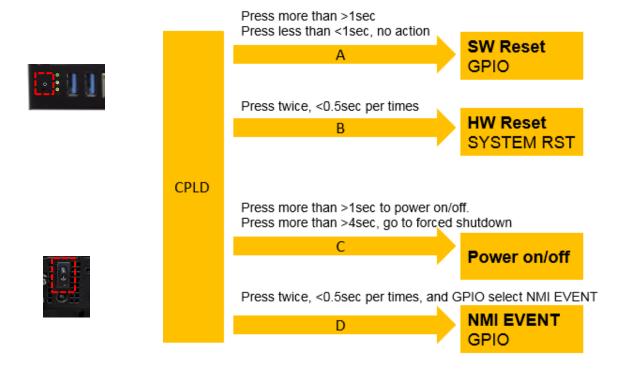

# **APPENDIX F: ESD/SURGE ENHANCEMENT**

| Electrostatic Discharge   | Contact    | Air discharge | STD             |
|---------------------------|------------|---------------|-----------------|
| (ESD): IEC-61000-4-2      | discharge  |               |                 |
| Level 1                   | ±2 kV      | ±2 kV         |                 |
| Level 2                   | ±4 kV      | ±4 kV         | 4K Contact      |
| Level 3                   | ±6 kV      | ±8 kV         | 8K Air          |
| Level 4 (TBD)             | ±8 kV      | ±15 kV        | New Requirement |
|                           |            |               | STD             |
| Surge Immunity (LAN)      | Test Level |               |                 |
| IEC-61000-4-5             |            |               |                 |
| Level 0                   | 25V        |               |                 |
| Level 1                   | 500V       |               |                 |
| Level 2                   | 1kV        |               | V (Current)     |
| Level 3 (TBD)             | 2kV        |               | New Requirement |
| Level 4                   | 4kV        |               |                 |
|                           |            |               | STD             |
| Electrical Fast Transient |            |               |                 |
| (EFT):                    |            |               |                 |
| IEC-61000-4-4             |            |               |                 |
| Level 1                   | 0.5kV      |               |                 |
| Level 2                   | 1kV        |               | V (Current)     |
| Level 3 (TBD)             | 2kV        |               | New Requirement |
| Level 4                   | 4kV        |               |                 |

## **APPENDIX G: TERMS AND CONDITIONS**

## **Warranty Policy**

- **1.** All products are under warranty against defects in materials and workmanship for a period of one year from the date of purchase.
- **2.** The buyer will bear the return freight charges for goods returned for repair within the warranty period; whereas the manufacturer will bear the after-service freight charges for goods returned to the user.
- **3.** The buyer will pay for repair (for replaced components plus service time) and transportation charges (both ways) for items after the expiration of the warranty period.
- **4.** If the RMA Service Request Form does not meet the stated requirement as listed on "RMA Service, "RMA goods will be returned at customer's expense.
- **5.** The following conditions are excluded from this warranty:
  - ▶ Improper or inadequate maintenance by the customer
  - ▶ Unauthorized modification, misuse, or reversed engineering of the product
  - ▶ Operation outside of the environmental specifications for the product.

## RMA Service

## Requesting an RMA#

- 1. To obtain an RMA number, simply fill out and fax the "RMA Request Form" to your supplier.
- **2.** The customer is required to fill out the problem code as listed. If your problem is not among the codes listed, please write the symptom description in the remarks box.
- 3. Ship the defective unit(s) on freight prepaid terms. Use the original packing materials when possible.
- **4.** Mark the RMA# clearly on the box.

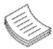

**Note**: Customer is responsible for shipping damage(s) resulting from inadequate/loose packing of the defective unit(s). All RMA# are valid for 30 days only; RMA goods received after the effective RMA# period will be rejected.

# **RMA Service Request Form**

When requesting RMA service, please fill out the following form. Without this form enclosed, your RMA cannot be processed.

| Item                                                                                                    | Problem Code | Failure Status                                                                       |                                                                                                    |  |
|----------------------------------------------------------------------------------------------------|--------------|--------------------------------------------------------------------------------------|----------------------------------------------------------------------------------------------------|--|
|                                                                                                    |              |                                                                                      |                                                                                                    |  |
|                                                                                                    |              |                                                                                      |                                                                                                    |  |
|                                                                                                    |              |                                                                                      |                                                                                                    |  |
|                                                                                                    |              |                                                                                      |                                                                                                    |  |
|                                                                                                    |              |                                                                                      |                                                                                                    |  |
|                                                                                                    |              |                                                                                      |                                                                                                    |  |
|                                                                                                    |              |                                                                                      |                                                                                                    |  |
| Problem Code: 01: D.O.A. 02: Second Time 03: CMOS Data Lost 04: FDC Fail 05: HDC Fail 07: BIOS Problem 08: Keyboard Controller Fail 09: Cache RMA Problem 10: Memory Socket Bad 11: Hang Up Software 12: Out Look Damage |              | 13: SCSI<br>14: LPT Port<br>15: PS2<br>16: LAN<br>17: COM Port<br>18: Watchdog Timer | 19: DIO<br>20: Buzzer<br>21: Shut Down<br>22: Panel Fail<br>23: CRT Fail<br>24: Others (Pls specify) |  |
| Request Party                                                                                                    |              | Confirmed By Supplier                                                                |                                                                                                    |  |